# STM32WB Workshop

Americas Marketing and Applications Team

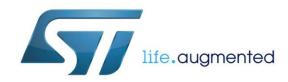

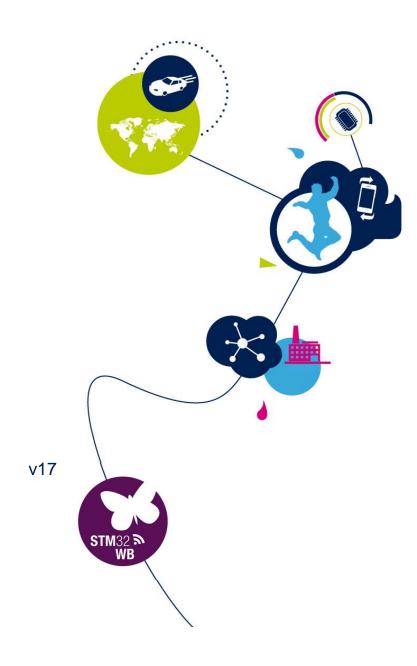

# Factoid of the Day

The world's second-most valuable traded commodity, only behind petroleum.

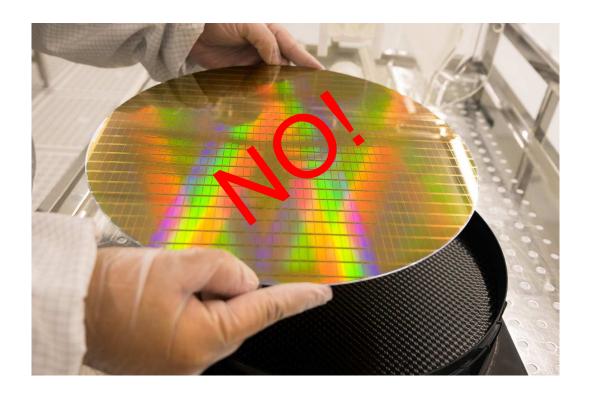

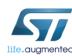

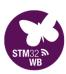

## Factoid of the Day

The world's second-most valuable traded commodity, only behind petroleum.

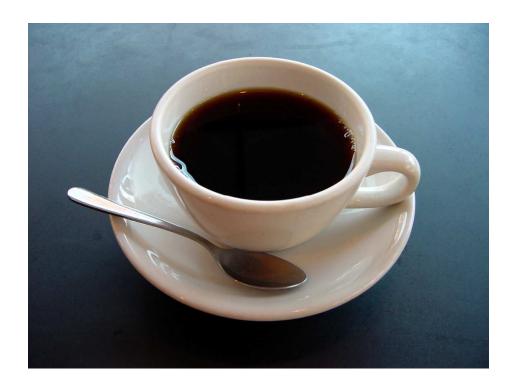

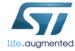

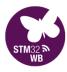

### Coincidence?

# The first webcam was created at the University of Cambridge

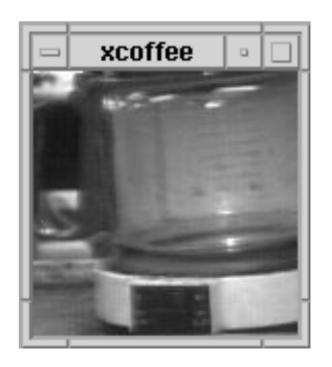

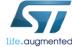

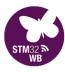

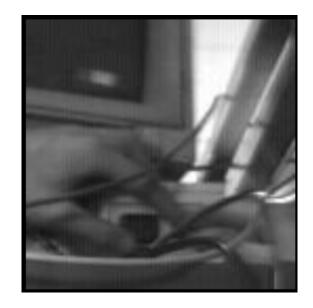

The last picture that the webcam ever took, showing a hand about to switch the server off.

By Daniel Gordon, Martyn Johnson and Quentin Stafford-Fraser http://www.cl.cam.ac.uk/tmp/xvcoffee.jpeg, CC BY-SA 3.0, https://commons.wikimedia.org/w/index.php?curid=1313565

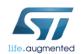

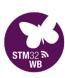

# **Objectives**

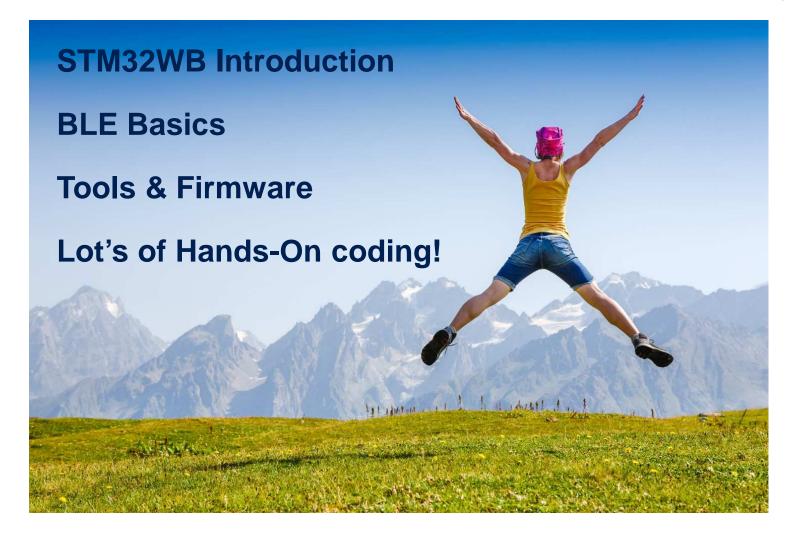

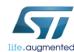

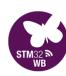

# Agenda

| 8:00 | Welcome and Tools install (if needed) | 1:00 | More WB Detail                 |
|------|---------------------------------------|------|--------------------------------|
| 9:00 | A few words                           |      | Hands-on: Cable replacement    |
|      | Hands-On: Out-of-the-Box              |      | Hardware considerations        |
|      | Hands-On: CubeMX                      | 2:15 | Break                          |
|      | BLE Basics                            |      | Hands-on: OTA Firmware Updates |
|      | Hands-On: HRM                         | 2:45 | Wrap-Up, Q&A, Survey           |
|      |                                       |      |                                |

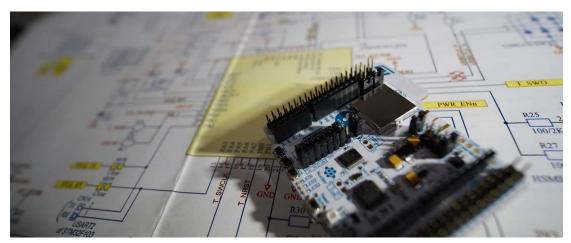

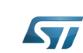

10:30

12:00

Break

Architecture

Lunch (1h)

Hands-On: CubeMonitorRF

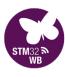

Prerequisites

instrument

- Windows 7/10
  - Java JRE v8 (v1.80.0\_191 or newer)
- CubeMX, CubeWB, CubeMonitorRF, CubeProgrammer
- ST BLE Sensor App
- LightBlue Explorer App
- IAR EWARM, v8.32.3 + License
- TeraTerm, or equiv.

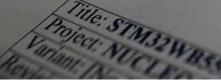

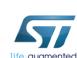

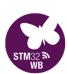

# ST BLE Sensor app, v4.3

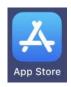

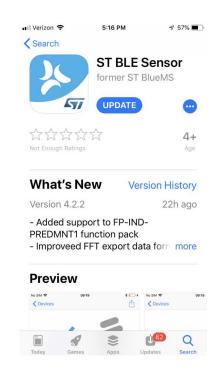

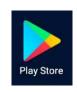

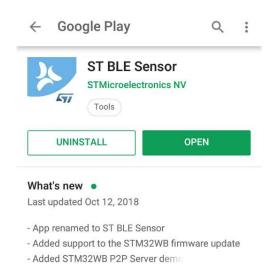

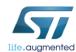

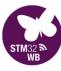

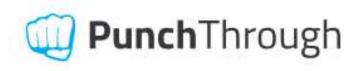

### LightBlue | Explorer

The industry-leading BLE test app for iOS and Android. Used by over a half million people, LightBlue Explorer lets you scan, connect to and browse any nearby Bluetooth Smart device. Includes full support for logging data and simulating peripherals.

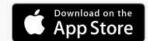

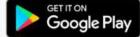

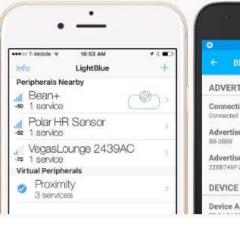

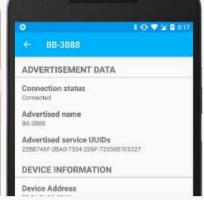

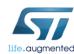

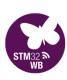

- Activate the time-limited evaluation license with Activation Response file included in the provided zip file
- From IAR Embedded Workbench, go to Help->License Manager
- From the License manager, go to License->Offline Activation

### IAR EWARM 8.32.3 - License Installation

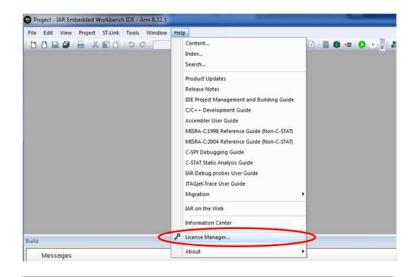

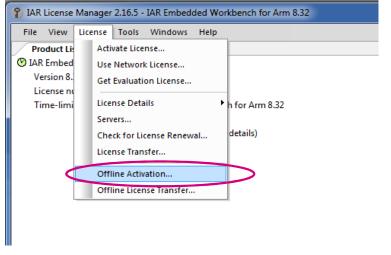

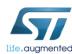

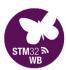

### IAR EWARM 8.32.3 - License Installation

- Click "Use an activation response file from IAR Systems" option
- Search for the "ActivationResponse\_7900-041-549-8685.txt" file

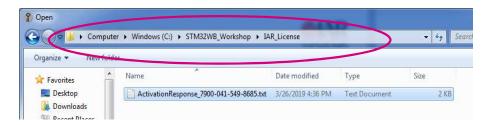

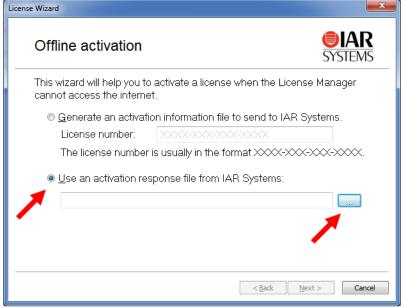

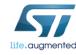

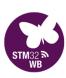

### IAR EWARM 8.32.3 - License Installation

#### Click "Next"

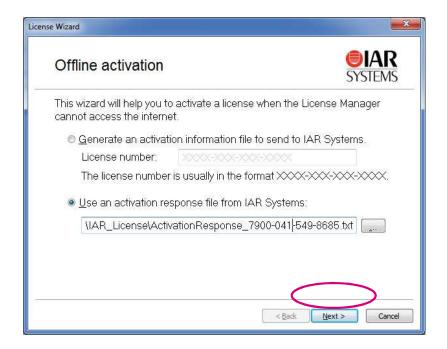

#### Click "Done"

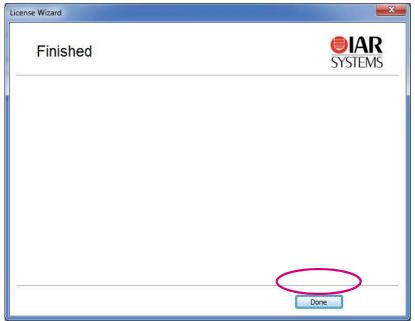

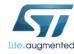

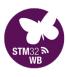

## **Communication Technologies**

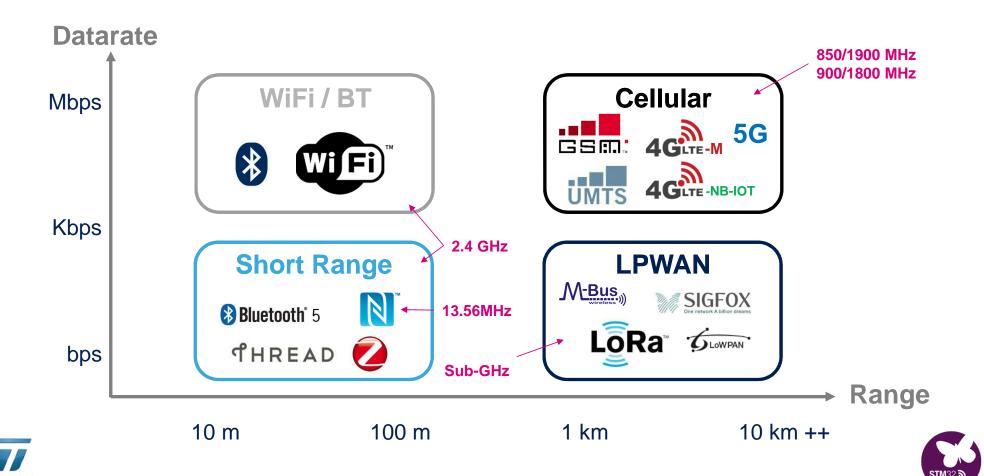

## Low-data-rate 2.4GHz connectivity

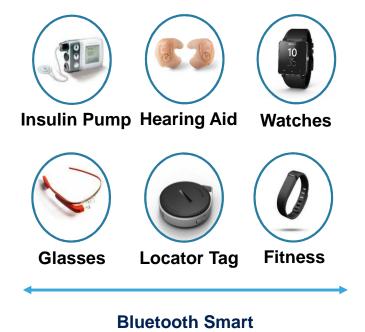

Point-to-point communication with

smartphones and other wireless devices

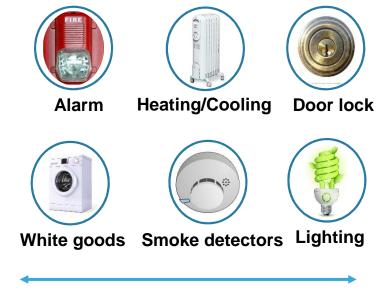

BLE Mesh / 802.15.4
Home automation with Mesh network

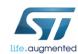

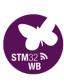

# Classic? Smart Ready? Smart?

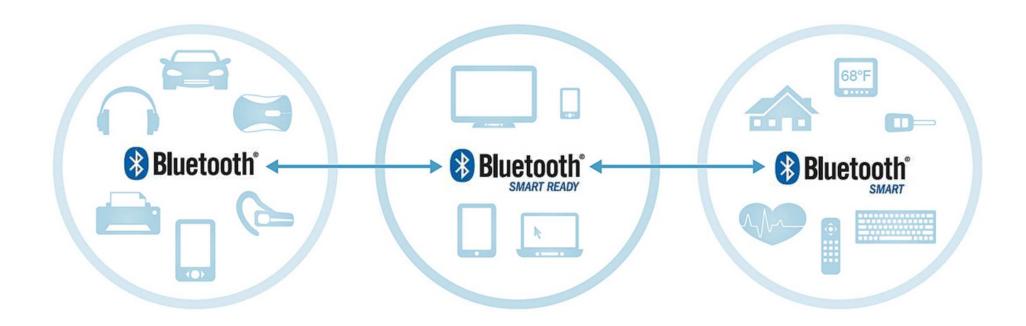

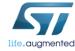

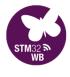

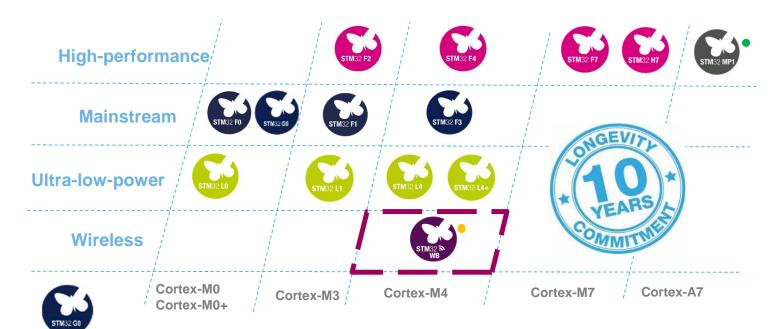

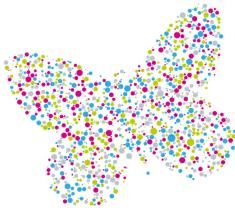

More than 40,000 customers

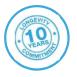

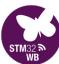

- Legend: Cortex-M0+ Radio Co-processor
- Legend: Single or Dual-Core A7 with Cortex M4

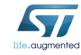

# Ultra-low-power and RF

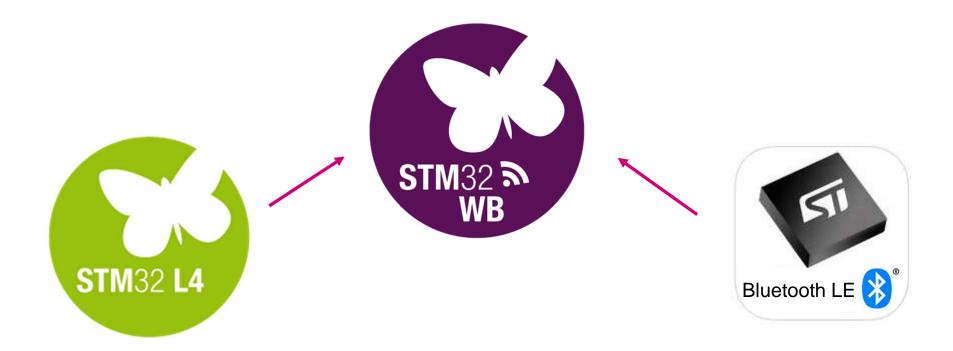

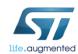

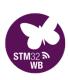

# STM32WB Key Takeaways

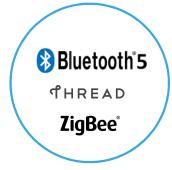

**Multi-protocol** 

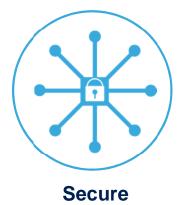

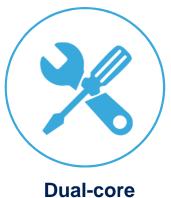

Dual-core Ultra-Low Power

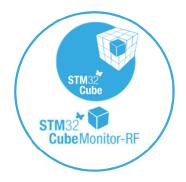

**Comprehensive Ecosystem** 

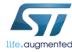

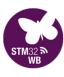

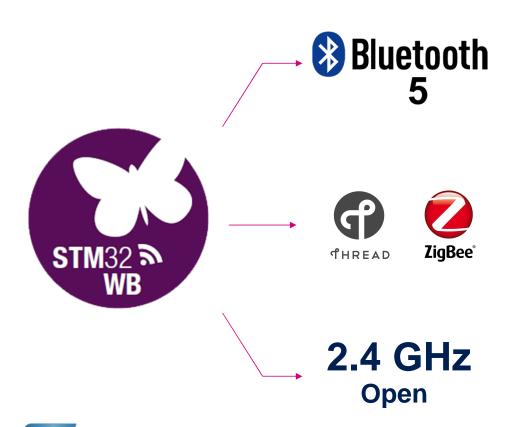

life.augmented

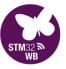

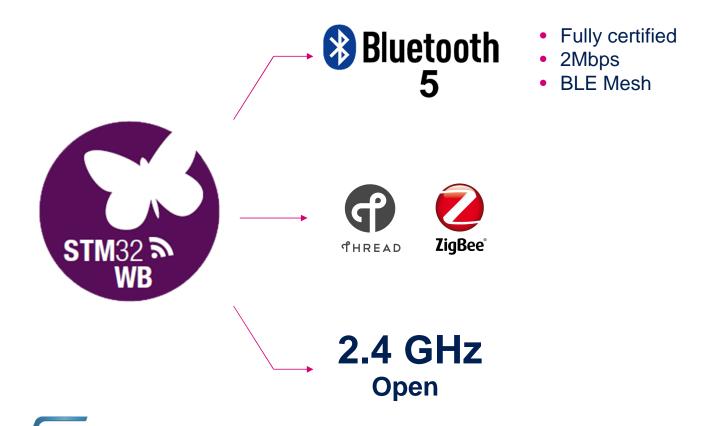

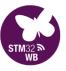

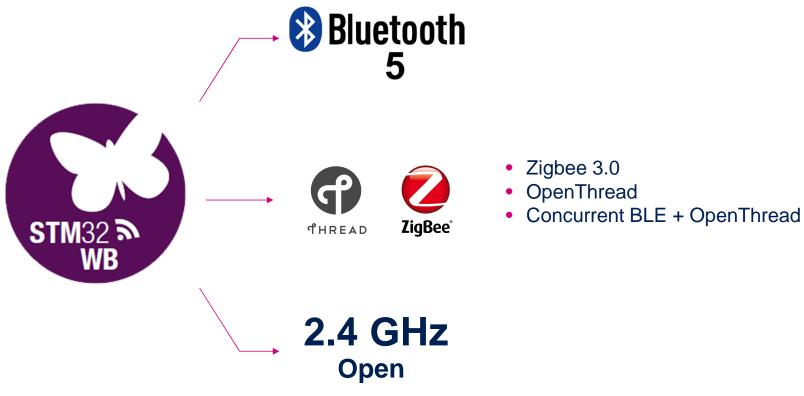

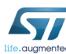

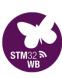

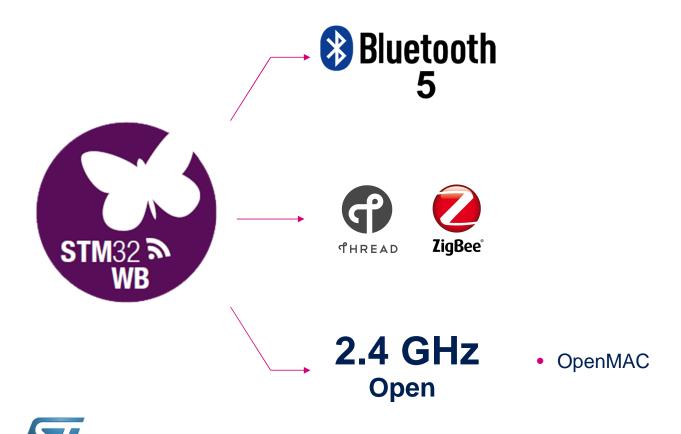

life.augmented

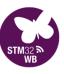

### Stack + MAC + PHY

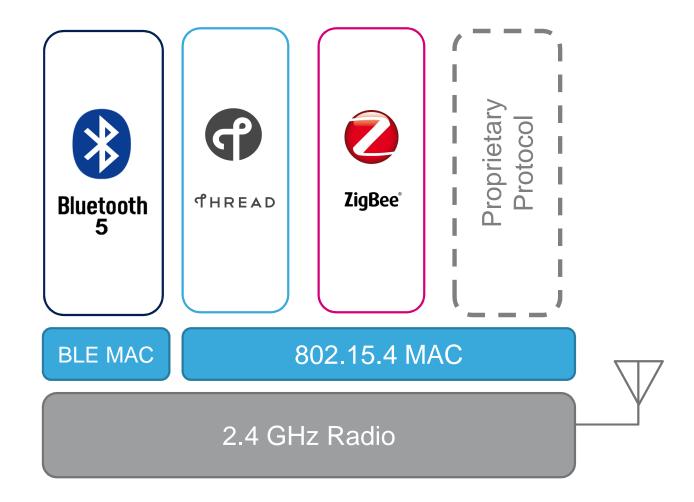

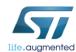

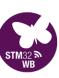

# Zigbee 3.0 Stack

- Fully certified
- Legacy cluster support
- Revision R21 to R23
- Coming in late 2019

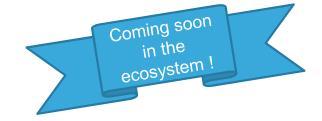

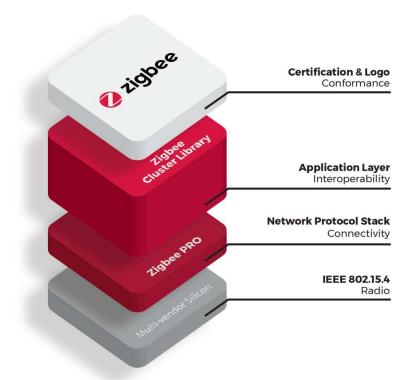

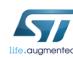

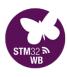

#### A word about Thread

# THREAD What it delivers

# A secure wireless mesh network for your home and its connected products

Built on well-proven, existing technologies

Uses 6LoWPAN and carries IPv6 natively

Runs on existing 802.15.4 silicon

New security architecture to make it simple and secure to add / remove products

250+ products per network

Designed for very low power operation

Reliable for critical infrastructure

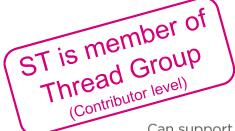

Can support many popular application layer protocols and platforms

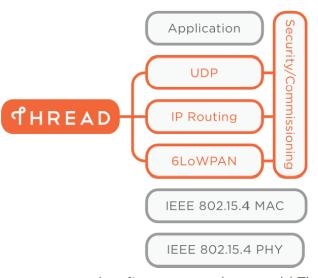

A software upgrade can add Thread to currently shipping 802.15.4 products

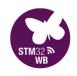

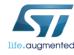

#### Bluetooth Mesh vs Thread

#### Bluetooth Mesh

- Based on Bluetooth 4.0 and later
- Broadcast type, flood the network with messages, no routing
- Shorter range, 3kbps application data rate, 1Mbps on air data rate
- High power consumption

#### **Thread**

- IPv6-based using 802.15.4 MAC
- Routing table approach with network self healing
- Medium range, 40Kbps application data rate, 250Kbps on air data rate
- Low power consumption

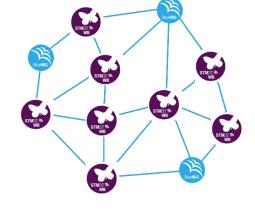

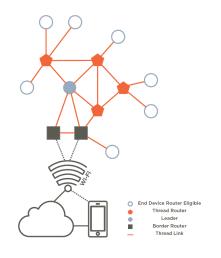

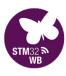

### **Cube Tools**

# STM32CubeMX

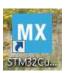

# STM32CubeProgrammer

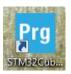

# STM32CubeMonitorRF

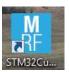

## STM32CubeWB

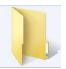

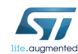

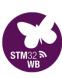

STM32CubeProgrammer

STM32CubeMonitorRF

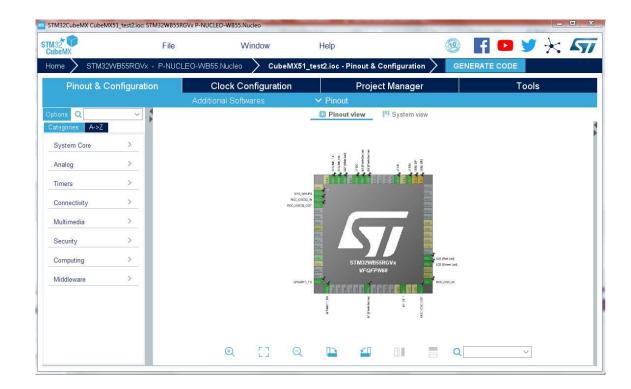

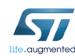

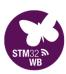

### **Cube Tools**

## STM32CubeMX

STM32CubeProgrammer

STM32CubeMonitorRF

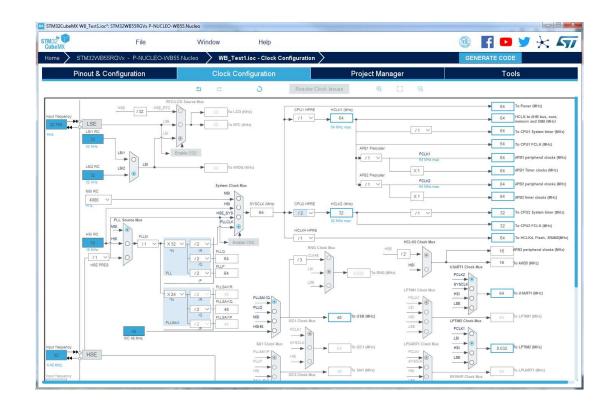

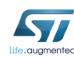

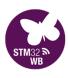

STM32CubeProgrammer

STM32CubeMonitorRF

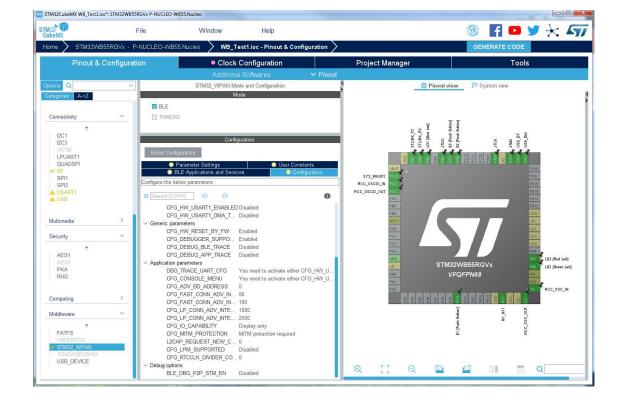

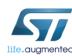

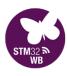

STM32CubeProgrammer

STM32CubeMonitorRF

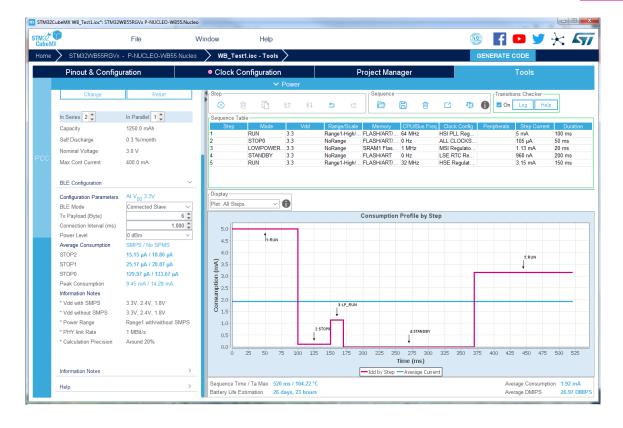

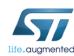

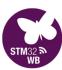

# STM32CubeProgrammer

STM32CubeMonitorRF

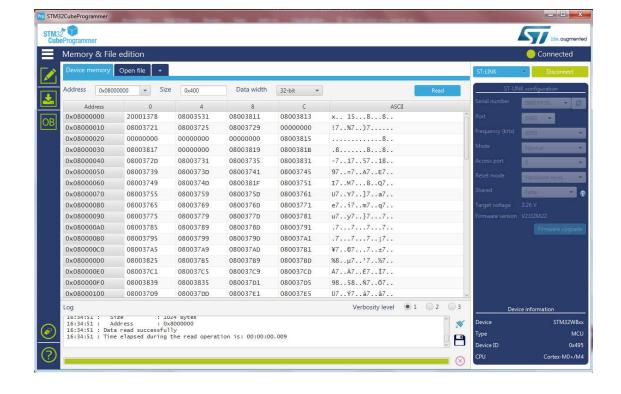

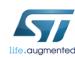

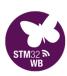

## **Cube Tools**

### STM32CubeMX

# STM32CubeProgrammer

STM32CubeMonitorRF

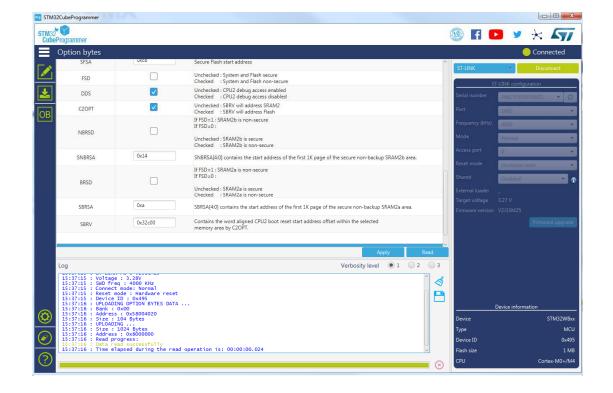

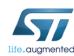

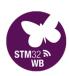

### **Cube Tools**

### STM32CubeMX

STM32CubeProgrammer

## STM32CubeMonitorRF

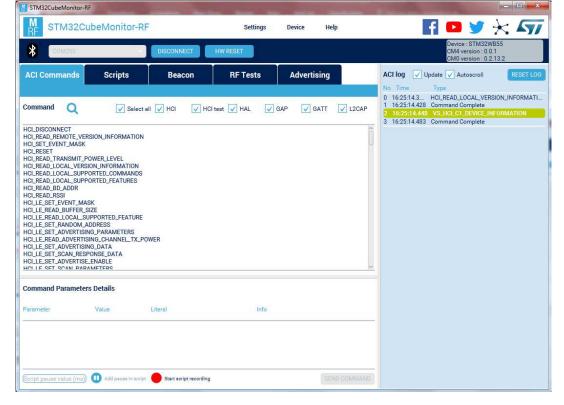

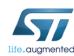

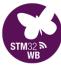

STM32CubeProgrammer

STM32CubeMonitorRF

**CubeWB HAL Firmware** 

- ADC BSP COMP Cortex CRC CRYP DMA FLASH GPIO N HAL HSEM ■ I2C IWDG LPTIM PKA PWR RCC RNG N SPI MIT 🚛 UART WWDG
- Ble\_Thread\_Static Thread\_Cli\_Cmd Thread\_Coap\_DataTransfer Thread\_Coap\_Generic Thread\_Coap\_MultiBoard Thread\_Commissioning Thread\_FTD\_Coap\_Multicast Thread SED Coap Multicast BLE\_Beacon BLE\_BloodPressure BLE\_CableReplacement BLE\_DataThroughput BLE\_HealthThermometer BLE\_HeartRate BLE\_HeartRate\_ota BLE HeartRateFreeRTOS BLE Hid BLE\_MeshLightingDemo BLE\_Ota BLE\_p2pClient BLE\_p2pRouteur BLE\_p2pServer BLE\_p2pServer\_ota BLE\_Proximity

BLE\_TransparentMode

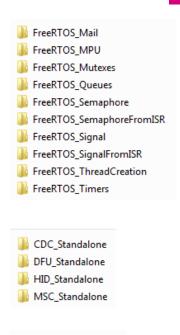

Mac\_802\_15\_4\_FFD

Mac\_802\_15\_4\_RFD

**Cube Tools** 

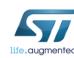

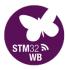

#### CubeWB firmware

#### **Core** folder contains application-related source code

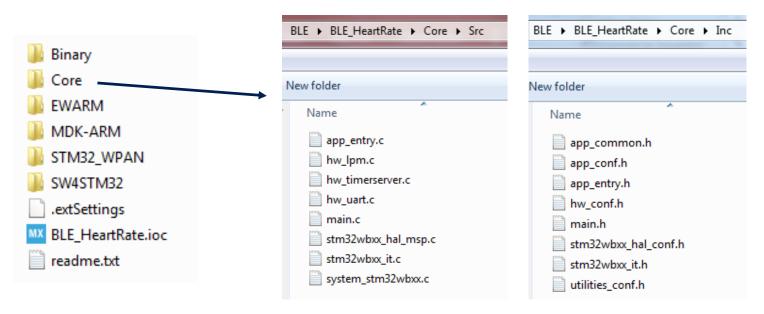

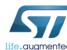

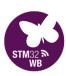

#### CubeWB firmware

#### Different stacks required for different application types

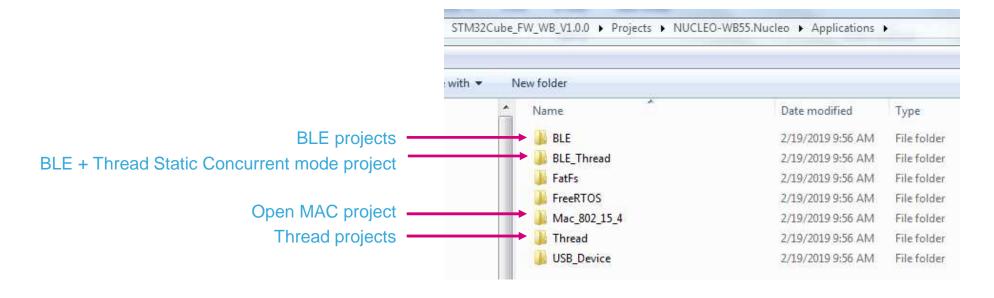

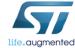

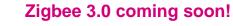

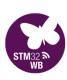

#### CubeWB firmware

#### Encrypted radio stack binaries here

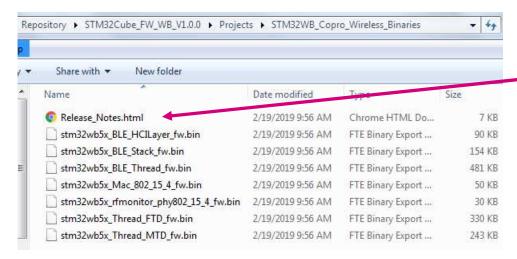

#### HTML file details update procedure

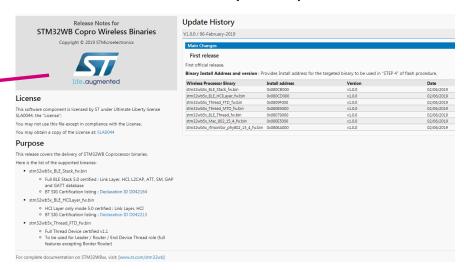

Nucleo & Dongle boards come preloaded with the BLE stack

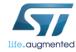

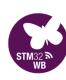

#### STM32CubeMonitor-Power

\$70

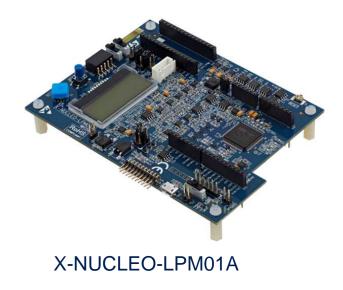

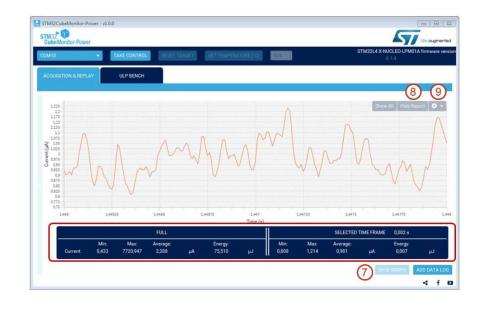

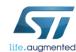

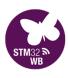

#### **CubeIDE & Atollic TrueSTUDIO**

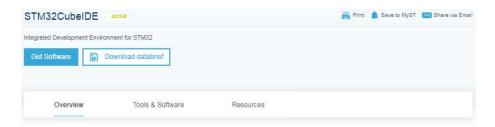

STM32CubeIDE is an all-in-one multi-OS development tool, which is part of the STM32Cube software ecosystem.

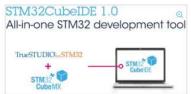

STM32CubeIDE is an advanced C/C++ development platform with IP configuration, code generation, code compilation, and debug features for STM32 microcontrollers. It is based on the ECLIPSE™/CDT framework and GCC toolchain for the development, and GDB for the debugging. It allows the integration of the hundreds of existing plugins that complete the features of the ECLIPSE™ IDE.

STM32CubeIDE integrates all STM32CubeMX functionalities to offer all-in-one tool experience and

save installation and development time. After the selection of an empty STM32 MCU or preconfigured microcontroller from the selection of a board, the project is created and initialization code generated. At any time during the development, the user can return to the initialization and configuration of the IPs or middleware and regenerate the initialization code with no impact on the user code.

STM32CubeIDE includes build and stack analyzers that provide the user with useful information about project status and memory requirements.

STM32CubeIDE also includes standard and advanced debugging features including views of CPU core registers, memories, and peripheral registers, as well as live variable watch, Serial Wire Viewer interface, or fault analyzer.

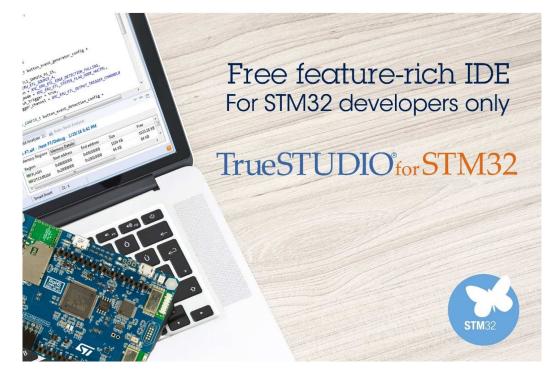

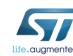

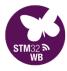

#### **Iterative Design Process**

#### Configure

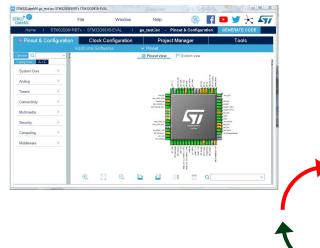

#### Measure

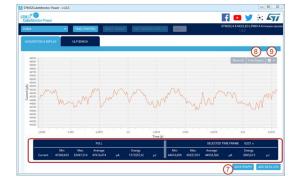

#### Code & Debug

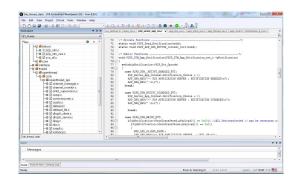

#### Test

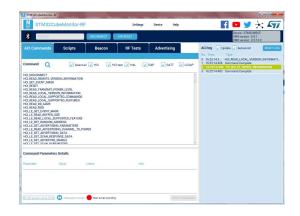

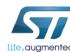

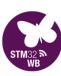

#### 2.4GHz PCB antenna

STM32WB55RGV6 (VQFPN68)

> Arduino & Morpho Headers

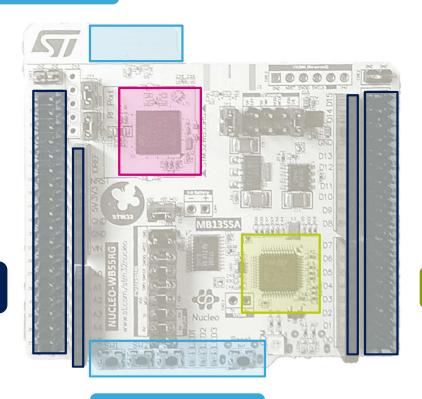

ST-Link/V2-1

Buttons & LED's

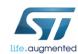

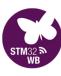

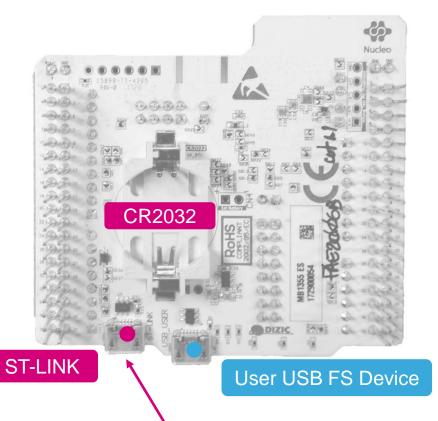

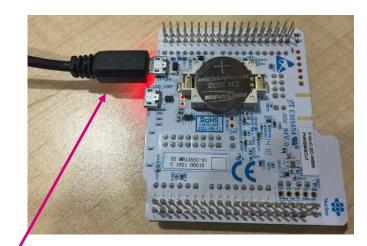

We will use this one!

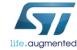

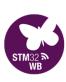

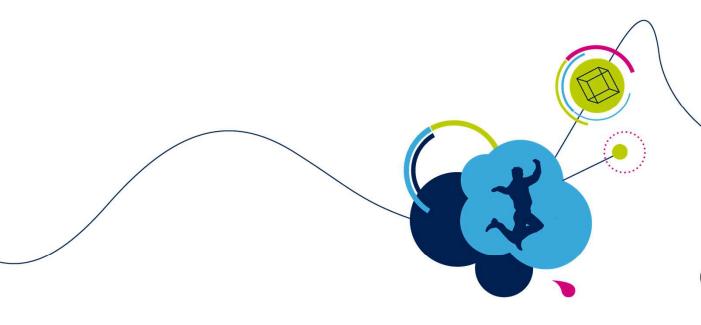

# Hands-On

Out-of-the-Box

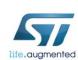

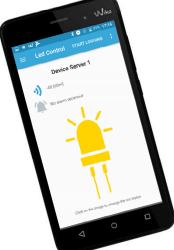

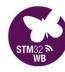

#### **GATT Server**

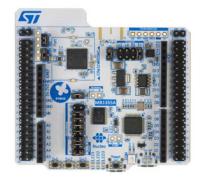

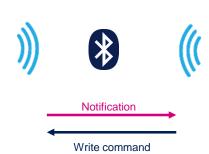

#### **GATT Client**

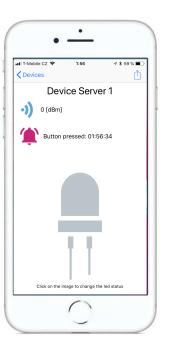

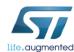

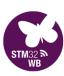

- Power Nucleo board
- Launch ST BLE Sensor app
- What happens?

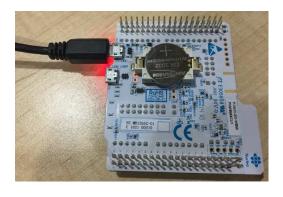

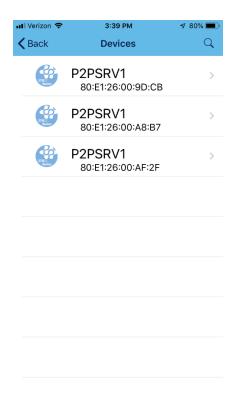

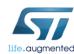

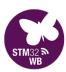

Launch LightBlue Explorer app

We can filter by RSSI to find our device (on iOS)

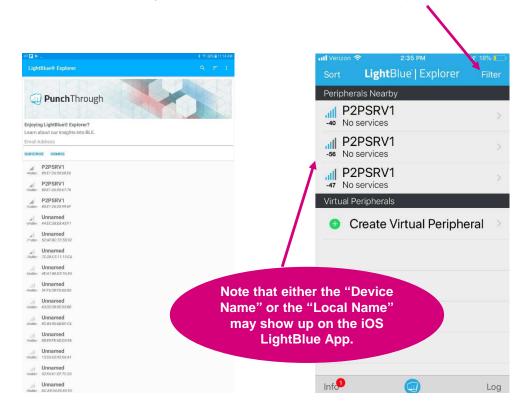

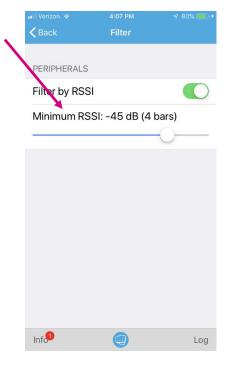

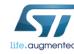

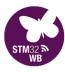

- Click on the "0x0000FE41-" characteristic
- Write new value 101 hex
- Did the LED come on?
- 100 hex to turn it off

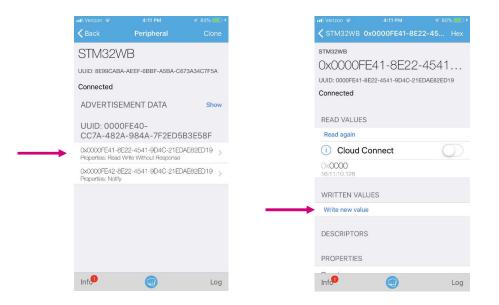

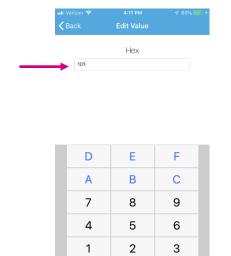

**≪** 

0

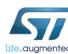

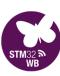

- Click on the "0x0000FE41-" characteristic
- Write new value 101 hex
- Did the LED come on?
- 100 hex to turn it off

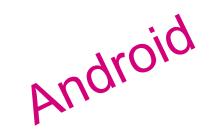

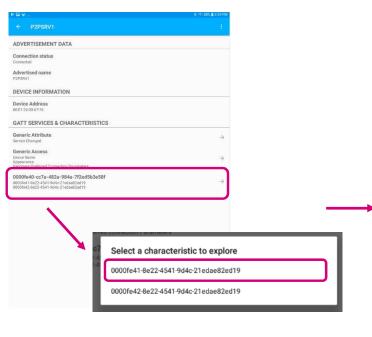

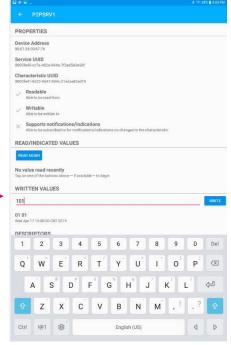

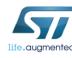

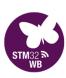

#### Your Magic number!

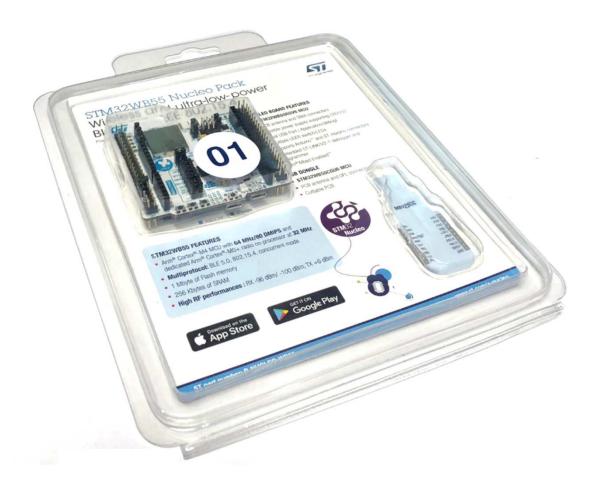

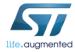

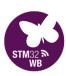

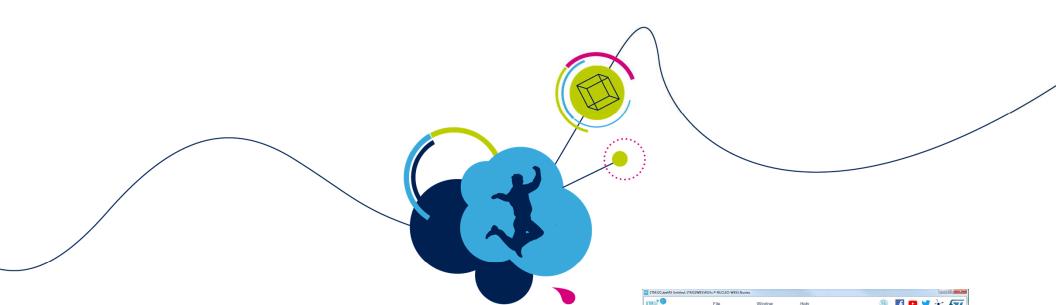

# Hands-On CubeMX

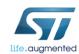

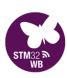

#### Launch CubeMX

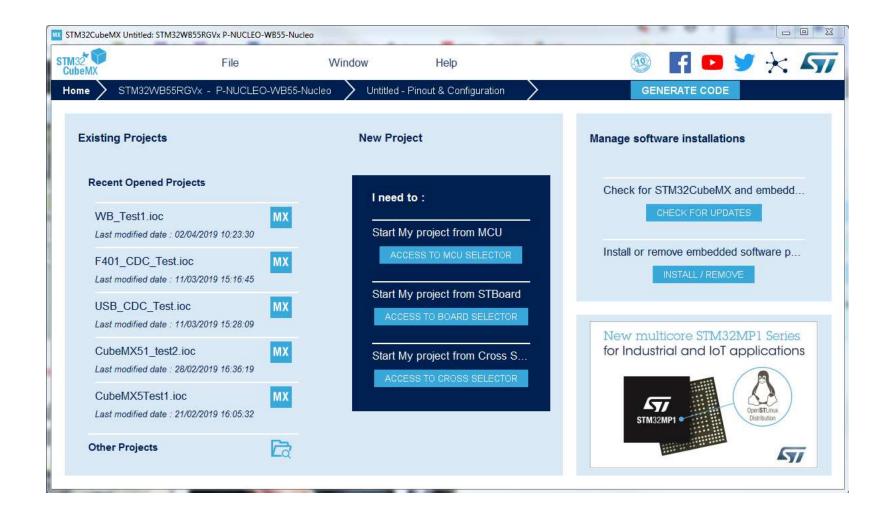

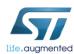

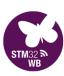

#### Launch CubeMX & Start project from Board Selector

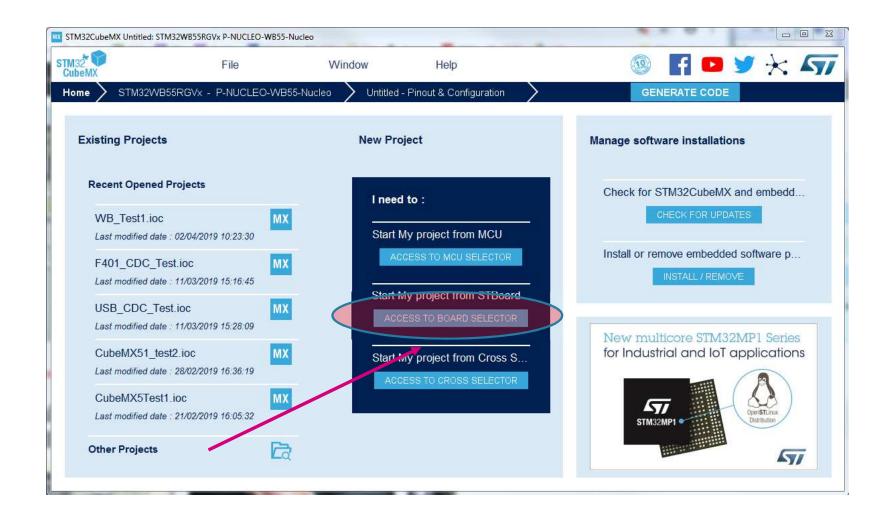

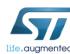

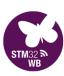

#### Filter by STM32WB and double-click on the Nucleo board!

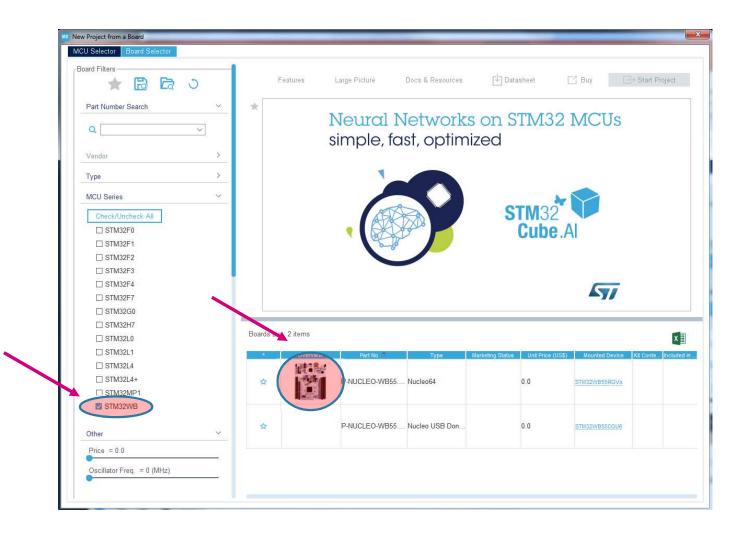

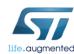

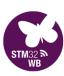

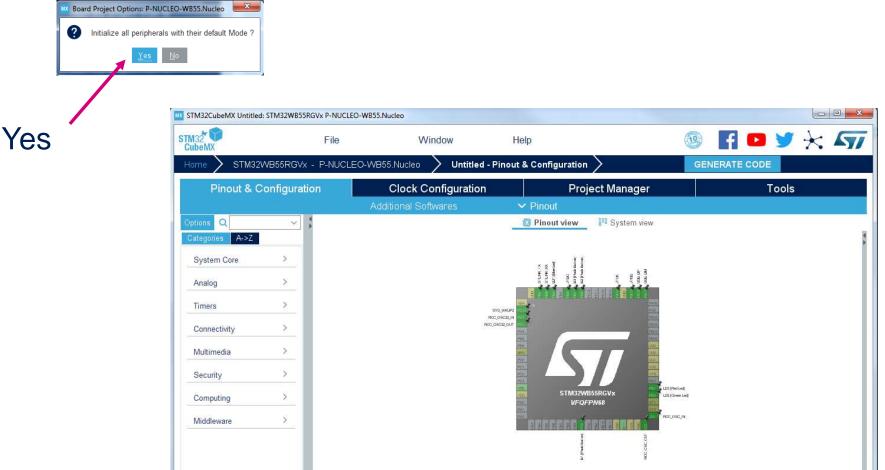

0

Q

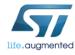

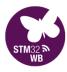

- Name your project
- Recommended Project location: C:\STM32WB\_Workshop\
- Use EWARM V8 toolchain

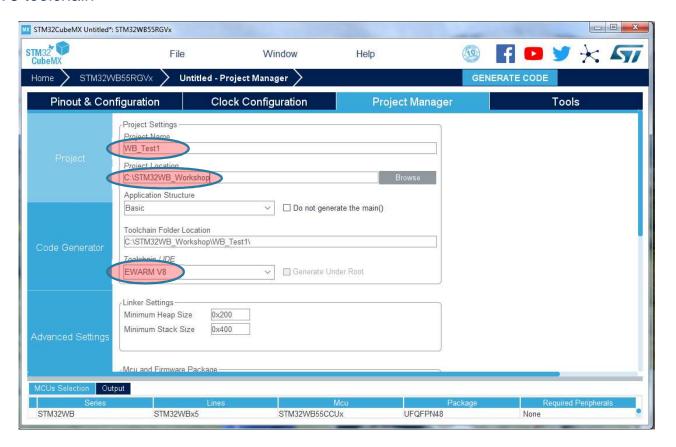

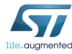

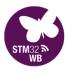

#### GENERATE CODE

| STM32 CubeMX      | File                                                                                                    | Window                                 | Help                                                      |                |               | ; <b>/</b> 7/ |
|-------------------|----------------------------------------------------------------------------------------------------|----------------------------------------|-----------------------------------------------------------|----------------|---------------|---------------|
|                   | B55RGVx - P-NUCLEO-\<br>I                                                                                        |                                        | led - Project Manager                                     |                | GENERATE CODE |               |
| Pinout & Co       | nfiguration                                                                                                    | Clock Configurati                      | ion F                                                     | roject Manager | Tools         |               |
| Project           | Project Settings Project Name  WB_Test1  Project Location  C:\Users\alec bath\Docum  Application Structure       | ents\ST\Projects\STM32WB\C             | CubeMX-WB\ Brows                                          | a              |               |               |
| Code Generator    | Basic Toolchain Folder Location                                                                                  | ents\ST\Projects\STM32WB\C             | generate the main()  cubeMX-WB\WB_Test1\  site Under Root |                |               |               |
| Advanced Settings | Minimum Stack Size                                                                                               | 0x200<br>0x400                         |                                                           |                |               |               |
|                   | Mcu and Firmware Packag Mcu Reference                                                                            | e ———————————————————————————————————— |                                                           |                |               |               |
|                   | STM32WB55RGVx  Firmware Package Name a  STM32Cube FW_WB V1.0  ✓ Use Default Firmware I  C:/Users/alec bath/STM32 | 0.0                                    | FW_WB_V1.0.0 Brows                                        | e e            |               |               |

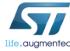

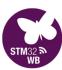

#### **Open Project**

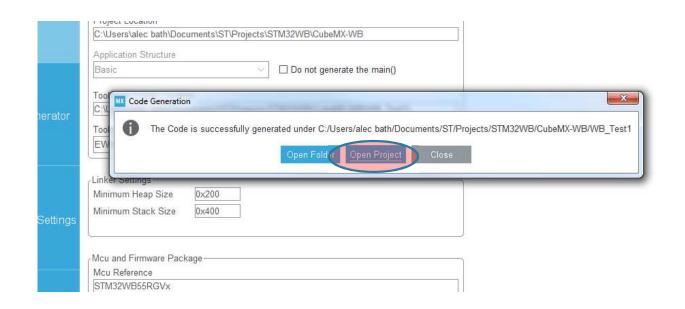

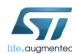

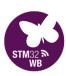

#### Expand the **User** file tree and Open main.c

```
Project - IAR Embedded Workbench IDE - Arm 8.32.3
 File Edit View Project ST-Link Tools Window Help
                                                A X D D D C
                           ▼ # × | main.c ×
 WB_Test1
                          .
                                      65
                                         /* USER CODE END 0 */
 ■ ● WB_Test1 - WB_Test1
  — □ = Application
                                      67 日 /**
                                            * @brief The application entry point.
                                            * @retval int
                                      71 int main (void)
     ☐ stm32wbxx_it.c
  - ⊕ i Drivers
                                      73
                                            /* USER CODE BEGIN 1 */
                                      74
  └─⊞ 📠 Output
                                            /* USER CODE END 1 */
                                            /* MCU Configuration-----
                                     79
                                            /* Reset of all peripherals, Initializes the Flash interface and the Systick. */
                                            HAL_Init();
                                            /* USER CODE BEGIN Init */
                                            /* USER CODE END Init */
                                     85
                                     86
                                            /* Configure the system clock */
                                     87
                                            SystemClock Config();
                                            /* USER CODE BEGIN SysInit */
                                     89
                                            /* USER CODE END SysInit */
                                     91
                                     92
                                            /* Initialize all configured peripherals */
                                            MX_USART1_UART_Init();
                                            MX_USB_PCD_Init();
                                            /* USER CODE BEGIN 2 */
                                             /* USER CODE END 2 */
 WB_Test1
 Debug Log
                                                                                                                                                                       ▼ ₽ X
    Tue Mar 05, 2019 11:41:12: IAR Embedded Workbench 8:32.3 (C\Program Files (x86)\IAR Systems\Embedded Workbench 8:2\arm\bin\armproc.dll)
 Build Debug Log
                                                                                                                                                     System CAP NUM OVR
Ready
```

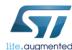

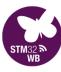

#### Add some code to while(1) loop:

```
101
        /* Infinite loop */
102
        /* USER CODE BEGIN WHILE */
103
        while (1)
104
105
106
          HAL GPIO TogglePin(GPIOB, GPIO PIN 5);
107
          HAL Delay(100);
108
          HAL_GPIO_TogglePin(GPIOB, GPIO_PIN_0);
          HAL Delay(100);
109
          HAL GPIO TogglePin(GPIOB, GPIO PIN 1);
110
          HAL Delay(100);
111
112
113
          /* USER CODE END WHILE */
114
```

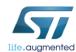

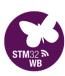

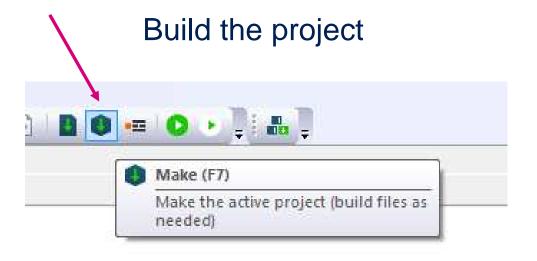

#### Check for errors

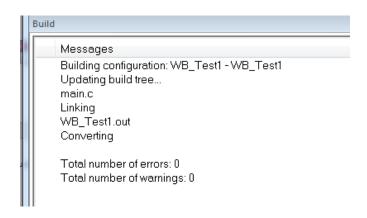

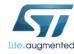

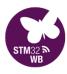

#### Download & Debug (attach your board) ©

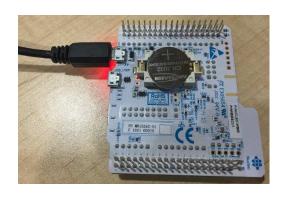

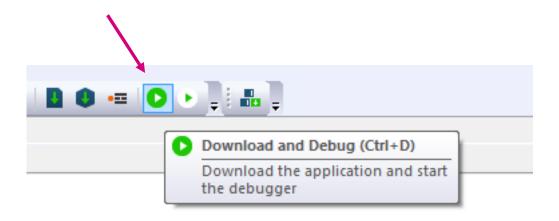

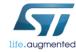

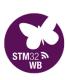

#### GO!

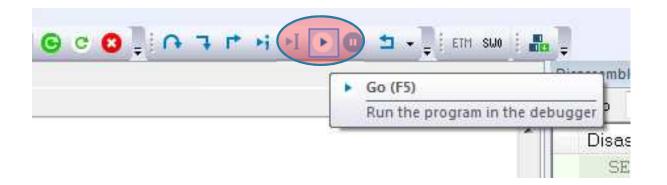

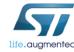

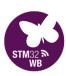

### Enjoy the dancing LED's! ©

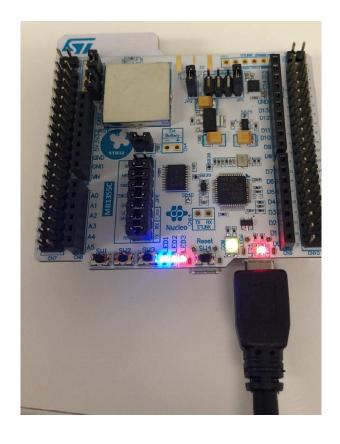

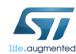

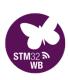

Stop Debugging at the end of each lab and close IAR Embedded Workbench

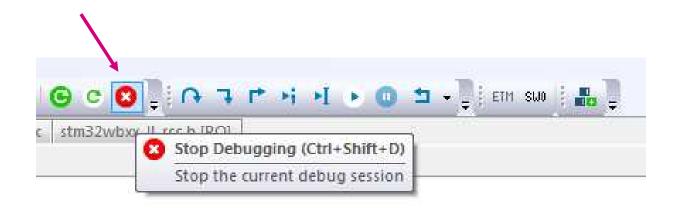

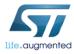

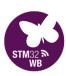

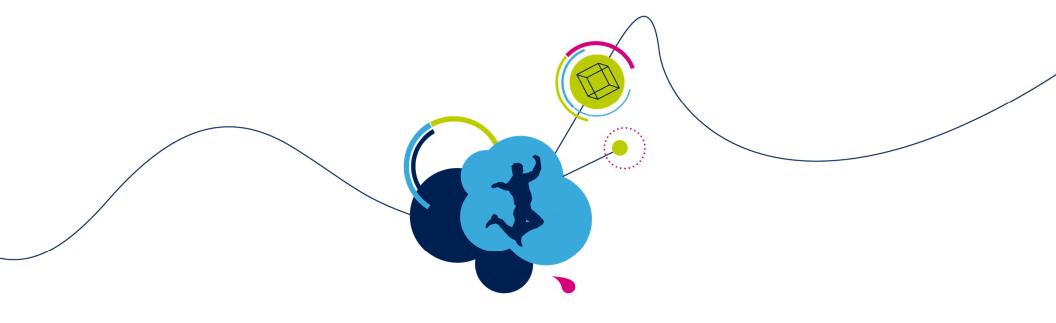

## **BLE Fundamentals**

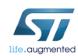

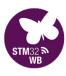

#### **BLE Protocol Stack layers**

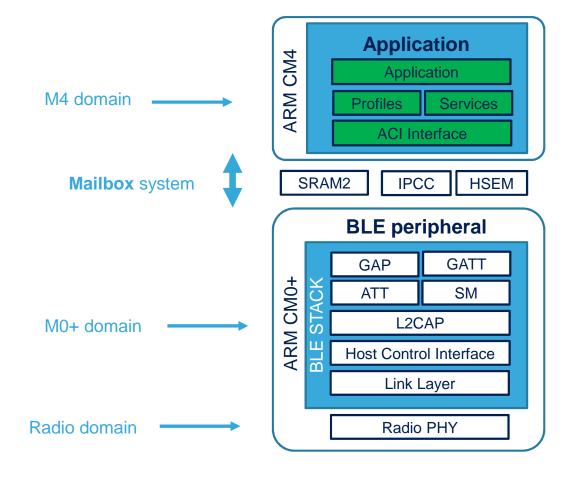

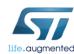

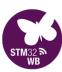

#### Bluetooth Classic (BR/EDR) vs Low Energy (LE)

100X lower —

Longer range -

Fast connection (only 3 advertising channels to scan) —

Relaxed RF requirements (lower cost silicon / passives)

| Comparison of Classic and Low Energy   |                                                                                  |                                                                                                    |  |  |  |
|----------------------------------------|----------------------------------------------------------------------------------|----------------------------------------------------------------------------------------------------|--|--|--|
|                                        | Classic (BR/EDR)                                                                 | Low Energy (LE)                                                                                      |  |  |  |
| Application                            | Cell phones, headsets, stereo/audio streaming, automotive (handsfree), PCs, etc. | Smartwatches, sport & fitness, home electronics, automation, industry, healthcare, smartphones, etc. |  |  |  |
| Voice                                  | Yes                                                                              |                                                                                                    |  |  |  |
| RF band ISM                            | 2.4 GHz                                                                          | 2.4 GHz                                                                                              |  |  |  |
| Energy consumption                     | Reference                                                                        | 0.50.01 times Classic as reference                                                                   |  |  |  |
| Coverage                               | 10 m                                                                             | ≥ 10 m                                                                                               |  |  |  |
| Power                                  | 3 classes (max.):                                                                | max. + 20 dBm<br>four informative classes                                                            |  |  |  |
| Connection Inquiry Yes, always hopping |                                                                                  | Advertising Connection only if necessary, then hopping                                               |  |  |  |
| Connection setup                       | 100 ms                                                                           | 6 ms                                                                                                 |  |  |  |
| RF channels                            | 79 with 1 MHz spacing                                                            | 40 with 2 MHz spacing  3 advertising  37 data (+ secondary advertising)                              |  |  |  |
| Modulation                             | GFSK  • BT = 0.5  • Deviation = 160 kHz  • Mod index = 0.280.35 π/4-DQPSK  8DPSK | GFSK  BT = 0.5  Deviation = 250 kHz or 500 kH:  Mod index = 0.450.55  Stab Mod index = 0.4950.508    |  |  |  |
| Gross data rate                        | 13 Mbit/s                                                                        | 12 Mbit/s                                                                                            |  |  |  |
| application data rate 0.72.1 Mbit/s    |                                                                                  | 0.20.6 Mbit/s                                                                                        |  |  |  |

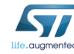

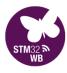

#### PHY

#### Strategically placed advertising channels

#### Remaining 37 channels are data channels

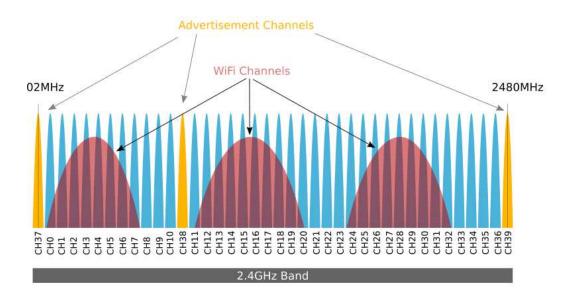

|            | BLE               | Classic           |                |
|------------|-------------------|-------------------|----------------|
|            | BLE               | BR                | EDR            |
| Modulation | GFSK 0.45 to 0.55 | GFSK 0.28 to 0.35 | DQPSK / 8DSPK  |
| Data Rate  | 1Mbit/s           | 1 Mbit/s          | 2 and 3 Mbit/s |
| Channels   | 40                | 79                | 79             |
| Spacing    | 2MHz              | 1MHz              | -              |

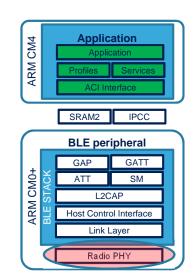

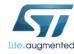

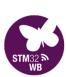

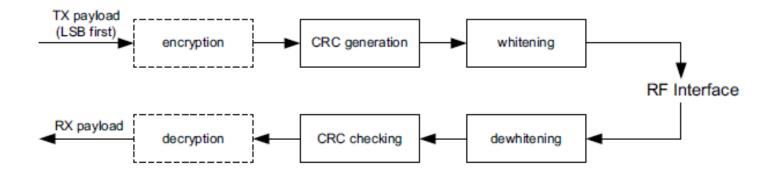

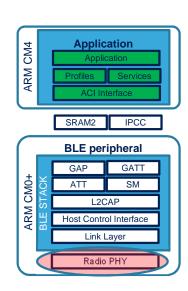

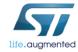

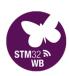

#### Link Layer / HCI / L2CAP

- Link Layer (LL)
  - Radio control
  - Defines packet structure
  - One or more state machines
  - Link-layer-level encryption (via Security Manager)
- Host Control Interface (HCI)
  - Bridge between Radio Domain and M0+ Domain
- L2CAP (Logical Link Control and Adaptation Protocol)
  - Multiplex packets from higher-level protocols (ATT / SMP)
  - Handles segmentation and reassembly of packets
  - Quality of Service (QoS)

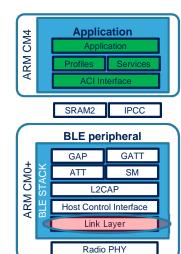

These Protocol Stack features
Developer Point-of-View

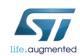

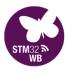

### Link Layer / HCI / L2CAP

- Link Layer (LL)
  - Radio control
  - Defines packet structure
  - One or more state machines
  - Link-layer-level encryption (via Security Manager)
- Host Control Interface (HCI)
  - Bridge between Radio Domain and M0+ Domain
- L2CAP (Logical Link Control and Adaptation Protocol)
  - Multiplex packets from higher-level protocols (ATT / SMP)
  - Handles segmentation and reassembly of packets
  - Quality of Service (QoS)

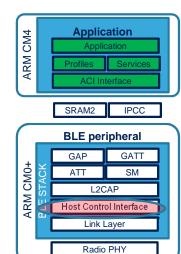

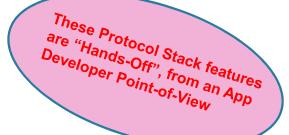

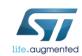

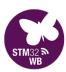

#### Link Layer / HCI / L2CAP

- Link Layer (LL)
  - Radio control
  - Defines packet structure
  - One or more state machines
  - Link-layer-level encryption (via Security Manager)
- Host Control Interface (HCI)
  - Bridge between Radio Domain and M0+ Domain
- L2CAP (Logical Link Control and Adaptation Protocol)
  - Multiplex packets from higher-level protocols (ATT / SMP)
  - Handles segmentation and reassembly of packets
  - Quality of Service (QoS)

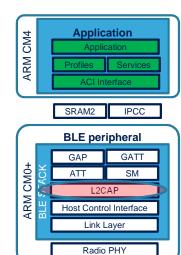

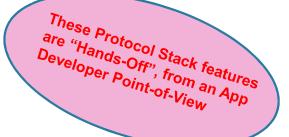

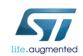

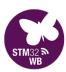

- Standby state: Sleep, Stop, Standby
- Advertising is the key to initiating all BLE communications!
- An Initiator and Advertiser negotiate a Connection
- In a Connection
  - The Link-Layer *Master* is also the GAP Central
  - The Link-Layer *Slave* is also the GAP *Peripheral*

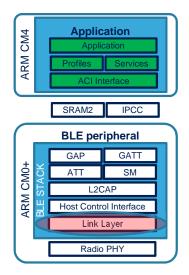

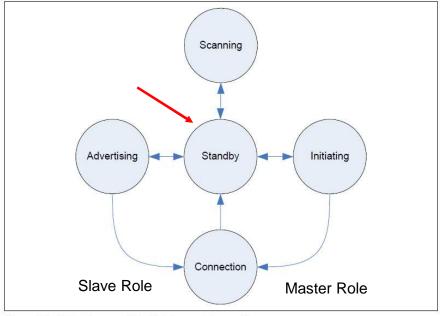

Figure 1.1: State diagram of the Link Layer state machine

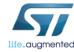

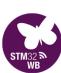

- Standby state: Sleep, Stop, Standby
- Advertising is the key to initiating all BLE communications!
- An Initiator and Advertiser negotiate a Connection
- In a Connection
  - The Link-Layer *Master* is also the GAP **Central**
  - The Link-Layer *Slave* is also the GAP *Peripheral*

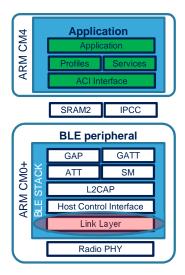

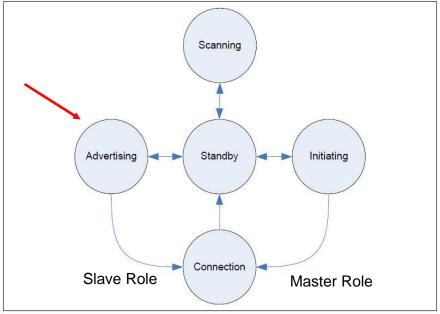

Figure 1.1: State diagram of the Link Layer state machine

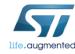

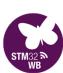

- Standby state: Sleep, Stop, Standby
- Advertising is the key to initiating all BLE communications!
- An Initiator and Advertiser negotiate a Connection
- In a Connection
  - The Link-Layer *Master* is also the GAP **Central**
  - The Link-Layer *Slave* is also the GAP *Peripheral*

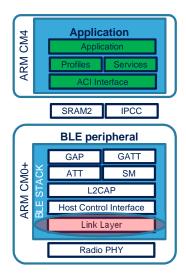

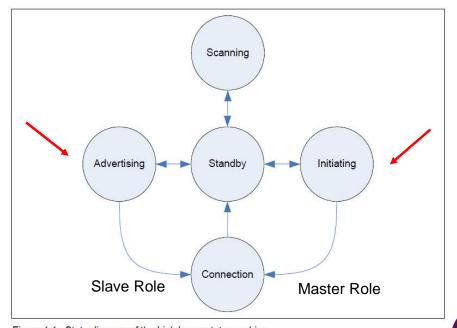

Figure 1.1: State diagram of the Link Layer state machine

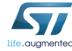

- Standby state: Sleep, Stop, Standby
- Advertising is the key to initiating all BLE communications!
- As an Initiator and Advertiser negotiate a Connection
- In a Connection
  - The Link-Layer *Master* is also the GAP Central
  - The Link-Layer *Slave* is also the GAP **Peripheral**

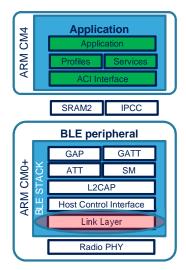

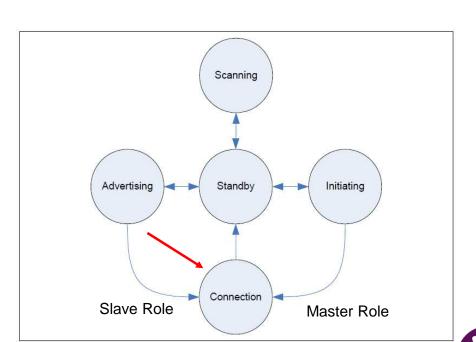

Figure 1.1: State diagram of the Link Layer state machine

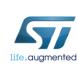

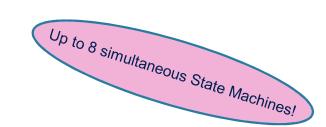

### Discovery: Advertising & Scanning

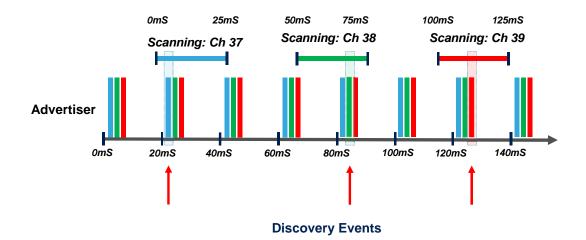

Advertising on Ch 37: Advertising on Ch 38: Advertising on Ch 39:

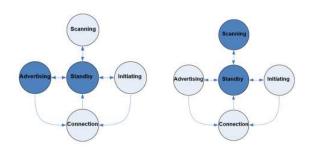

Advertiser Settings:
• Advertising Interval: 20mS

#### **Scanner Settings:**

• Scan Interval: 50mS • Scan Window: 25mS

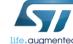

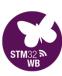

### GAP (Generic Access Profile)

#### Roles and Modes

- Advertising Mode
- Connected Mode

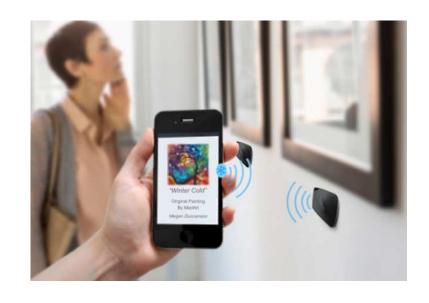

#### Broadcaster

Sends advertising events Can include characteristics and service data Doesn't need receiver Can be discoverable if it does have receiver

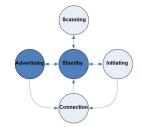

#### Observer

Receives advertising events
Listens for characteristics and service data
Doesn't need transmitter
Can discover devices if it does have transmitter

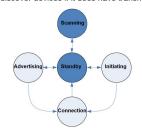

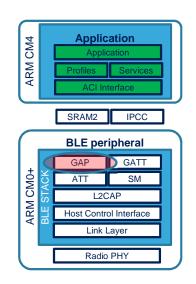

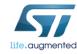

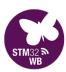

### GAP (Generic Access Profile)

#### Roles and Modes

- Advertising Mode
- **Connected Mode**

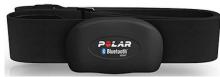

#### Peripheral

Has transmitter and receiver Always slave Connectable advertising

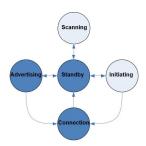

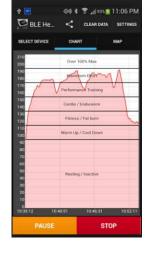

#### Central

Has transmitter and receiver Always master Never advertises

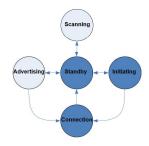

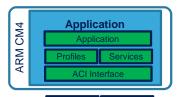

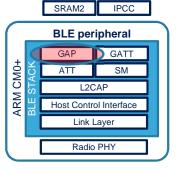

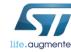

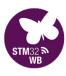

#### GATT (Generic Attribute Profile)

#### GAP Central is also a "GATT Client"

GAP Peripheral" is also a "GATT Server"

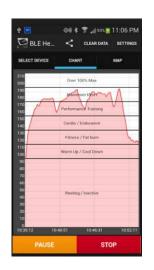

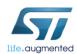

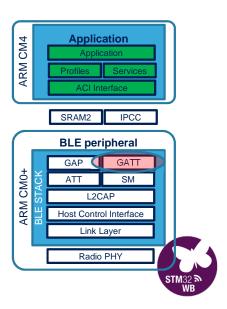

#### GATT (Generic Attribute Profile)

#### GAP Central is also a "GATT Client"

### GAP Peripheral" is also a "GATT Server"

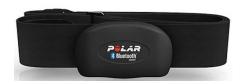

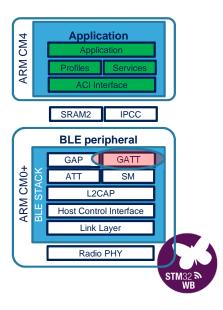

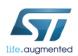

#### GATT (Generic Attribute Profile)

# GAP Central is also a "GATT Client" GAP Peripheral" is also a "GATT Server"

- Central queries the Services available
  - Peripheral Services and Characteristics are exposed via its' GATT database

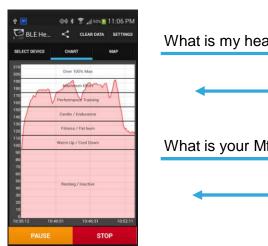

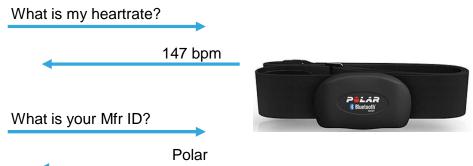

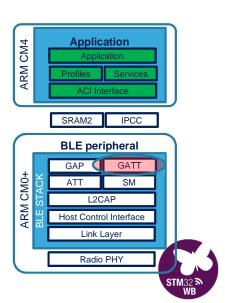

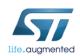

### GATT: Profiles, Services, Characteristics & Descriptors

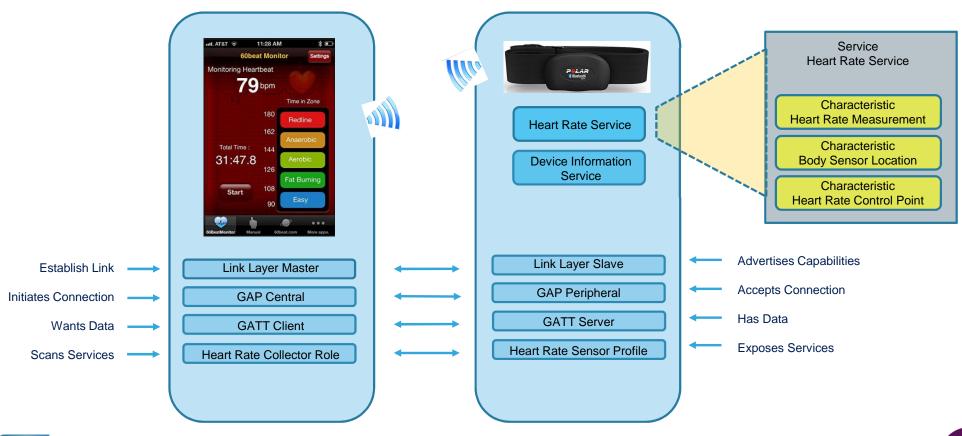

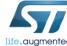

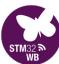

# SIG-defined profiles

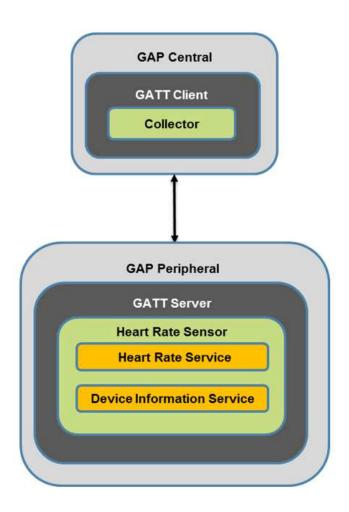

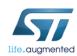

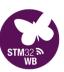

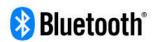

Help & Support

Join the SIG

TECHNOLOGY MARKETS DEVELOP WITH BLUETOOTH SPECIFICATIONS RESOURCES

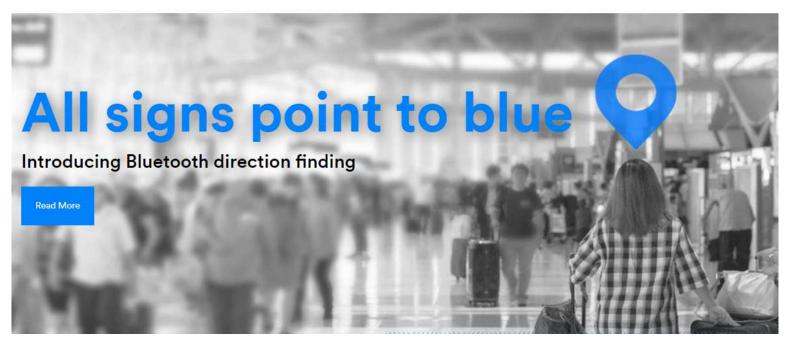

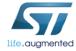

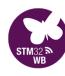

#### GLP Profile defines two roles: Collector & Glucose Sensor

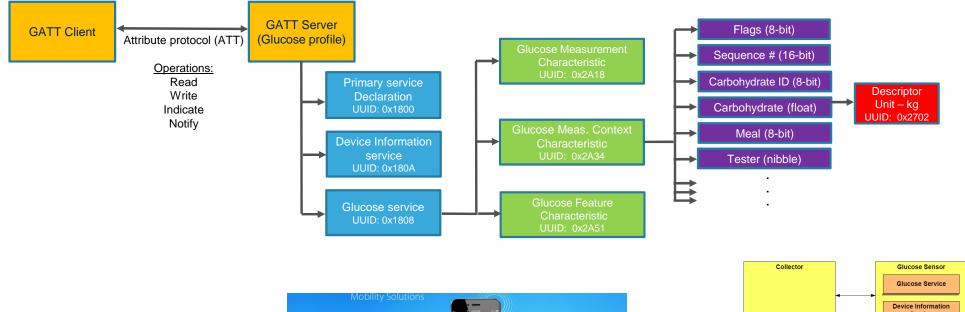

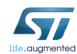

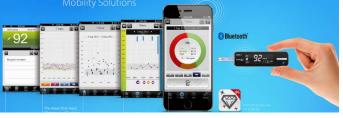

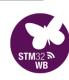

Service

### GATT Database details – Handles, UUID's & Values

Once the GATT Server's database information is known to the GATT Client, it can reference data via Handles

- "What is the temperature reported by the Thermometer Service?" ATT read command of Handle 0x0102
- "What are the units of temperature used?" ATT read command of Handle 0x0104

| Handle | UUID   | Description                                    | Value                               |
|--------|--------|------------------------------------------------|-------------------------------------|
| 0x0100 | 0x2800 | Thermometer service definition                 | UUID 0x1816                         |
| 0x0101 | 0x2803 | Characteristic: temperature                    | UUID 0x2A2B<br>Value handle: 0x0102 |
| 0x0102 | 0x2A2B | Temperature value                              | 20 degrees                          |
| 0x0104 | 0x2A1F | Descriptor: unit                               | Celsius                             |
| 0x0105 | 0x2902 | Client characteristic configuration descriptor | 0x0000                              |
| 0x0110 | 0x2803 | Characteristic: date/time                      | UUID 0x2A08<br>Value handle: 0x0111 |
| 0x0111 | 0x2A08 | Date/Time                                      | 1/1/1980 12:00                      |

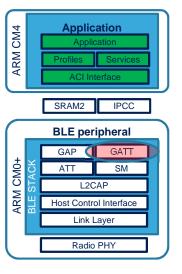

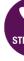

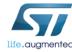

### Attribute protocol details (ATT)

- Access GATT database information on the Server.
- Operations
  - Read
  - Write / Write without response
  - Indicate / Notify
- Four elements
  - 16-bit **Handle**
  - **Type** of attribute (UUID)
  - Value
  - Attribute **Permissions** (Read-only, etc)

| Handle | UUID   | Description                                    | Value                               |
|--------|--------|------------------------------------------------|-------------------------------------|
| 0x0100 | 0x2800 | Thermometer service definition                 | UUID 0x1816                         |
| 0x0101 | 0x2803 | Characteristic: temperature                    | UUID 0x2A2B<br>Value handle: 0x0102 |
| 0x0102 | 0x2A2B | Temperature value                              | 20 degrees                          |
| 0x0104 | 0x2A1F | Descriptor: unit                               | Celsius                             |
| 0x0105 | 0x2902 | Client characteristic configuration descriptor | 0x0000                              |
| 0x0110 | 0x2803 | Characteristic: date/time                      | UUID 0x2A08<br>Value handle: 0x0111 |
| 0x0111 | 0x2A08 | Date/Time                                      | 1/1/1980 12:00                      |

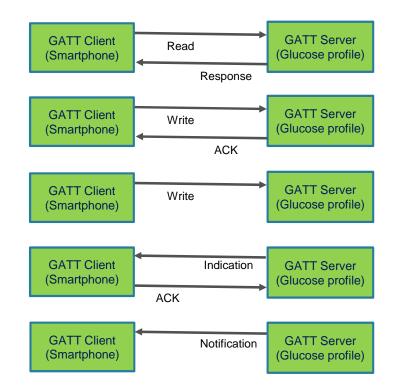

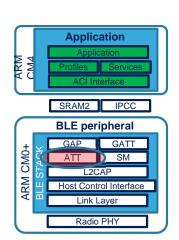

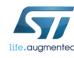

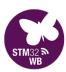

#### Custom GATT - BLE Drill

- Battery Monitoring Service (BAS)
- Alert Notification Service (ANS)
- Elapsed motor use in minutes
- Unlock the drill via smartphone password
  - Add standard Services & Characteristics (16-bit UUID's from Bluetooth SIG)
  - Create custom services (128-bit UUID's)

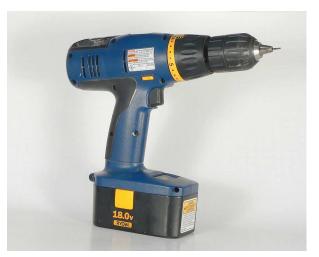

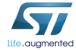

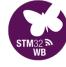

- Universally Unique Identifiers (UUID's) are simply 128-bit (16-byte) numbers:
  - 10c17863-9471-4427-8d66-82579bf9161a
  - Format is typically arranged as 4-2-2-6 and hexadecimal is assumed
  - To send packets more efficiently, the Bluetooth SIG has adopted a standard 112-bit UUID base:
    - 0000XXXX-0000-1000-8000-00805F9B34FB
  - With a 16-bit SIG-identified service, characteristic, etc, you can use this short-form
    - For example, the Glucose Service in our CGM profile is:
    - 00001808-0000-1000-8000-00805F9B34FB
  - Custom services / characteristics / descriptors need a fully defined 128-bit UUID
    - Our Custom Drill needs an Unlock service.
    - We can generate a random UUID for it at https://www.uuidgenerator.net/
  - There is also a 32-bit UUID specifier option

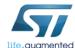

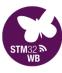

- Universally Unique Identifiers (UUID's) are simply 128-bit (16-byte) numbers:
  - 10c17863-9471-4427-8d66-82579bf9161a
  - Format is typically arranged as 4-2-2-6 and hexadecimal is assumed
  - To send packets more efficiently, the Bluetooth SIG has adopted a standard 112-bit UUID base:
    - 0000XXXX-0000-1000-8000-00805F9B34FB
  - With a 16-bit SIG-identified service, characteristic, etc, you can use this short-form
    - For example, the Glucose Service in our CGM profile is:
  - 00001808-0000-1000-8000-00805F9B34FB
  - Custom services / characteristics / descriptors need a fully defined 128-bit UUID
    - Our Custom Drill needs an Unlock service.
    - We can generate a random UUID for it at https://www.uuidgenerator.net/
  - There is also a 32-bit UUID specifier option

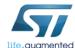

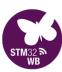

- Universally Unique Identifiers (UUID's) are simply 128-bit (16-byte) numbers:
  - 10c17863-9471-4427-8d66-82579bf9161a
  - Format is typically arranged as 4-2-2-6 and hexadecimal is assumed
  - To send packets more efficiently, the Bluetooth SIG has adopted a standard 112-bit UUID base:
    - 0000XXXX-0000-1000-8000-00805F9B34FB
  - With a 16-bit SIG-identified service, characteristic, etc, you can use this short-form
    - For example, the Glucose Service in our CGM profile is:
    - 0000<mark>1808</mark>-0000-1000-8000-00805F9B34FB

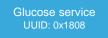

- Custom services / characteristics / descriptors need a fully defined 128-bit UUID
  - Our Custom Drill needs an Unlock service.
  - We can generate a random UUID for it at https://www.uuidgenerator.net/
- There is also a 32-bit UUID specifier option

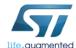

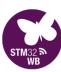

- Universally Unique Identifiers (UUID's) are simply 128-bit (16-byte) numbers:
  - 10c17863-9471-4427-8d66-82579bf9161a
  - Format is typically arranged as 4-2-2-6 and hexadecimal is assumed
  - To send packets more efficiently, the Bluetooth SIG has adopted a standard 112-bit UUID base:
    - 0000XXXX-0000-1000-8000-00805F9B34FB
  - With a 16-bit SIG-identified service, characteristic, etc, you can use this short-form
    - For example, the Glucose Service in our CGM profile is:
  - 00001808-0000-1000-8000-00805F9B34FB
  - Custom services / characteristics / descriptors need a fully defined 128-bit UUID
    - Our Custom Drill needs an Unlock service.
    - We can generate a random UUID for it at <a href="https://www.uuidgenerator.net/">https://www.uuidgenerator.net/</a>
  - There is also a 32-bit UUID specifier option

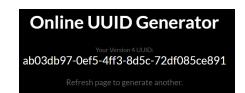

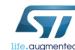

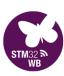

- Standard Services & Characteristics (16-bit UUID's)
  - Battery service (BAS) UUID: 0x180F
    - Battery Level Characteristic: 0x2A19
  - Alert Notification Service UUID: 0x1811
    - Alert Notification Control Point Characteristic: 0x2A44
    - Unread Alert Status Characteristic: 0x2A45
    - New Alert Characteristic: 0x2A46
    - Supported New Alert Category Characteristic: 0x2A47
    - Supported Unread Alert Category Characteristic: 0x2A48

Name: Battery Service

Type: org.bluetooth.service.battery\_service

Assigned Number: 0×180F

#### Name: Battery Level

Type: org.bluetooth.characteristic.battery\_level

Assigned Number: 0×2A19

#### Name: Alert Notification Service

Type: org.bluetooth.service.alert\_notification Download / View

Assigned Number: 0×1811

Name: Alert Notification Control Point

Type:

 ${\bf org.blue to oth.characteristic.alert\_notification\_control\_point} \ \circ \\$ 

Assigned Number: 0×2A44

#### Name: Supported New Alert Category

Гуре:

org.bluetooth.characteristic.supported\_new\_alert\_category

Assigned Number: 0×2A47

- Create custom services (128-bit UUID's)
  - 10c17863-9471-4427-8d66-82579bf9161a (Motor run time service)
    - 5567fa77-721f-4e1a-9875-7ae95ead642d xxx Characteristic
    - 3d78d6f3-7d34-4f89-a14d-ed3cac297438 xxx Characteristic
  - 0226b0db-d9a6-49c8-bce1-fccd3a40e6e2 (Unlock service)
    - 997e28a5-f05e-4027-89c7-e84ce4ce67ec xxx Characteristic
    - b3b7d2a1-4eeb-4a39-85ef-7ddd7b1e4abf xxx Characteristic

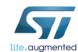

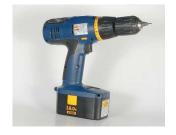

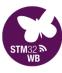

- **Connection**: GAP Central connected to a GAP Peripheral (Connection interval = 7.5ms to 4 secs)
- Pairing: Connected devices exchange encryption keys to encrypt the link. There are now paired.
- **Bonding**: Paired devices can be bonded Keys are stored for the next connection.
- Whitelisting: Restrict connections from any other than known devices.

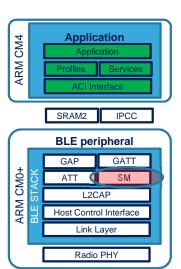

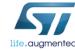

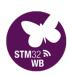

- **Connection**: GAP Central connected to a GAP Peripheral (Connection interval = 7.5ms to 4 secs)
- Pairing: Connected devices exchange encryption keys to encrypt the link. There are now paired.
- **Bonding**: Paired devices can be bonded Keys are stored for the next connection.
- Whitelisting: Restrict connections from any other than known devices.

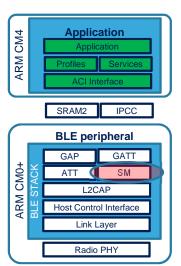

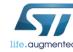

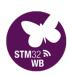

- Connection: GAP Central connected to a GAP Peripheral (Connection interval = 7.5ms to 4 secs)
- Pairing: Connected devices exchange encryption keys to encrypt the link. There are now paired.
- **Bonding**: Paired devices can be bonded Keys are stored for the next connection.
- Whitelisting: Restrict connections from any other than known devices.

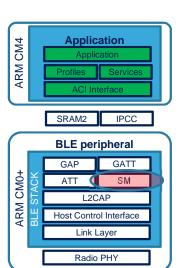

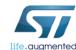

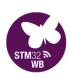

- Connection: GAP Central connected to a GAP Peripheral (Connection interval = 7.5ms to 4 secs)
- Pairing: Connected devices exchange encryption keys to encrypt the link. There are now paired.
- **Bonding**: Paired devices can be bonded Keys are stored for the next connection.
- Whitelisting: Restrict connections from any other than known devices.

- Security modes are deployed after a BLE connection is established
- BLE Link Layer uses AES-128 CCM mode for authenticated encryption

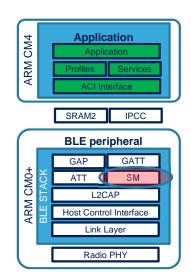

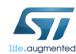

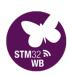

## Typical attacks

#### Passive eavesdropping:

- A third device listens in to the data being exchanged between the two paired devices
- Overcome by AES-CCM encryption

#### MITM

• A malicious device impersonates the other two legitimate devices

#### Identity tracking

- Malicious entity associates BLE device address to physically track the user
- BLE overcomes this is by periodically changing the device address.

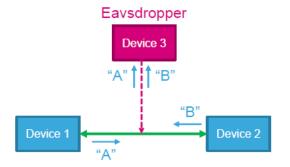

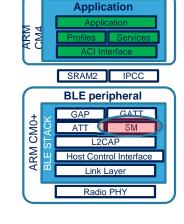

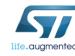

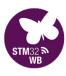

### Typical attacks

- Passive eavesdropping:
  - A third device listens in to the data being exchanged between the two paired devices
  - Overcome by AES-CCM encryption

#### MITM

- A malicious device impersonates the other two legitimate devices
- Identity tracking
  - Malicious entity associates BLE device address to physically track the user
  - BLE overcomes this is by periodically changing the device address.

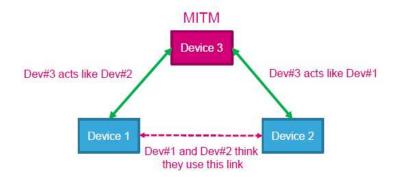

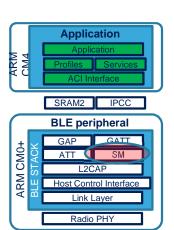

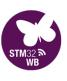

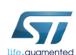

## Typical attacks

#### Passive eavesdropping:

- A third device listens in to the data being exchanged between the two paired devices
- Overcome by AES-CCM encryption

#### MITM

• A malicious device impersonates the other two legitimate devices

#### Identity tracking

- Malicious entity associates BLE device address to physically track the user
- BLE overcomes this is by periodically changing the device address.

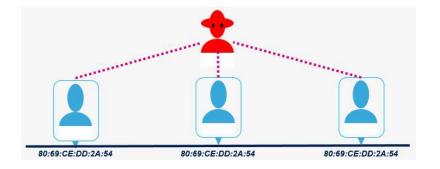

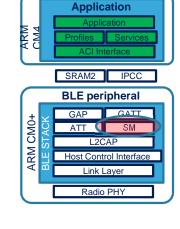

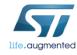

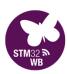

- Just Works<sup>TM</sup>:
  - Still vulnerable to MITM attack
- Out of Band (OOB) Pairing:
  - Keys exchanged over a different wireless technology such as NFC
- Passkey:
  - 6-digit number entered on each device
  - Assumes keypad capability
- Numeric Comparison:
  - Similar to Just Works<sup>TM</sup>, but adds a 6-digit confirmation value
  - Additional protection from MITM attacks

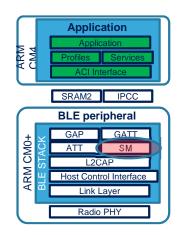

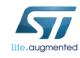

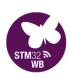

- Just Works<sup>TM</sup>:
  - Still vulnerable to MITM attack
- Out of Band (OOB) Pairing:
  - Keys exchanged over a different wireless technology such as NFC
- Passkey:
  - 6-digit number entered on each device
  - Assumes keypad capability
- Numeric Comparison:
  - Similar to Just Works<sup>TM</sup>, but adds a 6-digit confirmation value
  - Additional protection from MITM attacks

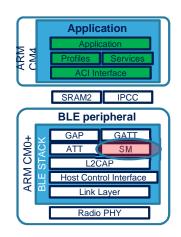

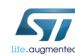

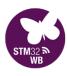

- Just Works<sup>TM</sup>:
  - Still vulnerable to MITM attack
- Out of Band (OOB) Pairing:
  - Keys exchanged over a different wireless technology such as NFC
- Passkey:
  - 6-digit number entered on each device
  - Assumes keypad capability
- Numeric Comparison:
  - Similar to Just Works<sup>™</sup>, but adds a 6-digit confirmation value
  - Additional protection from MITM attacks

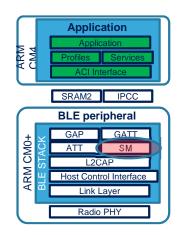

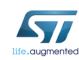

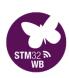

- Just Works<sup>TM</sup>:
  - Still vulnerable to MITM attack
- Out of Band (OOB) Pairing:
  - Keys exchanged over a different wireless technology such as NFC
- Passkey:
  - 6-digit number entered on each device
  - Assumes keypad capability
- Numeric Comparison:
  - Similar to Just Works<sup>TM</sup>, but adds a 6-digit confirmation value
  - Additional protection from MITM attacks

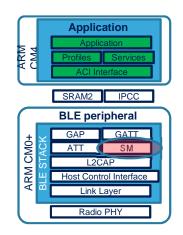

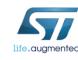

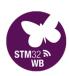

### Link Layer Filtering

#### A "White List" can **optionally** be used to filter device addresses

- Advertising State An advertiser shall process connection requests only from devices in the White List
- Scanning State A scanner shall process advertising packets only from White-Listed devices
- Initiating State An initiator shall process connectable advertising packets only from White-Listed devices

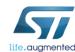

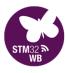

### **BLE Sniffer**

109

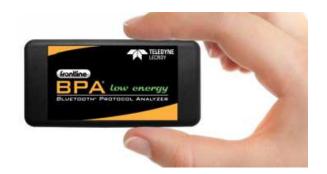

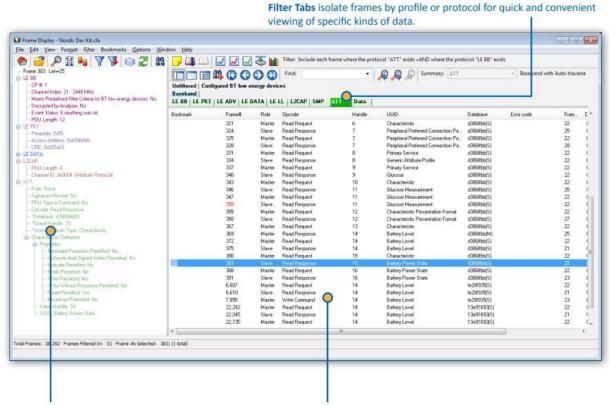

life.augmented

**Decode Pane** shows comprehensive layered decoders of each frame/message with clear, concise descriptions.

Summary Pane displays a one line overview of each data frame/message. Click on any line to reveal detail in mutiple panes below.

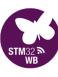

Connection request

- Header Length: 13 - Header Version: 3

PDU Length: 36
Preamble: 0xaa
Access Address: 0x8e89bed6
LE PKT:
Preamble: 0xaa
Access Address: 0x8e89bed6

- CRC: 0x812231 - LE ADV: - Channel Selection #2: Not Supported

PDU Type: CONNECT\_IND
Advertiser Address Type: public
Initiator Address Type: random
Payload Length: 34
Initiator Address: 0x59d77766be00

.... Init Type: Resolvable
.... Advertiser Address: 0x0080fae1008a
.... Access Address: 0xaf9a9b2e
.... CRC initialization value: 0xee7a11

- transmitWindowSize: 3.75 ms - transmitWindowOffset: 1.25 ms - connInterval: 30.00 ms - connSlaveLatency: 0 - connSupervisionTimeout: 720.00 ms

masterSCA: 31 ppm to 50 ppm hopIncrement: 7

Channel Index: 37
Meets Predefined Filter Criteria for BT low energy devices: No
Receive Status: Received without errors
Decryption Initiated: No
Signal Strength: 8 (medium)

-- CP #: 1 -- RF Channel: 0 - 2402 MHz

#### Unfiltered Configured BT low energy devices Errors LE BB | LE PKT | LE ADV | Type AddrTypel InitA/ScanA Add... AdvA 0x59d77766be00 (rand) 0x59d77766be00 17 ADV IND 0x59d77766be00 324 38 ADV\_IND (rand) 0x59d77766be00 17 35 (rand) 0x59d77766be00 17 0x59d77766be00 325 39 ADV\_IND 0x59d77766be00 326 37 ADV\_IND (rand) 0x59d77766be00 17 0x59d77766be00 327 39 ADV\_IND (rand) 0x59d77766be00 17 0x0080fae1008a 328 39 ADV\_IND (pub) 0x0080fae1008a 33 0x0080fae1008a ADV\_IND 0x0080fae1008a 51 0x59d77766be00 (rand) 0x59d77766be00 17 331 37 ADV IND

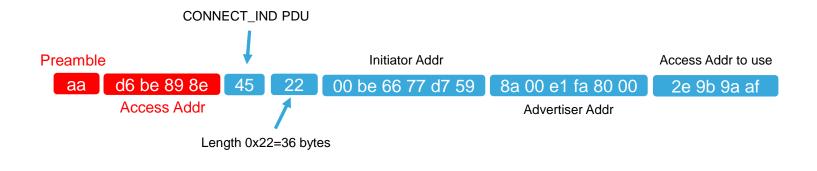

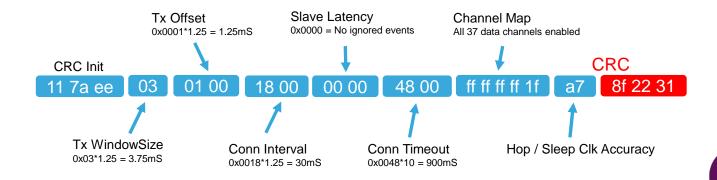

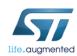

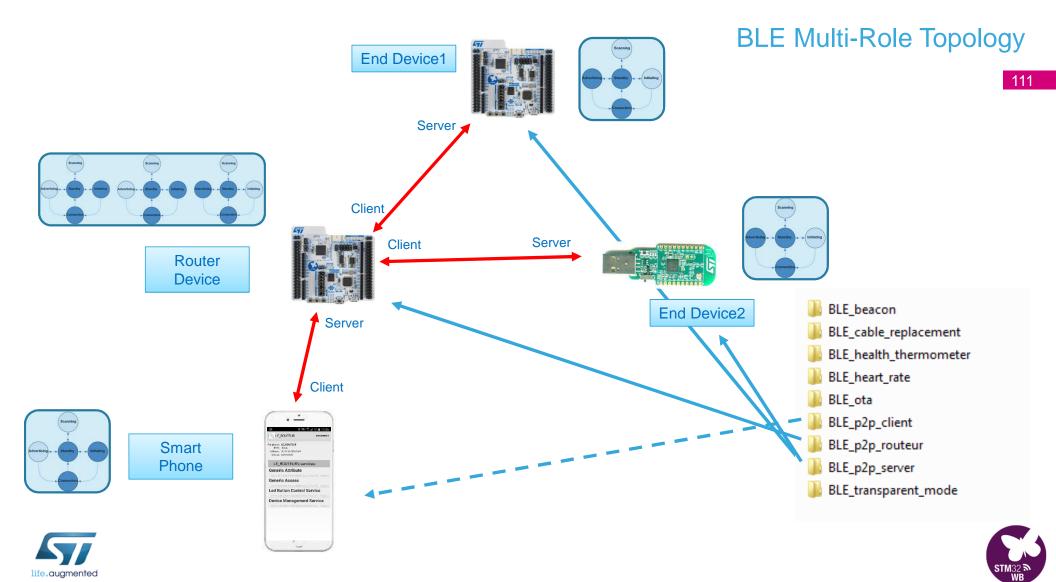

\$36 on Amazon

5.0 not covered however

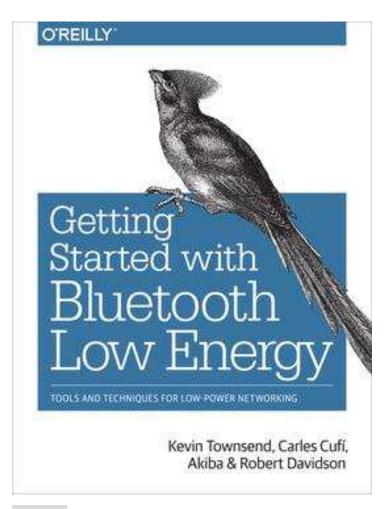

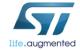

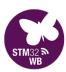

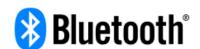

https://www.bluetooth.com/

# **Core Specifications**

The *Bluetooth®* Core Specification defines the technology building blocks that developers use to create the interoperable devices that make up the thriving Bluetooth ecosystem. The Bluetooth specification is overseen by the Bluetooth Special Interest Group (SIG) and is regularly updated and enhanced by Bluetooth SIG Working Groups to meet evolving technology and market needs.

| Specification |                               | Version | Status | Adoption Date |
|---------------|-------------------------------|---------|--------|---------------|
| CS            | Core Specification            | 5.0     | Active | 06 Dec 2016   |
| CSS           | Core Specification Supplement | 7       | Active | 06 Dec 2016   |
| CSA           | Core Specification Addendum   | 6       | Active | 12 Jul 2017   |

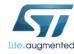

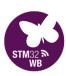

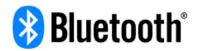

### https://www.bluetooth.com/specifications/gatt

Working Groups

Core Specifications

Mesh Networking Specifications

**Traditional Profile Specifications** 

**Protocol Specifications** 

#### **GATT Specifications**

**GATT Overview** 

**GATT Characteristics** 

**GATT Declarations** 

**GATT Descriptors** 

**GATT Services** 

Mesh GATT Services XML

Available Schemas

Errata Service Releases

**Qualification Test Requirements** 

Assigned Numbers

## **GATT Specifications**

Generic Attributes (GATT) services are collections of characteristics and relationships to other services that encapsulate the behavior of part of a device.

A *GATT profile* describes a use case, roles, and general behaviors based on the GATT functionality, enabling extensive innovation while maintaining full interoperability with other *Bluetooth*® devices.

The documents in the "Informative document showing changes" column are provided as a courtesy to help readers identify changes between two versions of a Bluetooth specification. When implementing specifications, use the adopted versions in the "Adopted Version" column.

#### More about GATT

| Profile Specification |                            | Version | Status | Adoption<br>Date | Informative document showing changes |
|-----------------------|----------------------------|---------|--------|------------------|--------------------------------------|
| ANP                   | Alert Notification Profile | 1.0     | Active | 13 Sep 2011      | N/A                                  |
| ANS                   | Alert Notification Service | 1.0     | Active | 13 Sep 2011      | N/A                                  |
| AIOP                  | Automation IO Profile      | 1.0     | Active | 14 Jul 2015      | N/A                                  |
| AIOS                  | Automation IO Service      | 1.0     | Active | 14 Jul 2015      | N/A                                  |
| BAS                   | Battery Service            | 1.0     | Active | 27 Dec 2011      | N/A                                  |
| DCC                   | Rady Composition Convins   | 10      | Antino | 24.Oot-2044      | N./A                                 |

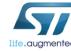

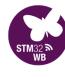

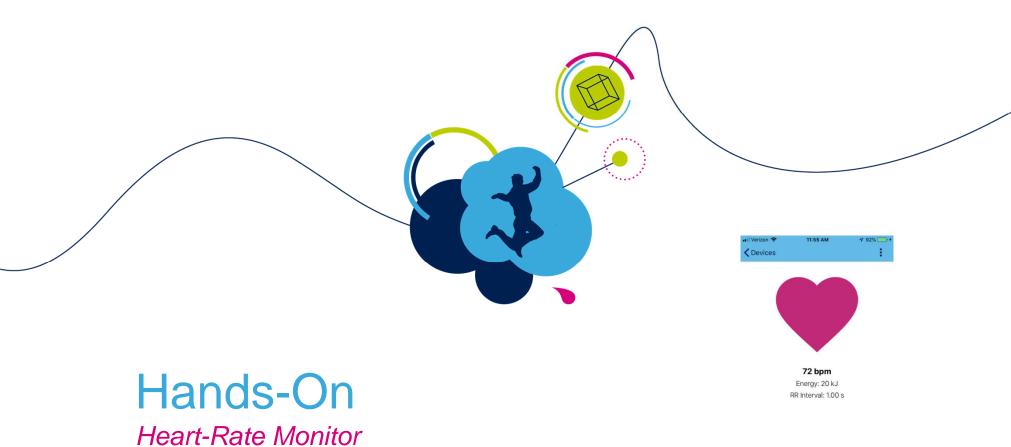

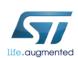

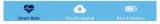

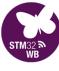

All CubeWB Projects referenced today can be found in the CubeMX Repository folder:

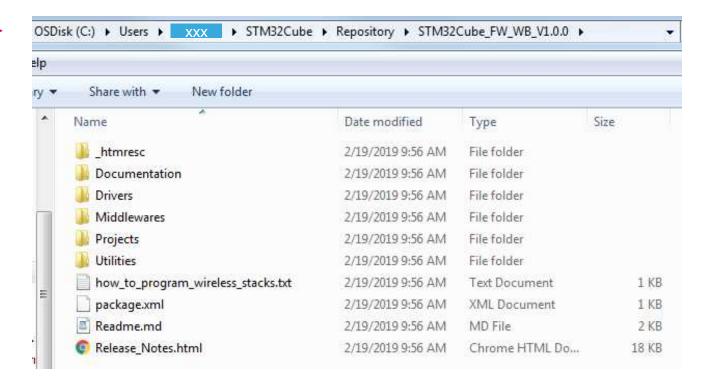

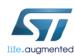

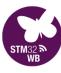

### Open the BLE\_HeartRate workspace

▶ STM32Cube\_FW\_WB\_V1.0.0 ▶ Projects ▶ NUCLEO-WB55.Nucleo ▶ Applications ▶ BLE ▶ BLE\_HeartRate ▶ EWARM ▶

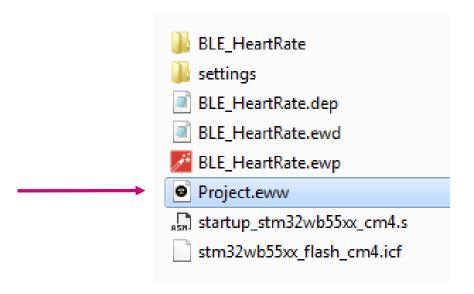

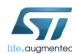

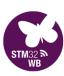

#### Open app\_ble.c

## Hands-On: HRM example

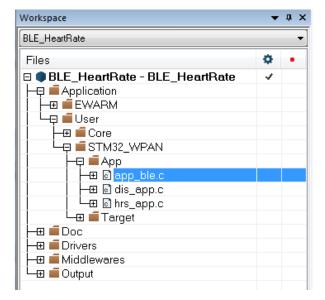

Change the **local name**, using your *Magic Number*!

(You can change it as you wish, however keep the # of ASCII chars to 5)

```
229  static const char local_name[] = { AD_TYPE_COMPLETE_LOCAL_NAME , 'H', 'R', 'S', 'T', 'M'};
230  uint8_t manuf_data[14] = {
```

229 static const char local\_name[] = { AD\_TYPE\_COMPLETE\_LOCAL\_NAME ,'S','T','M','1','2'};

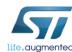

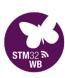

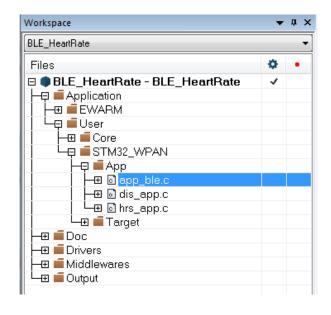

Also change the advertised **name** and the **NAME\_LENGTH**, using your *Magic Number*!

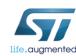

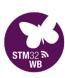

### Hands-On: HRM example

- Open your LightBlue Explorer App on iOS
- Find your device and tap on it
- Show Advertisement Data
- Click on the Heart Rate Measurement and Enable Notifications

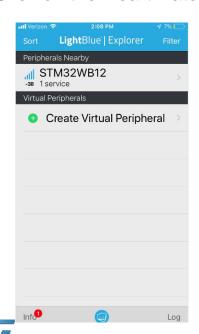

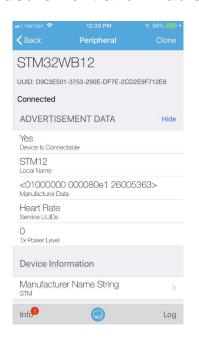

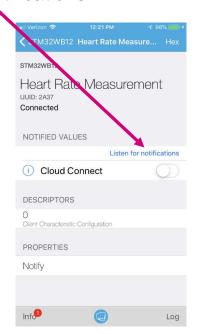

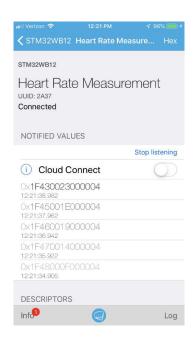

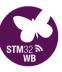

## Hands-On: HRM example

- Open your LightBlue Explorer App on Android
- Find your device and tap on it
- Tap on the Heart Rate section and select Heart Rate Measurement
- Tap on "SUBSCRIBE" to Enable Notifications

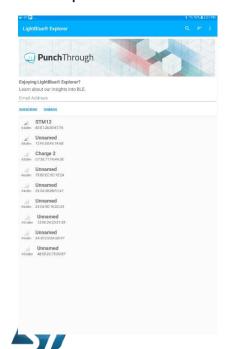

life.augmented

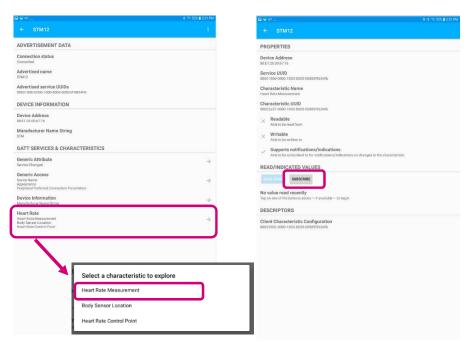

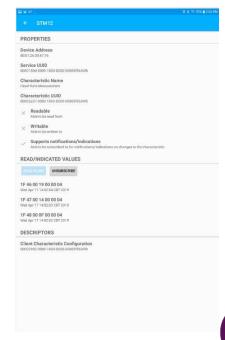

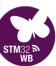

- Disconnect from the LightBlue Explorer App
- Launch the ST BLE Sensor App
- Tap on your device name
- Write down your Nucleo Bluetooth Device Address.
  - ➤ Can you find it in the Mfr-Specific advertised data via LightBlue app?

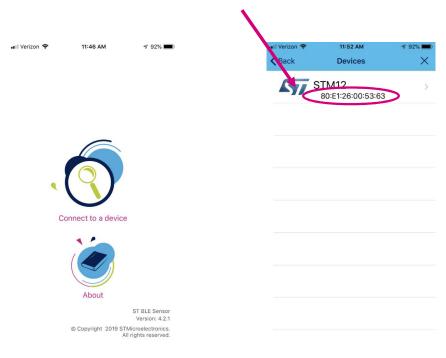

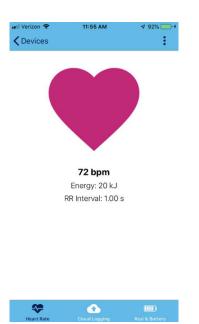

Hands-On: HRM example

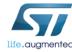

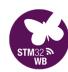

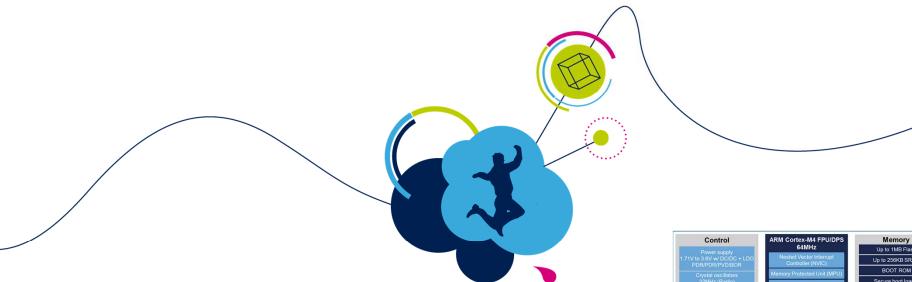

# **WB** Architecture

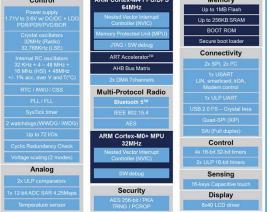

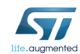

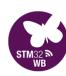

**Balun** – Combine TX and RX signals

**Matching Network** - 50  $\Omega$  impedance transformation

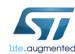

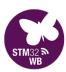

## RF System Front-End

### **Balun** – Combine TX and RX signals

**Matching Network** – 50  $\Omega$  impedance transformation

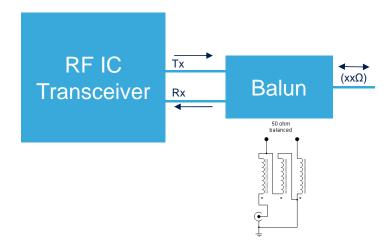

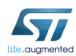

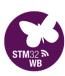

**Balun** – Combine TX and RX signals

### **Matching Network** - 50 $\Omega$ impedance transformation

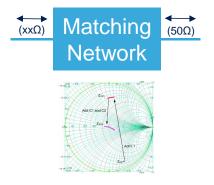

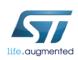

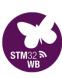

## RF System Front-End

**Balun** – Combine TX and RX signals

**Matching Network** - 50  $\Omega$  impedance transformation

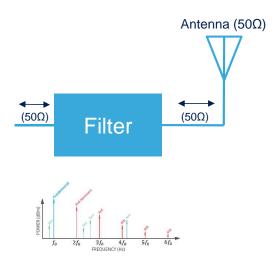

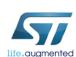

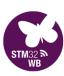

**Balun** – Combine TX and RX signals

**Matching Network** - 50  $\Omega$  impedance transformation

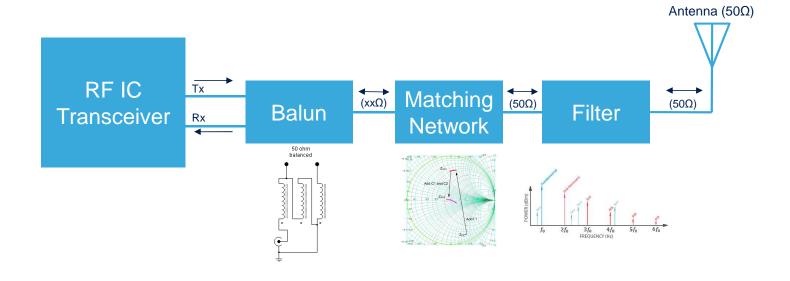

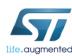

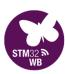

**Balun** – Combine TX and RX signals

**Matching Network** - 50  $\Omega$  impedance transformation

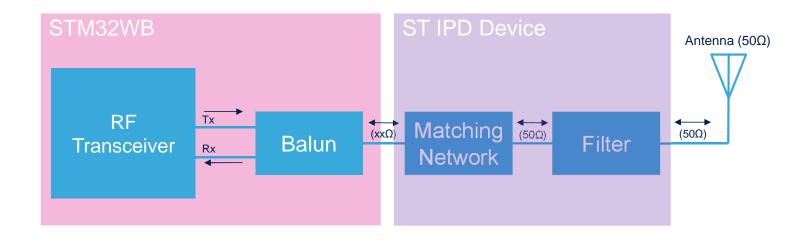

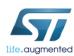

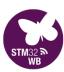

## Matching Network + Harmonic Filter

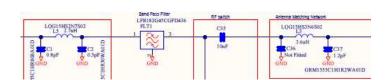

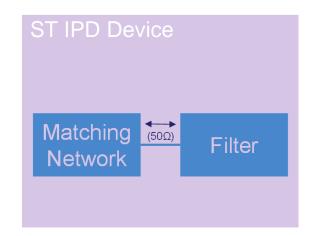

### **Discrete solution**

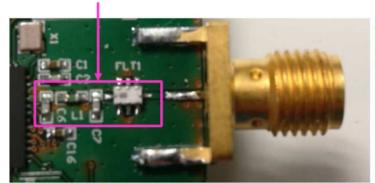

### IPD device from ST

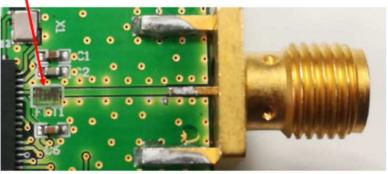

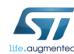

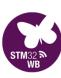

### **IPD** Filter

404

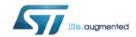

#### MLPF-WB55-01E3

Datasheet

#### Mass Production NOW

2.4 GHz low pass filter matched to STM32WB55Cx/Rx

Versions coming for upcoming WLCSP / BGA packages

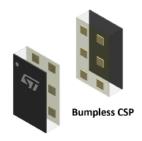

Top view (pads down)

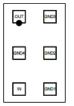

#### **Features**

- Integrated impedance matching to STM32WB55Cx and STM32WB55Rx
- LGA footprint compatible
- 50 Ω nominal impedance on antenna side
- · Deep rejection harmonics filter
- Low insertion loss
- Small footprint
- Low thickness ≤ 450 µm
- High RF performance
- · RF BOM and area reduction
- ECOPACK<sup>®</sup>2 compliant

#### **Applications**

- Bluetooth 5
- OpenThread
- Zigbee®
- IEEE 802.15.4
- Optimized for STM32WB55Cx and STM32WB55Rx

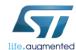

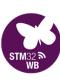

### 1mm x 1.6mm CSP

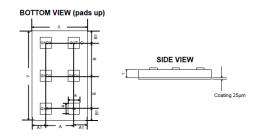

Table 4. Bumpless CSP package mechanical data

| Parameter | Description            | Min. | Тур. | Max. | Unit |
|-----------|------------------------|------|------|------|------|
| X         | X dimension of the die | 975  | 1000 | 1025 | μm   |
| Y         | Y dimension of the die | 1575 | 1600 | 1625 | μm   |
| Α         | X pitch                |      | 500  |      | μm   |
| В         | Y pitch                |      | 587  |      | μm   |

PCB recommendations included in datasheet

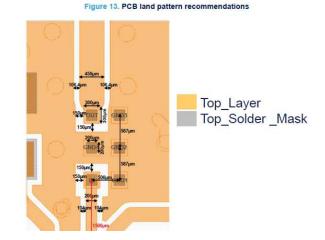

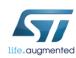

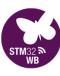

#### Architecture

133

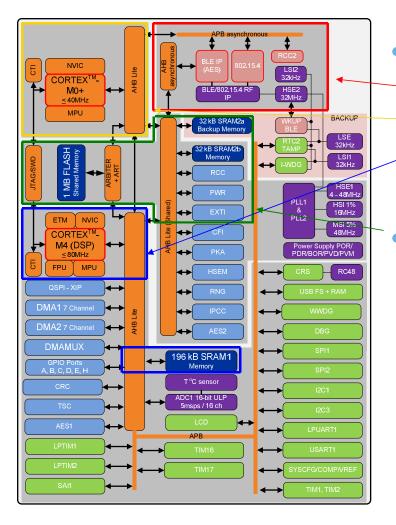

- 3 autonomous sub-systems
  - Radio sub-system
  - Cortex-M0+ (CPU2)
  - Cortex-M4 (CPU1)
- Common run domain
  - Flash, SRAM2, RCC, PWR, EXTI

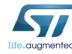

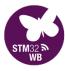

### **Block Diagram**

134

#### Radio with integrated balun

• Output power: +6.0 dBm

• BLE RX sensitivity: -96 dBm

• 802.15.4 RX sensitivity: -100 dBm

• RX: 4.5mA

• TX: 5.2mA (0dBm)

-40°C to +105°C

#### Packages

- QFN48 / 68
- WLCSP100
- BGA129

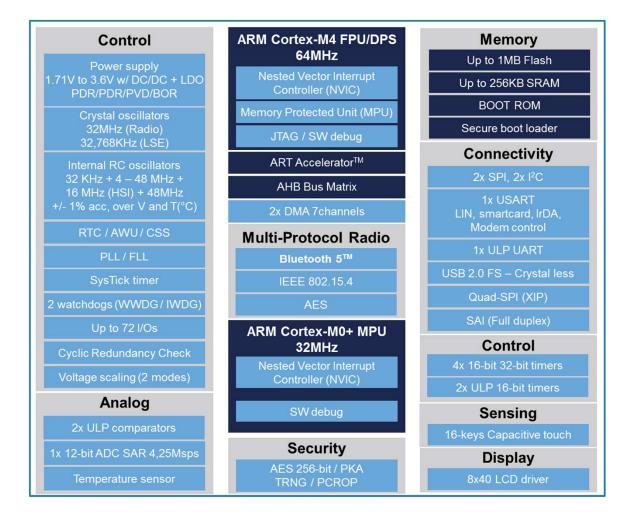

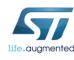

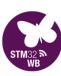

### STM32WB55 Series Portfolio

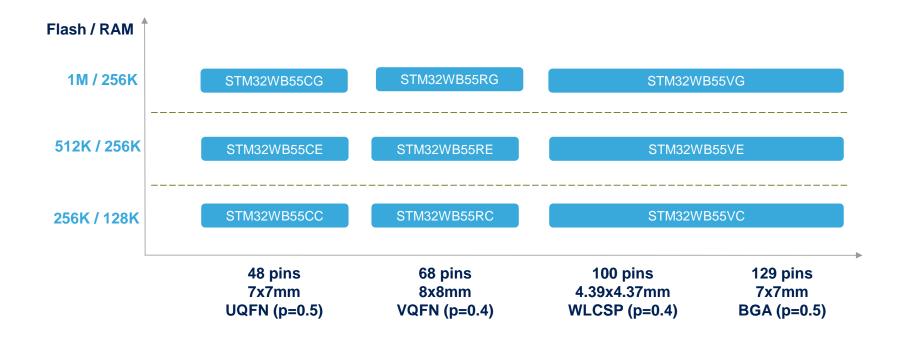

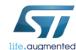

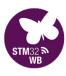

- ST Branded
- Pre-Certified
- Chip Antenna
- 10x10mm
- Large GPIO count
- Pin pitch = 2 layer PCB-ready
- Production in early 2020.

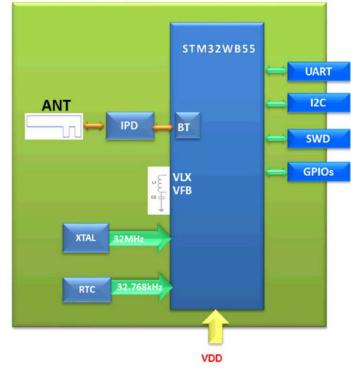

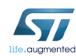

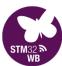

### 256KB or 512KB Flash 96KB SRAM

- QFN48
- WLCSP47

Late 2019

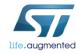

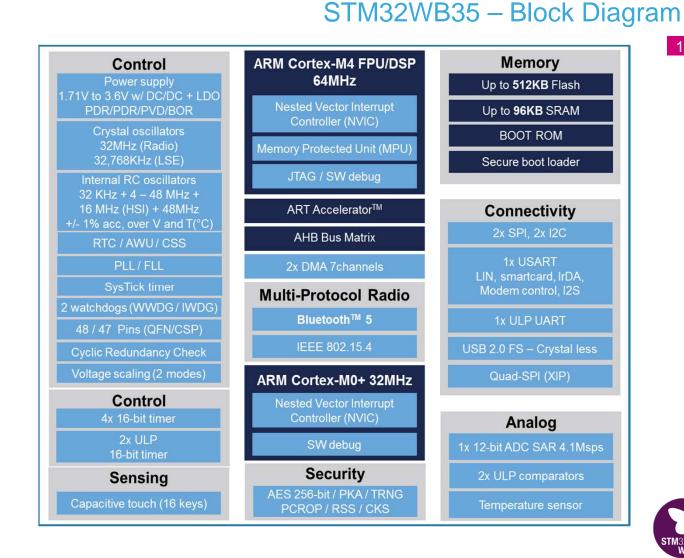

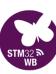

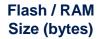

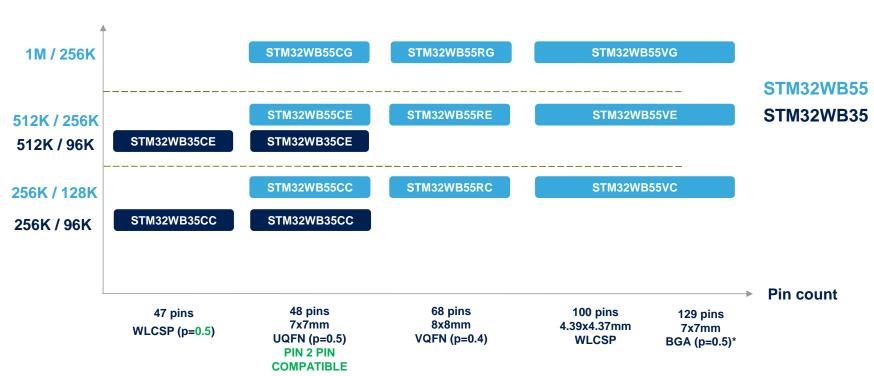

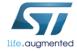

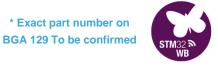

#### STM32WB & BlueNRG Series

**BLE4.1** 

#### **BlueNRG-MS**

**ARM Cortex-M0 Core** 

**RX: 7.3mA** 

TX: 8.2mA (0dBm) Sensitivity: -88dBm

NETWORK PROCESSOR

**BLE4.2** 

#### BlueNRG-1/2

**ARM Cortex-M0 Core** 

160KB / 256KB Flash 24KB RAM

I2C, SPI, UART, ADC

**RX: 7.3mA** 

TX: 8.2mA (0dBm) Sensitivity: -88dBm **BLE5.0** 

#### **BlueNRG-LP**

ARM Cortex-M0+ Core

256KB Flash 48KB RAM

I2C, SPI, UART, ADC

RX: 4.5mA

TX: 5.2mA (0dBm) Sensitivity: -96dBm BLE5.0 IEEE 802.15.4

#### STM32WB

ARM Cortex-M4F Core 1MB Flash 256KB RAM I2C, SPI, UART, QSPI, USB, ADC, LCD

ARM Cortex-M0+ Core

RX: 4.5mA TX: 5.2mA (0dBm) Sensitivity: -96dBm

SINGLE-CORE

**DUAL-CORE** 

APPLICATIONS PROCESSOR

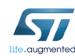

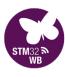

- ARMv6-M architecture
- Von Neumann architecture
- 2-stage pipeline
- Single-issue architecture
- Single-cycle MULTIPLY

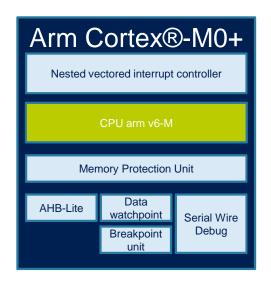

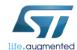

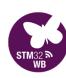

## **ARM**

### ARM® Cortex® M4 Core

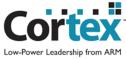

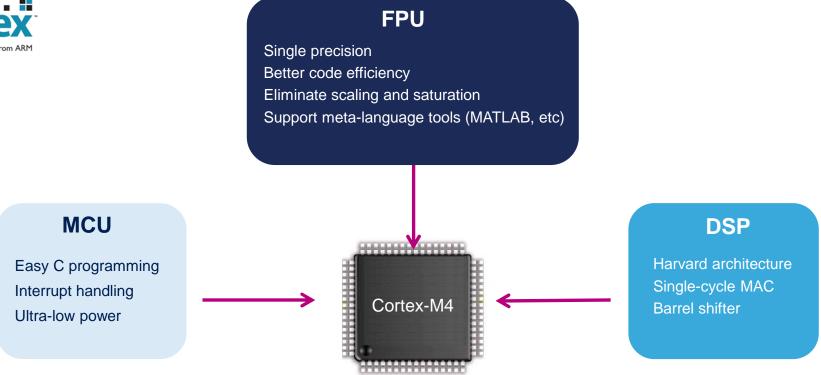

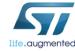

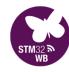

### Dual core – How does that work?

**IPCC: Inter Processor Communication Controller** 

HSEM: Hardware Semaphore – prevent shared resource access conflicts

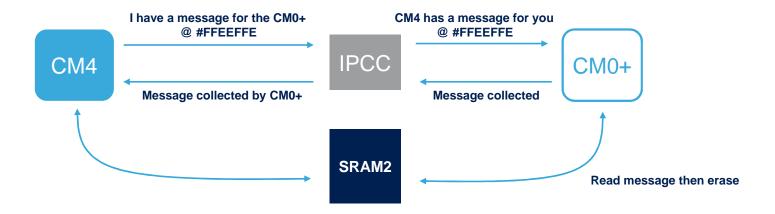

IPCC works in both directions

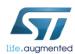

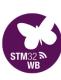

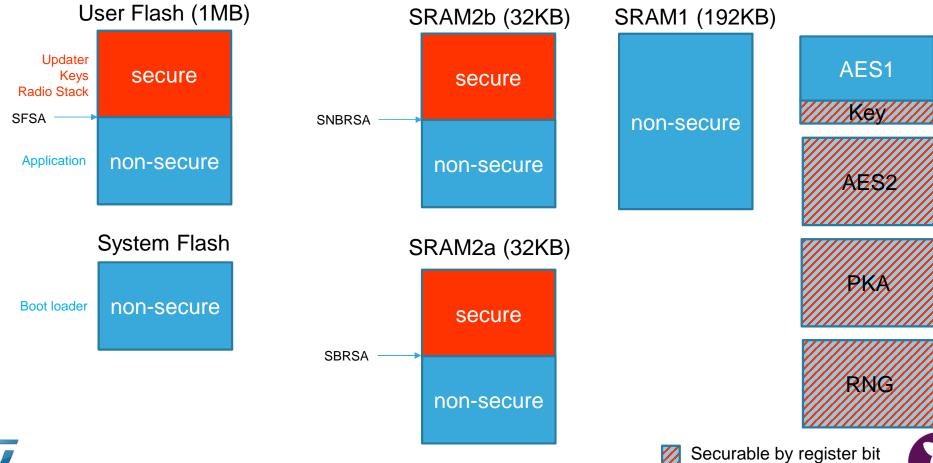

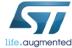

## Memory Partitioning: BLE Stack

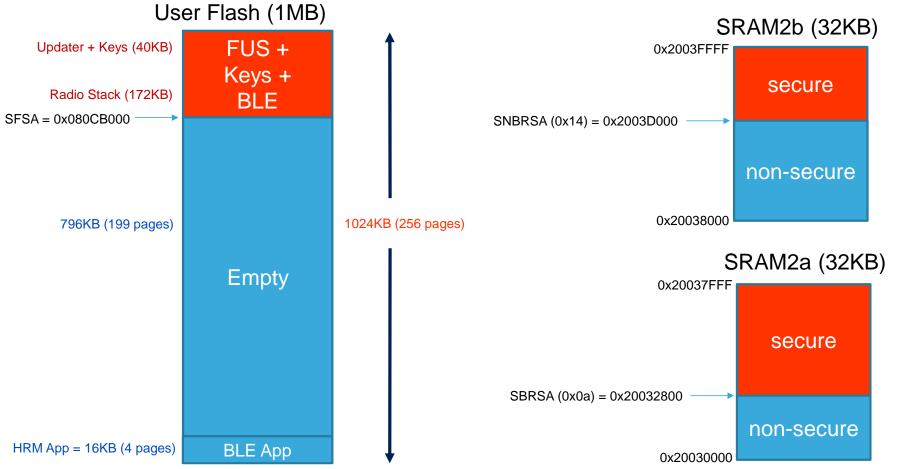

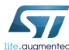

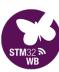

# Memory Partitioning: BLE+Thread (Concurrent) Stack

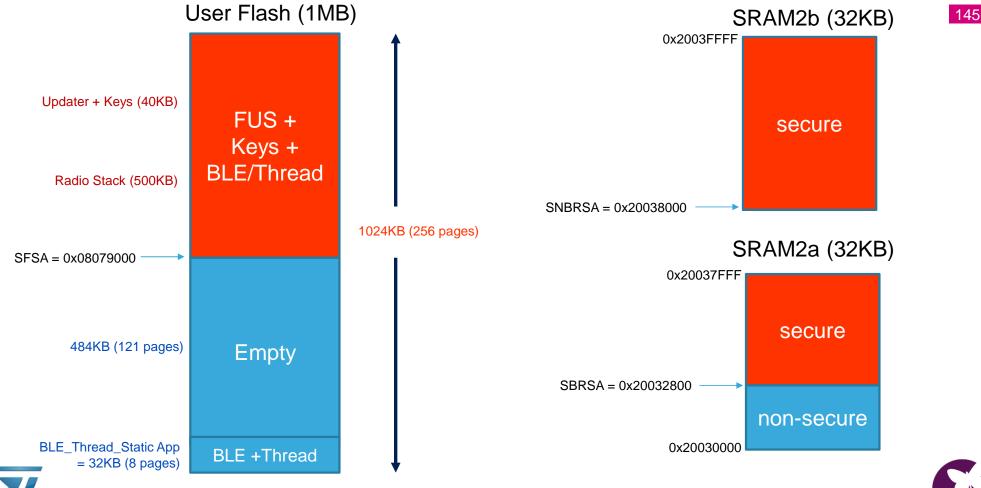

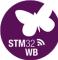

#### Release\_Notes.html

# Release Notes for STM32WB Copro Wireless Binaries

Copyright © 2019 STMicroelectronics

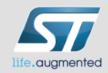

#### License

This software component is licensed by ST under Ultimate Liberty license SLA0044, the "License";

You may not use this file except in compliance with the License.

You may obtain a copy of the License at: SLA0044

#### Purpose

This release covers the delivery of STM32WB Coprocessor binaries.

Here is the list of the supported binaries:

- stm32wb5x\_BLE\_Stack\_fw.bin
  - Full BLE Stack 5.0 certified: Link Layer, HCI, L2CAP, ATT, SM, GAP and GATT database
  - o BT SIG Certification listing: Declaration ID D042164
- stm32wb5x\_BLE\_HCILayer\_fw.bin
  - · HCI Layer only mode 5.0 certified : Link Layer, HCI
  - BT SIG Certification listing: Declaration ID D042213
- stm32wb5x\_Thread\_FTD\_fw.bin
  - Full Thread Device certified v1.1
  - To be used for Leader / Router / End Device Thread role (full features excepting Border Router)

For complete documentation on STM32WBxx, visit: [www.st.com/stm32wb]

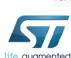

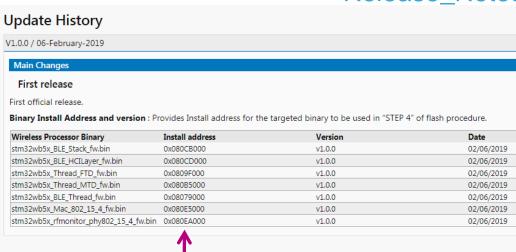

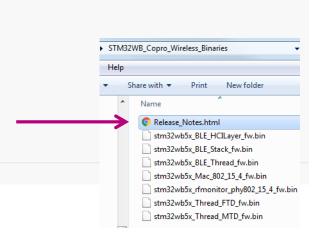

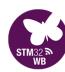

| Attacks      | Attacks description                                                                                                    | STM32WB Countermeasures                                                                                                    |
|--------------|----------------------------------------------------------------------------------------------------|----------------------------------------------------------------------------------------------------|
| Non Invasive | <ul> <li>Environment</li> <li>Temp / Voltage / Clocks</li> <li>Fault injection</li> <li>Exploit debugger</li> <li>Side channel</li> <li>Power Analysis</li> </ul> | <ul> <li>Temp sensor</li> <li>Power supply monitor</li> <li>Clock security system</li> <li>Tamper pads</li> <li>ECC, Parity check</li> <li>SRAM mass erase</li> <li>Read out protection</li> <li>Flash-only boot</li> </ul>                               |
| Software     | <ul> <li>Break the encryption</li> <li>Extract keys</li> <li>Exploit debugger / test modes</li> <li>Malware</li> <li>Replay</li> </ul>                            | <ul> <li>Customer Key Storage</li> <li>RNG, Crypto accelerator, CRC</li> <li>Readout / Write memory protections</li> <li>Memory Protection Unit</li> <li>Root Security Service</li> <li>Secure Firmware Update (SFU)</li> <li>96-bit Unique ID</li> </ul> |

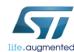

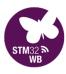

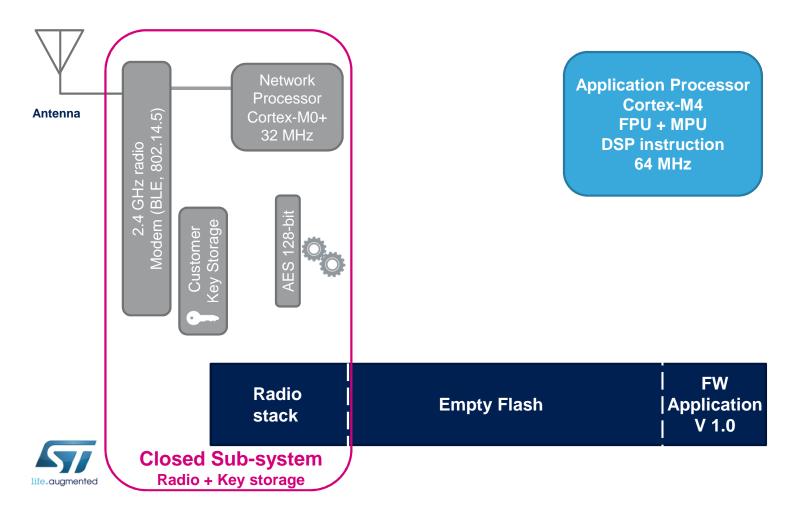

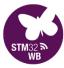

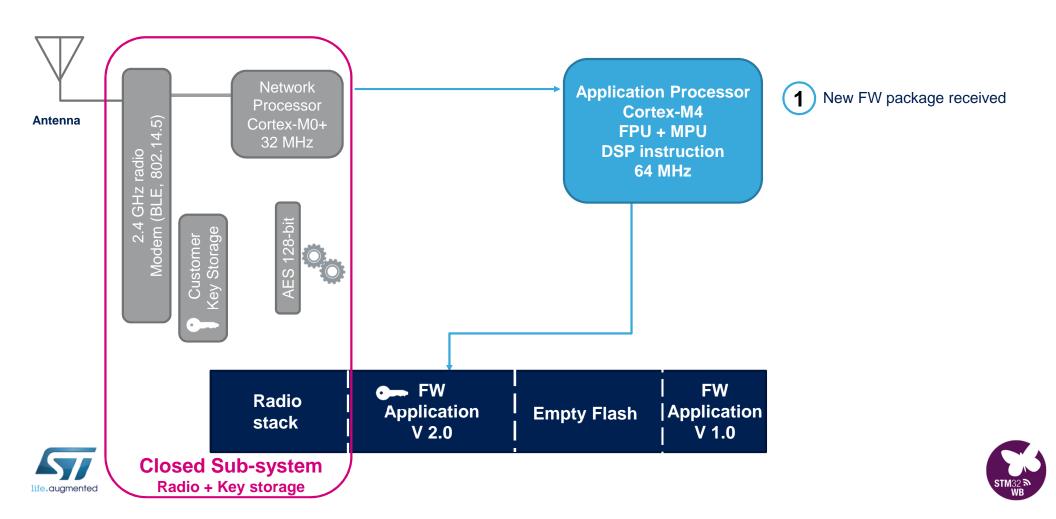

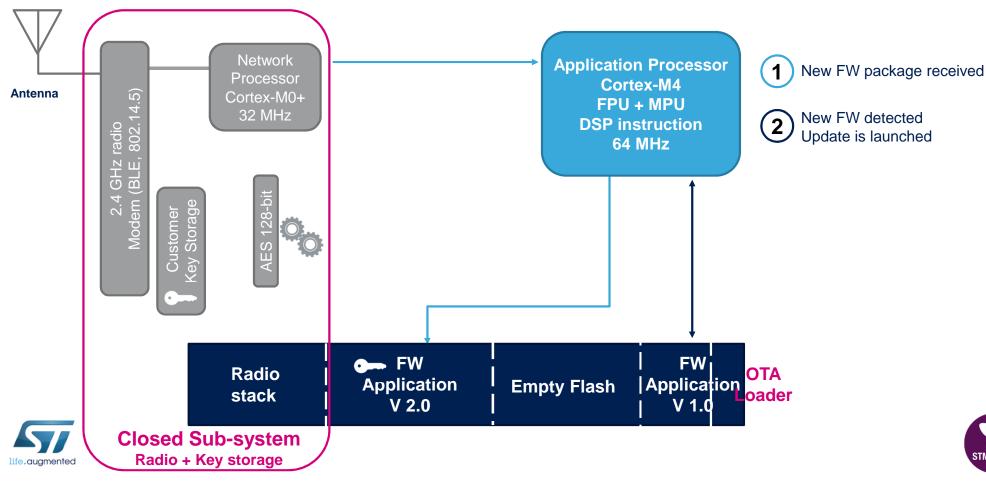

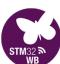

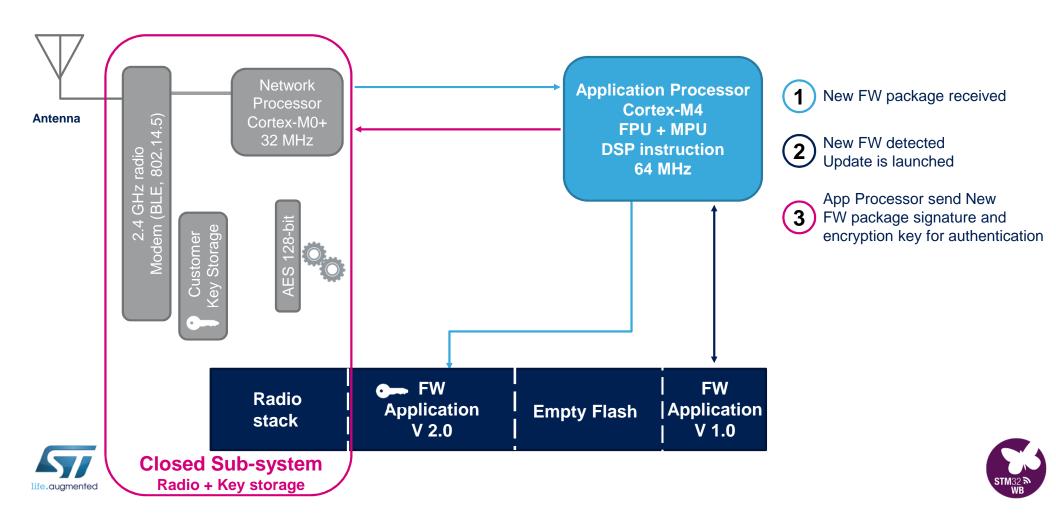

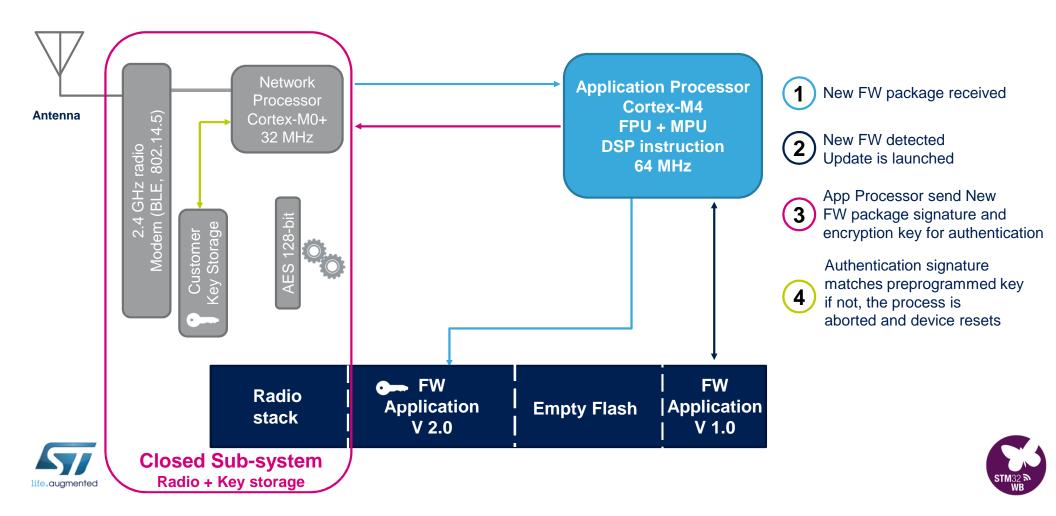

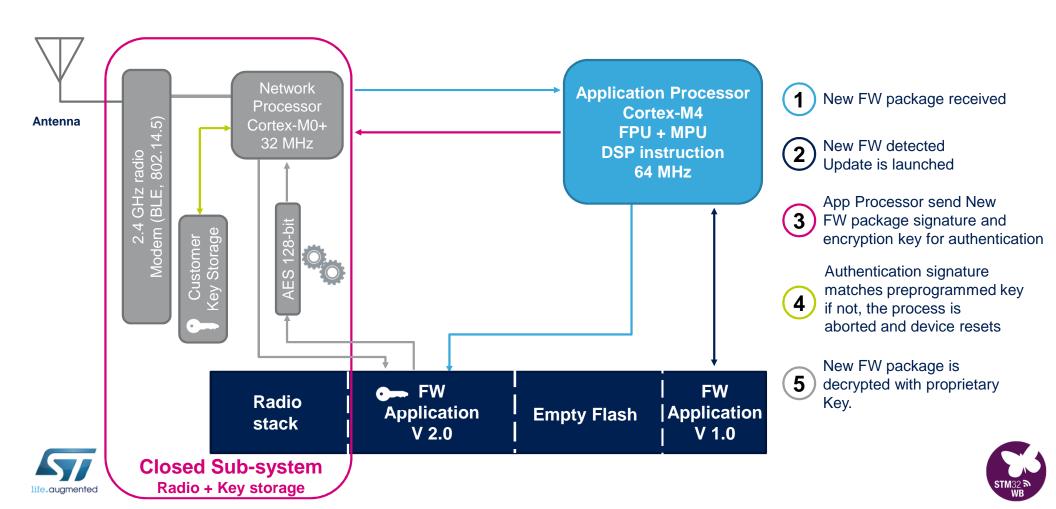

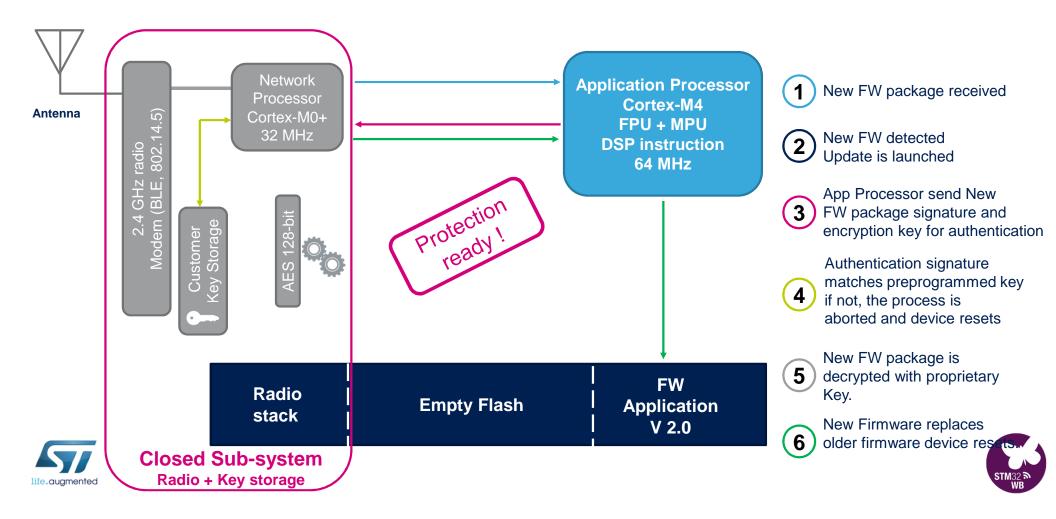

#### AN5156 is a deep-dive into many security topics, some common and some WB-specific

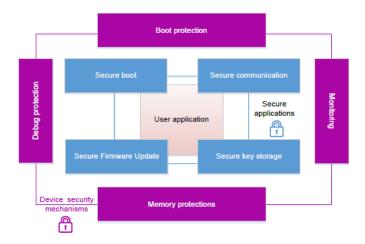

CPU2

Wireless stack

CPU2

Wireless stack

CKS

Key 0

Key 1

Key n

AES HW block

Secure Key Register

CPU1

User application

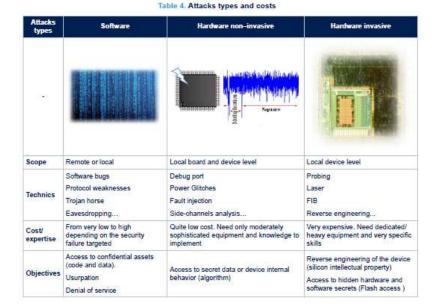

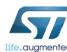

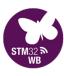

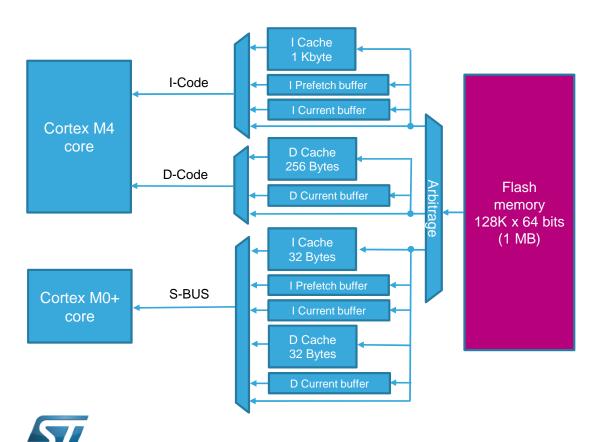

#### Cortex-M4

- **Instruction cache** = 32 lines of 4x64 bits
- Data cache = 8 lines of 4x64 bits
- Pre-fetch buffer

#### Cortex-M0+

- **Instruction cache** = 4 lines of 1x64 bits
- **Data cache** = 4 lines of 1x64 bits
- Pre-fetch buffer

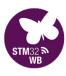

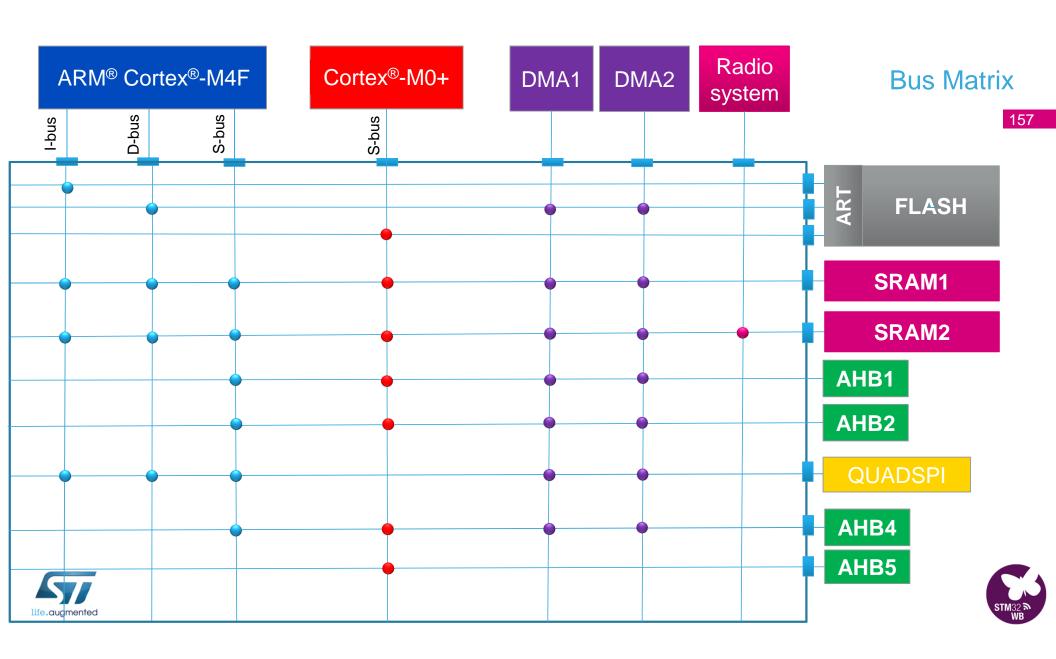

#### Power schemes

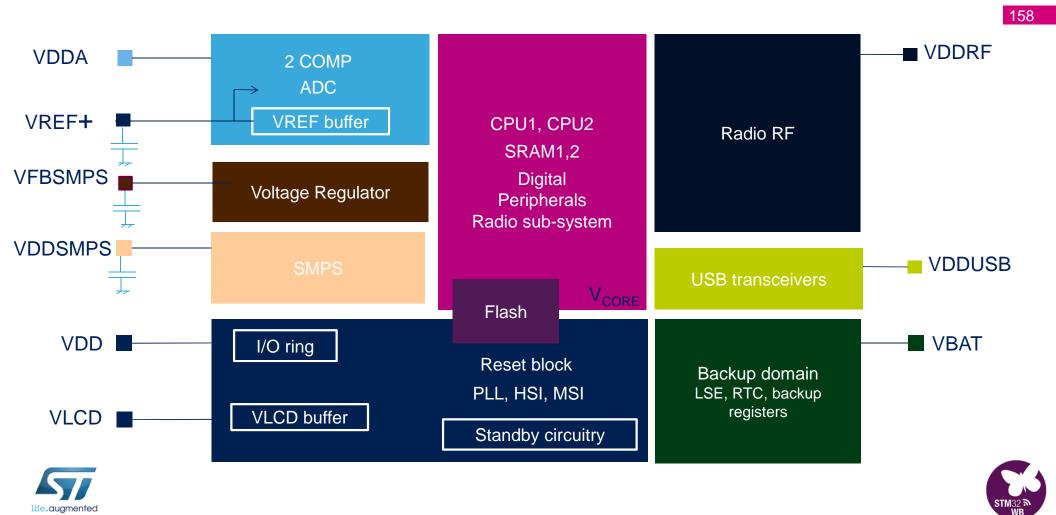

#### **SMPS Schematic**

450

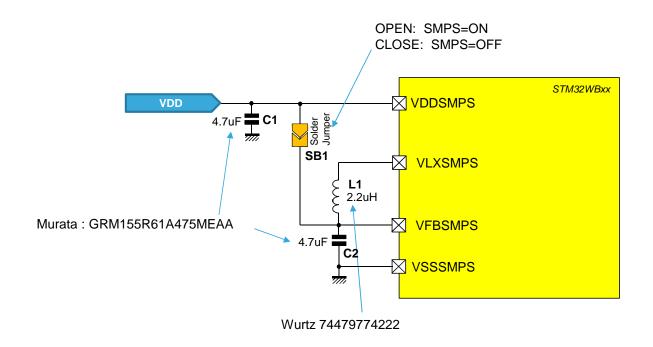

# 8MHz SMPS configuration

For 4MHZ SMPS configuration change L1 = 4.7µH

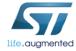

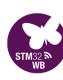

#### FlexPowerControl

160

#### Wake-up time

9 cycles

5 μs (20 μs)

14 μs (25 μs)

14 μs (25 μs)

50 μs

(..) SMPS mode

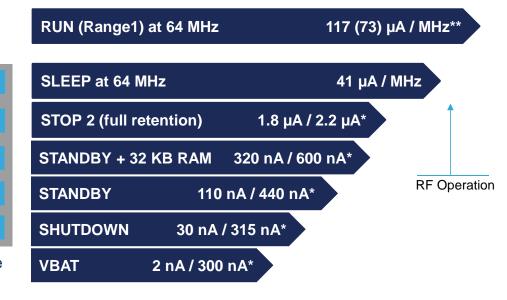

Typ @ VDD =1.8 V @ 25 °C

- \* with RTC
- \*\* from SRAM1

- High performance
  - → CoreMark score = 215
- Outstanding power efficiency
  - → ULPBbench score = 175

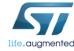

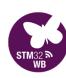

### Clock tree

HSE (32MHz) required for radio operation

LSE (32.768KHz) required for most BLE applications

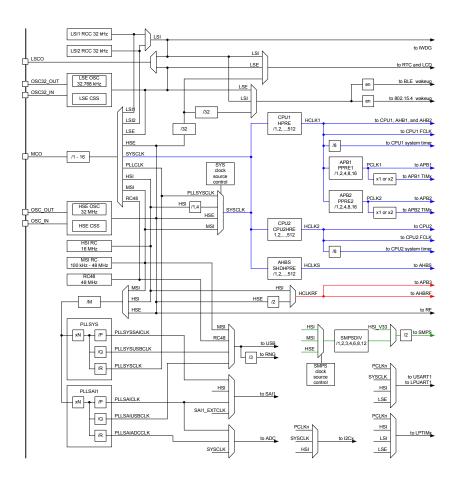

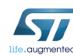

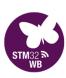

# **HSE Trimming**

- BLE requires very accurate 32 MHz clock
- Frequency can vary
  - Manufacturing process variations
  - Crystal used
  - PCB design
- Integrated load capacitor bank
  - 64 values for fine tuning
  - MCO clock output pin used for measurement at factory test
  - Stored in OTP
- No need for external capacitance
- AN5042 provides details

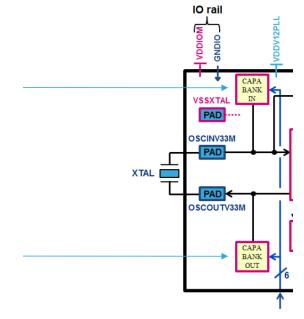

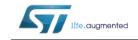

AN5042 Application note

HSE trimming for RF applications using the STM32WB Series

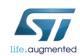

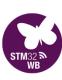

- Embedded RF balun
- Single IPD from ST
- Simple SMPS circuit
- Integrated HSE crystal tuning caps
- Minimal passives needed
- Simple 2 layer PCB design

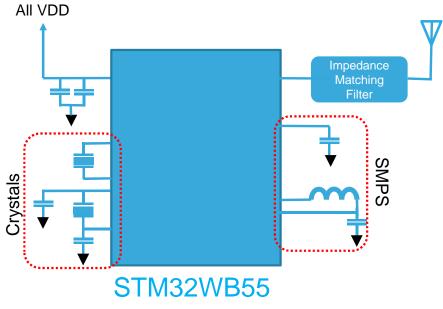

Simplified Schematic Diagram

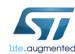

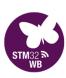

# Batch Acquisition Mode (BAM)

Peripheral + DMA + SRAM1

Flash in Power-down mode

CortexM4 in Sleep mode

CortexM0+ in Sleep mode

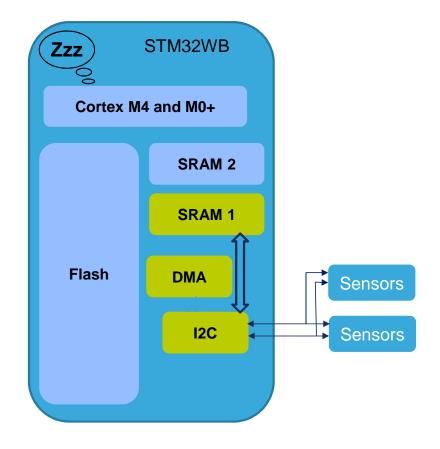

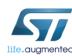

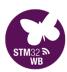

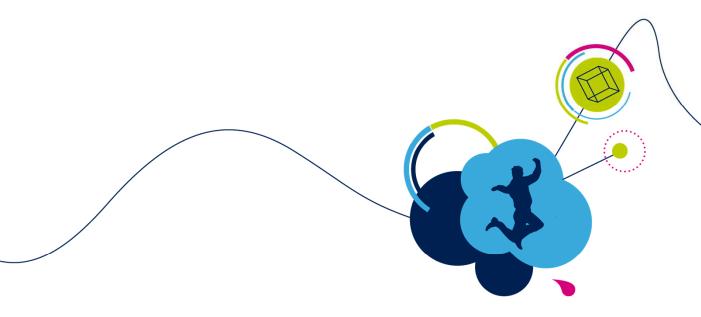

# Hands-On

CubeMonitorRF

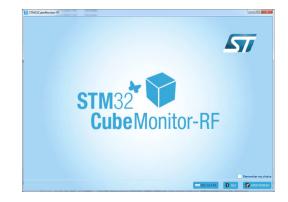

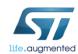

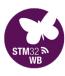

#### STM32CubeMonitor-RF

- BLE commands
- OpenThread commands
- BLE & 802.15.4 RF tests
- COM-port based

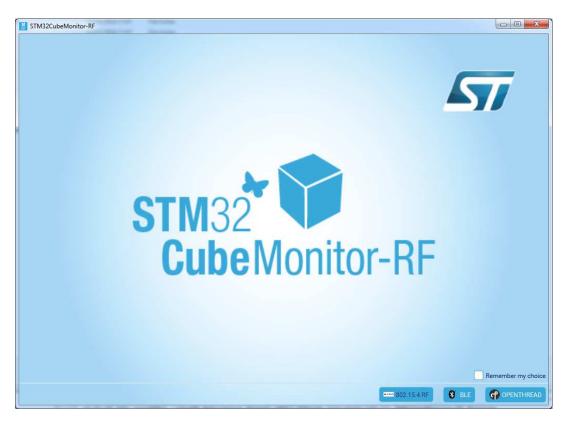

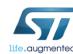

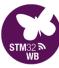

# Mode selection

We will run in BLE mode

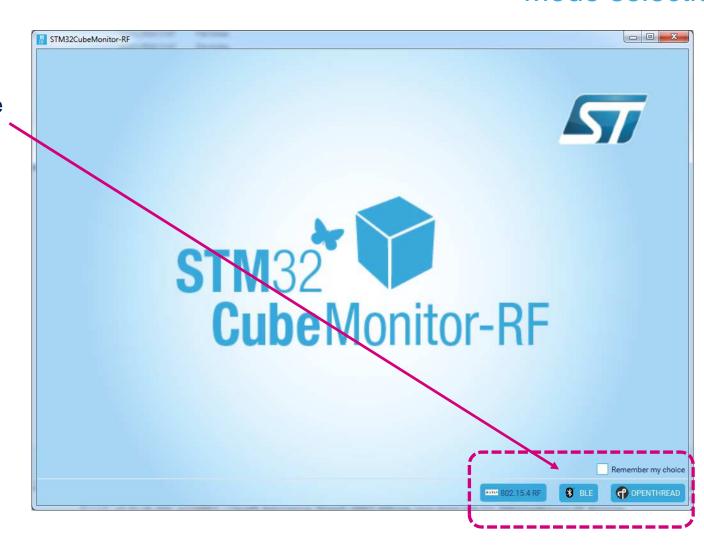

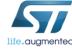

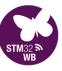

167

#### Open the **Transparent Mode** workspace

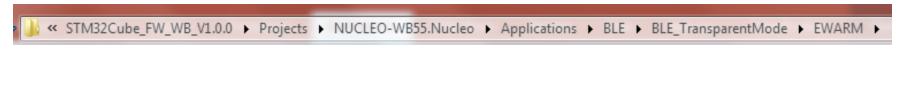

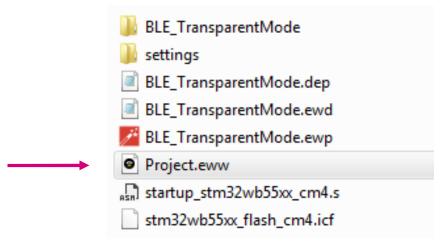

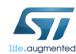

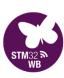

#### Build, Debug & Run on your Nucleo board

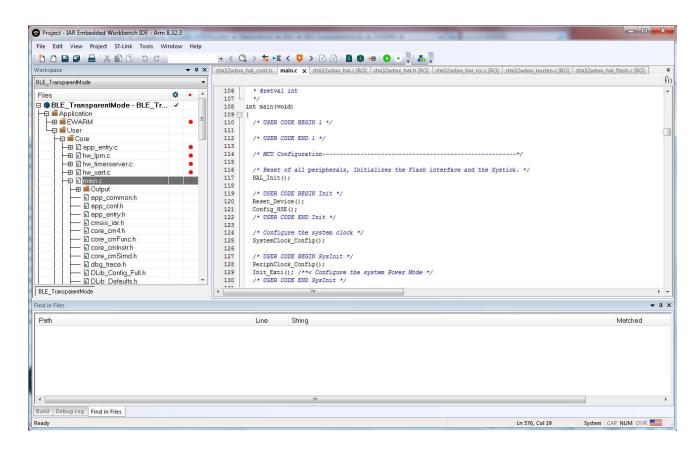

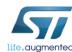

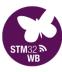

170

Program via USB debug port

#### Select device on relevant COM port

**Connect** to start communication

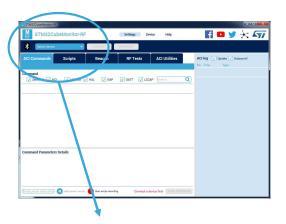

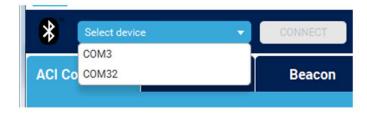

Connect to CubeMonitorRF

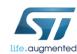

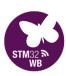

Program via USB debug port

Select device on relevant COM port

**Connect** to start communication

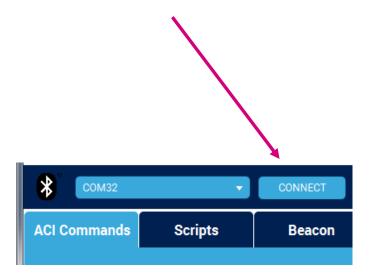

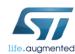

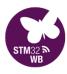

# Command Complete signals successful communications

| ACI log  Update  Autoscroll                                                                                                    | RESET LOG |
|----------------------------------------------------------------------------------------------------|-----------|
| No Time Type                                                                                                    |           |
| 0 11:06:50.872 HCI_READ_LOCAL_VERSION_INFORMAT 1 11:06:50.895 Command Complete 2 11:06:50.912 VS_HCI_C1_DEVICE_INFORMATION 3 11:06:50.931 Command Complete | TION      |
|                                                                                                    |           |

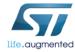

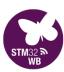

# Click on the Command Complete line to get more information on the command sent

| 11:06:50.912 VS_HCI_C1_DE   |            | IATION                       |
|-----------------------------|------------|------------------------------|
| 11:06:50.931 Command Cor    | •          |                              |
| Parameter                   | Value      | Literal                      |
| HCI packet indicator        | 0x21       | HCI M4 Event Packet          |
| Event_Code                  | 0x0E       | Command Complete             |
| Parameter_Total_Length      | 0x42       |                              |
| Num_HCI_Command_Packets     |            |                              |
| Command_Opcode              | 0xFD62     | VS_HCI_C1_DEVICE_INFORMATION |
| Status                      | 0x00       | SUCCESS                      |
| Device Revision             | 0x2000     |                              |
| Device Code Id              | 0x0495     |                              |
| Device Package              | 0x13       |                              |
| Device Type                 | 0x25       |                              |
| Device Company              | 0x000080E1 |                              |
| UID64                       | 0x0000D7A5 | 5                            |
| Device UID96                | 0x203430   |                              |
|                             | 0x00000000 | 1                            |
|                             | 0x000000   |                              |
| CM0 and Wireless FW version |            |                              |
| CM0 and Wireless FW mem     |            |                              |
| CM0 and Wireless FW, Thre   |            |                              |
| CM0 and Wireless FW, BLE i  |            |                              |
| CM4 FW Information          | 0x00000100 |                              |

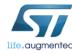

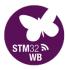

### Connect

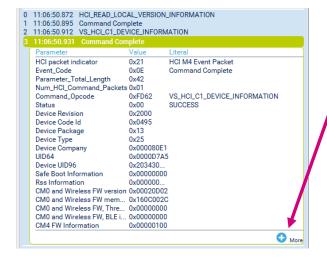

#### Click on + More for additional detail

| Parameter                               | Value                                  | Literal                      | Info                                                  |
|-----------------------------------------|----------------------------------------|------------------------------|-------------------------------------------------------|
| HCI packet indicator                    | 0x21                                   | HCI M4 Event Packet          |                                                       |
| Event_Code                              | 0x0E                                   | Command Complete             |                                                       |
| Parameter_Total_Length                  | 0x42                                   |                              |                                                       |
| Num_HCI_Command_Packets                 | 0x01                                   |                              | The number of HCI command packets which are allowed t |
| Command_Opcode                          | 0xFD62                                 | VS_HCI_C1_DEVICE_INFORMATION | Opcode of this command which caused this event.       |
| Status                                  | 0x00                                   | SUCCESS                      | Error code. See Core v4.1, Vol. 2, part D.            |
| Device Revision                         | 0x2000                                 |                              | Device revision information (From MCU)                |
| Device Code Id                          | 0x0495                                 |                              | Device Code identifier (From MCU)                     |
| Device Package                          | 0x13                                   |                              | Device Package (from package data register)           |
| Device Type                             | 0x25                                   |                              | Device Type Id (from FLASH UID64)                     |
| Device Company                          | 0x000080E1                             |                              | Device Type Id (from FLASH UID64)                     |
| UID64                                   | 0x0000D7A5                             |                              | UID64 (From flash)                                    |
| Device UID96                            | 0x203430523036500600390048             |                              | UID96 from Unique Device ID register                  |
| Safe Boot Information                   | 0x00000000                             |                              | Safe Boot Information (from SRAM2)                    |
| Rss Information                         | 0x000000000000000000000000000000000000 |                              | Rss Information (from SRAM2)                          |
| CM0 and Wireless FW version             | 0x00020D02                             |                              | CM0+ Wireless FW Information (from SRAM2)             |
| CM0 and Wireless FW memory size         | 0x160C002C                             |                              | CM0+ Wireless FW Information (from SRAM2)             |
| CM0 and Wireless FW, Thread information | 0x00000000                             |                              | CM0+ Wireless FW Information (from SRAM2)             |
| CM0 and Wireless FW, BLE information    | 0x00000000                             |                              | CM0+ Wireless FW Information (from SRAM2)             |
| CM4 FW Information                      | 0x00000100                             |                              | CM4 FW Information (Coded in user flash)              |

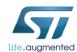

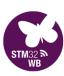

# Lots of categories to choose and filter from

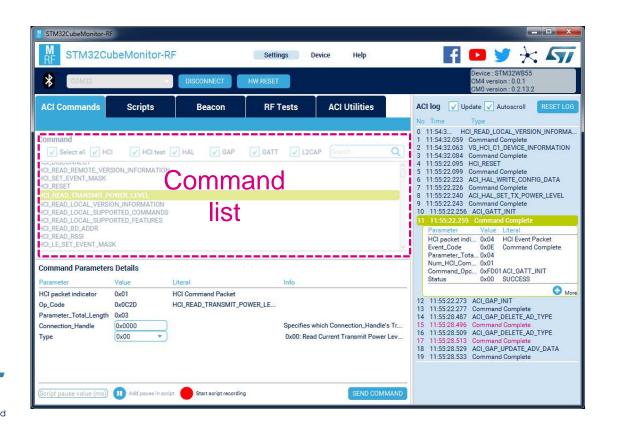

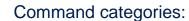

- HCI
- HCI test
- HAL
- GAP
- GATT
- L2CAP

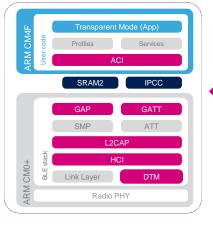

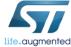

# Open and Edit the HR\_Init\_GAP\_GATT.txt Script file

(In your installation zip file, Scripts folder)

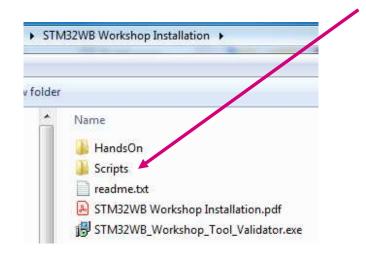

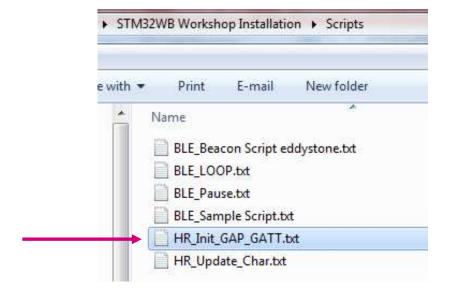

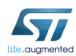

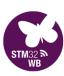

# **Scripts**

477

```
#Send(ACT_HAL_WRITE_CONFIG_DATA; 0x00; 0x16; 0x112233445566)
#Send(ACT_HAL_SET_PADTO_ACTIVITY_MASK.0x0066)
```

#### Set the Bluetooth Address

Modify this value as you wish

Send(ACI\_HAL\_WRITE\_CONFIG\_DATA;0x00;0x06;0x112233445566)

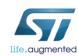

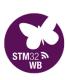

Change the two characters of the Local Name with your Magic number (e.g. change 0x4257 to 0x3130 for magic number "01".

```
Send(ACI_GAP_SET_DISCOVERABLE; 0x00; 0x0080; 0x00A0; 0x00; 0x00; 0x00; 0x08; 0x425732334D545309; 0x03; 0x180D02; 0x00000; 0x00000)

#0x42 57 32 33 4D 54 53 09

# 0x09 - Local name

# 0x54 - "T"

# 0x4D - "M"

# 0x33 - "3"

# 0x32 - "2"

# 0x57 - "W"

# 0x42 - "B"
```

| Hex | Char |
|-----|------|
| 30  | 0    |
| 31  | 1    |
| 32  | 2    |
| 33  | 3    |
| 34  | 4    |
| 35  | 5    |
| 36  | 6    |
| 37  | 7    |
| 38  | 8    |
| 39  | 9    |

7 ASCII chars + 0x09 = 0x08. To add characters, also change the LENGTH parameter (x+1)

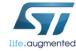

\* ASCII Character Set for Magic numbers

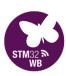

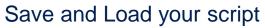

Start Script

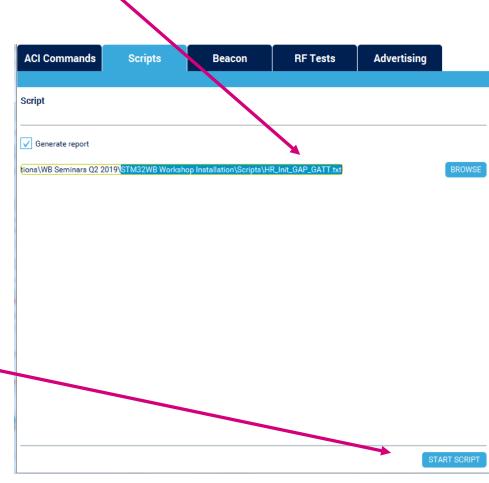

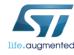

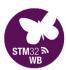

# LightBlue | Explorer App

#### Find your device

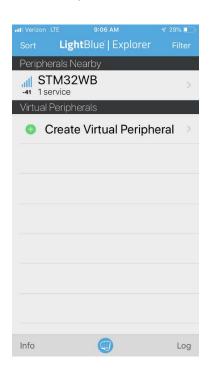

#### Show ADV data

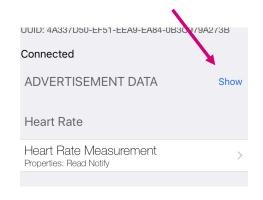

#### **Enable Notifications**

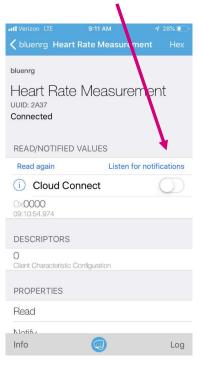

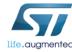

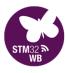

181

#### STM32CubeMonitorRF

# Now load the *HR\_Update\_Char.txt* script to send Notification Updates

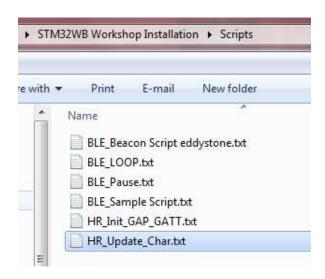

Dummy Heart Rate Values are sent

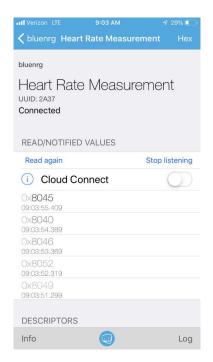

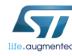

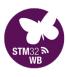

### **Scripts**

# Application Note AN5270 describes the ACI/HCI commands available

- via CubeMonitorRF
- via Application API's

#### 2.3.2 ACI\_HAL\_WRITE\_CONFIG\_DATA

#### Description

This command writes a value to a low level configure data structure. It is useful to setup directly some low level parameters for the system in the runtime.

#### Input parameters

Table 108. Input parameters

| Parameter | Size   | Description                                                                                                    | Possible values                                                                                                    |
|-----------|--------|----------------------------------------------------------------------------------------------------|----------------------------------------------------------------------------------------------------|
| Offset    | 1      | Offset of the element in the configuration data structure which has to be written. The valid offsets are:  • 0x00: Bluetooth public address, value length to be written: 6 bytes  • 0x06: DIV used to derive CSRK, value length to be written: 2 bytes  • 0x08: Encryption root key used to derive LTK and CSRK, value length to be written: 16 bytes  • 0x18: Identity root key used to derive LTK and CSRK, value length to be written: 16 bytes  • 0x20: Link layer without host (for certification purposes), Value length to be written: 1 byte  • 0x2E: Static random address: 6 bytes  • 0x2F: Disable watchdog (1=disable, 0=enable), value length to be written: 1 byte | 0x00: CONFIG_DATA_PUBADDR_OFFSET     0x06: CONFIG_DATA_DIV_OFFSET     0x08: CONFIG_DATA_ER_OFFSET     0x18: CONFIG_DATA_IR_OFFSET     0x2C: LL_WITHOUT_HOST     0x2E:     CONFIG_DATA_RANDOM_ADDRESS_WR     0x2F: CONFIG_DATA_WATCHDOG_DISABLE |
| Length    | 1      | Length of data to be written                                                                                                    | -                                                                                                    |
| Value     | Length | Data to be written                                                                                                    | -                                                                                                    |

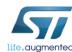

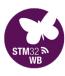

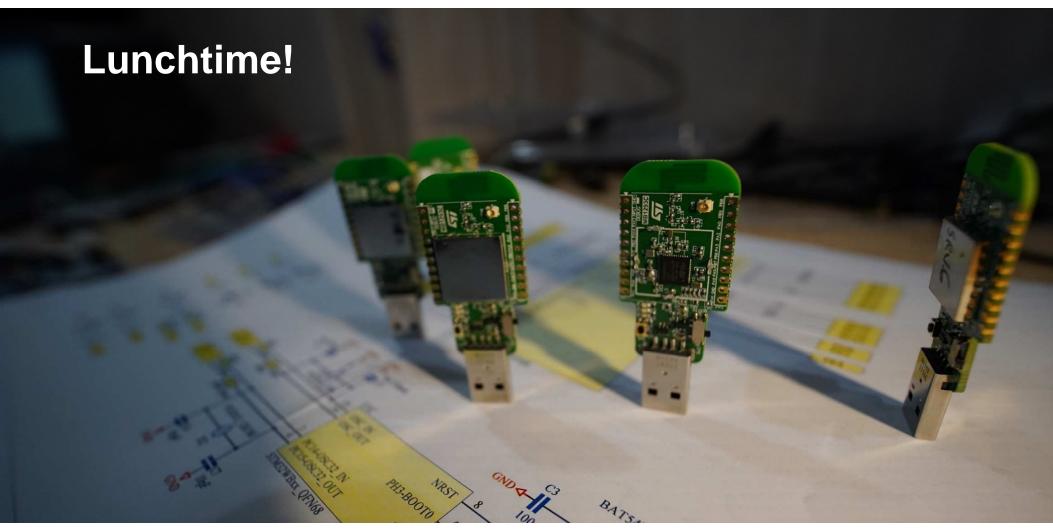

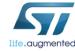

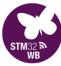

The USB Dongle is quite useful as the CubeMonitorRF sniffer

This project uses the USB CDC class directly (not the STLINK VCOM port) to parse commands

Although there is no STLINK on board, the USB bootloader can be invoked via **BOOT0 switch** & CubeProgrammer, and the binary can be programmed

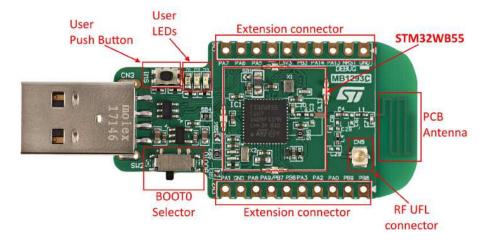

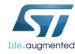

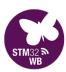

### Dongle config

- Move Dongle Switch to Bootloader mode
- Plug in Dongle

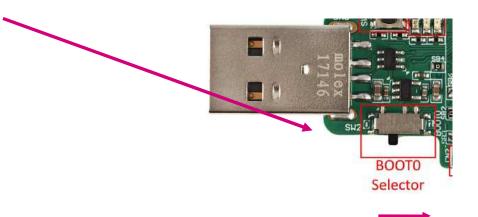

Bootloader active to the right

Ensure the driver has enumerated "STM32 Bootloader"

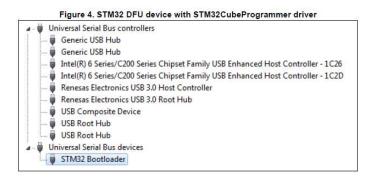

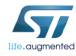

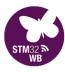

## CubeProgrammer User Manual

#### Chapter 1.2.4 details the DFU driver install / update procedure

Old or Native MS drivers must be replaced to properly access the bootloader

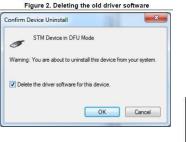

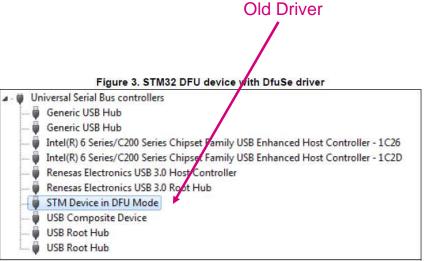

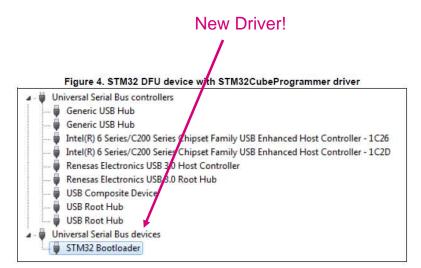

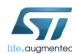

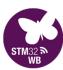

#### ☐ Open STM32 CubeProgrammer

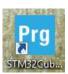

#### ☐ Select **USB** mode and **Connect**

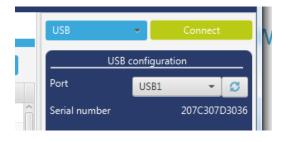

### CubeProgrammer

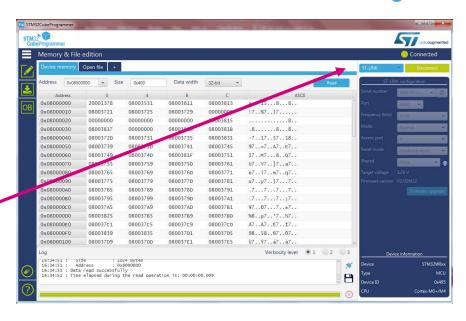

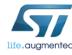

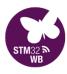

# CubeProgrammer

#### Open the BLE\_TransparentModeVCP\_reference.hex file for Dongle

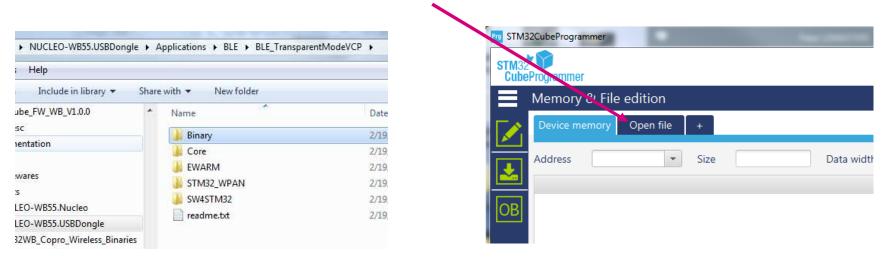

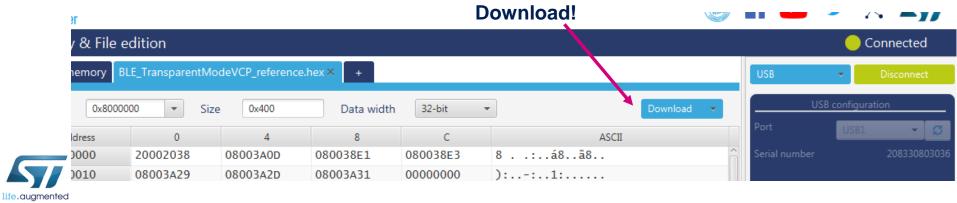

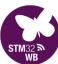

- Disconnect from CubeProgrammer
- Unplug Dongle
- Move Dongle Switch back to normal boot mode
- Plug Dongle back in for normal boot startup
- Now you should be able to use COMxx in CubeMonitorRF
  - (may differ from COM74)
- CONNECT

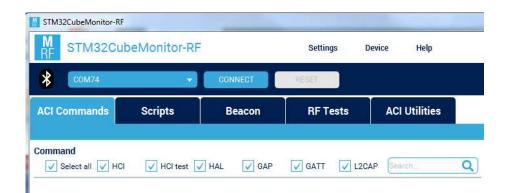

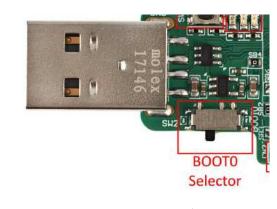

Normal Boot to the left

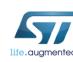

- Change the Bluetooth Address and Name. (Use your Magic Number!)
- Use Connectable advertising on all channels (37/38/39)

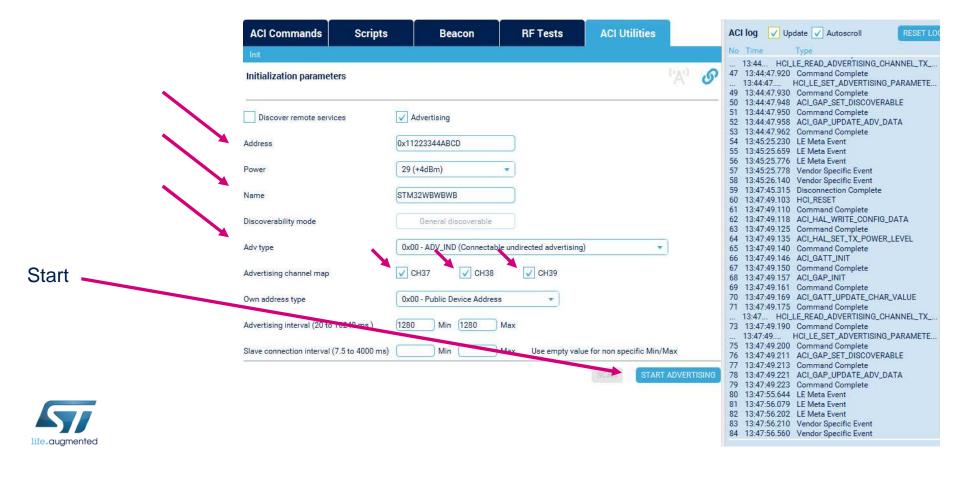

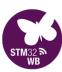

Use LightBlue Explorer to connect to and interrogate your GAP peripheral

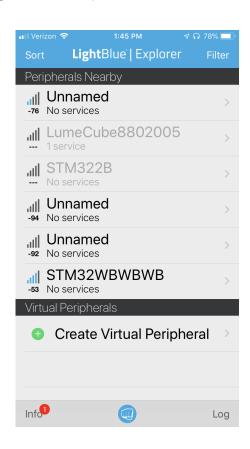

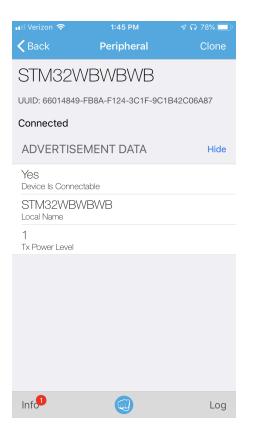

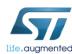

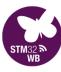

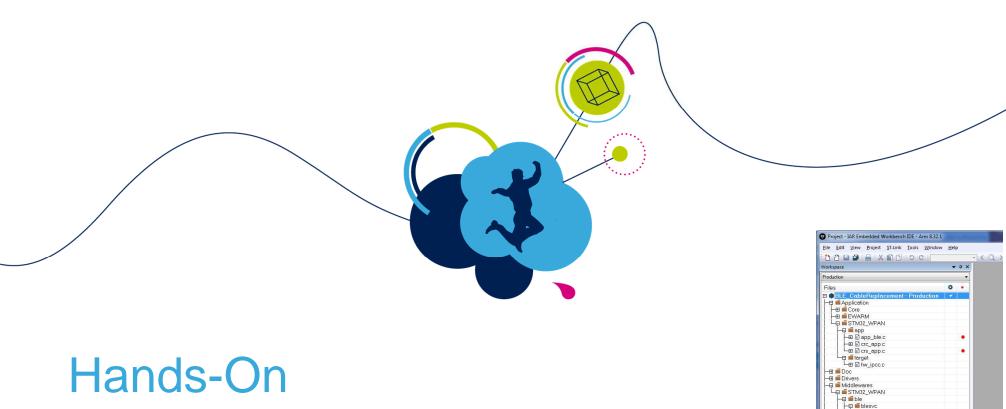

# Hands-On

Custom GATT & Cable Replacement

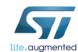

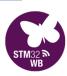

ble blesvc

blesvc\_cti.c

core

interface

cuthuit

U ■ Output BLE\_CableReplacement

#### Hands On Time! Custom GATT

Open, Compile, Program & Run the Nucleo Board CableReplacement example

Add a custom GATT Characteristic for LED control

You can copy/paste the code bits from CableReplacement\_Lab.txt file from your install files Labs folder

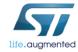

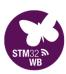

### BLE\_CableReplacement Project

#### Open the workspace

STM32Cube\_FW\_WB\_V1.0.0 ▶ Projects ▶ NUCLEO-WB55.Nucleo ▶ Applications ▶ BLE ▶ BLE\_CableReplacement ▶ EWARM ▶

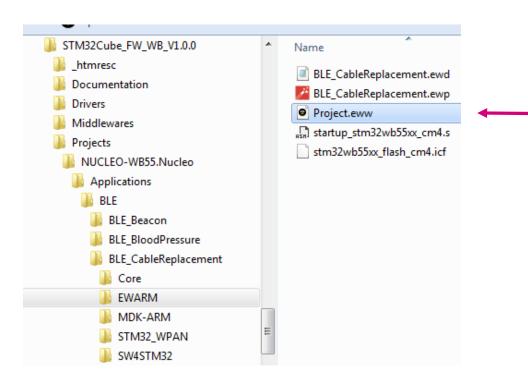

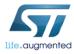

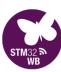

#### BLE\_CableReplacement Project

**▼** ₽ X

- (Q)

Build the Project

#### Open the following files

- app conf.h
- app\_ble.c Under Application/STM32\_WPAN/app
- ble conf.h
- crs stm.h
- crs stm.c
- crs\_app.c

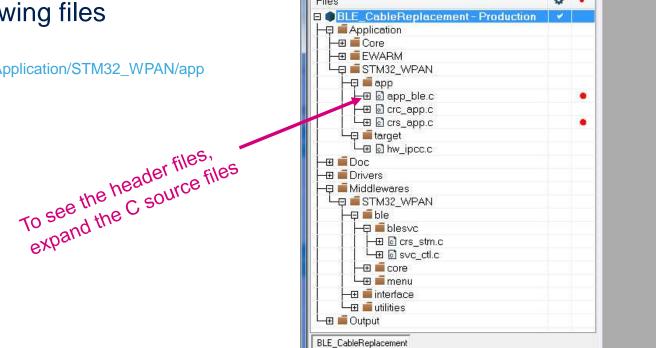

Workspace

Production

Project - IAR Embedded Workbench IDE - Arm 8.32.1

File Edit View Project ST-Link Tools Window Help

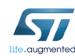

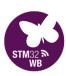

- STM32WB is the GAP Peripheral / GATT server
- Smartphone is the GAP Central / GATT client.

## Compile for GATT Server

Modify the #define (line# 100 of app\_conf.h)

```
#define GATT_CLIENT 0 /* 1 = Device is GATT Client, 0 = Device is GATT Server */
```

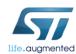

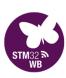

# Identify your unique device with your magic number

Modify your local name (line# 204 of app\_ble.c)

```
static const char local_name[] = { AD_TYPE_COMPLETE_LOCAL_NAME, 'C', 'R', 'S', '0', '1' };
```

Modify your BLE device name (line# 819 of app\_ble.c)

```
const char *name = "BLE-CRS-01";
```

• Ensure that the BLE device name length in ASCII chars matches (line# 165 of app\_ble.c)

```
#define APPBLE_GAP_DEVICE_NAME_LENGTH 10
```

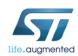

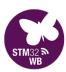

#### Cable Replacement Test

- Build and Run the project
- Connect your TeraTerm to the Nucleo's STLink Virtual COM port

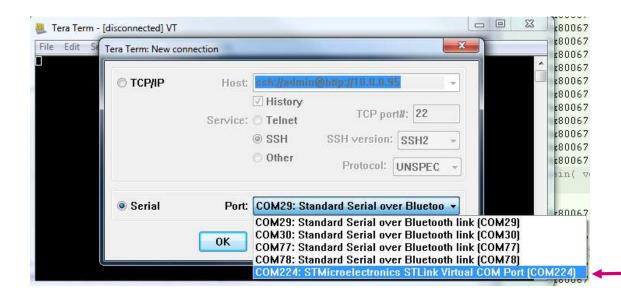

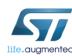

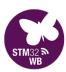

#### Configure your Serial port for 115,200bps / N / 8 / 1

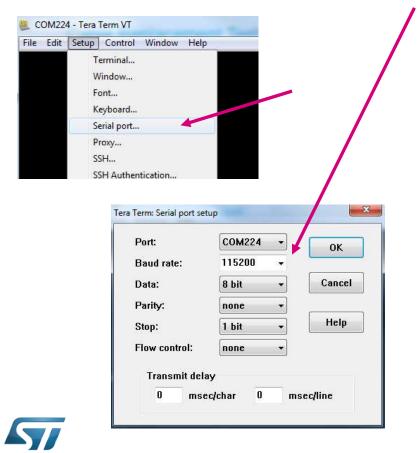

#### Cable Replacement Test

#### **Configure Terminal Setup**

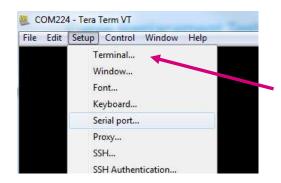

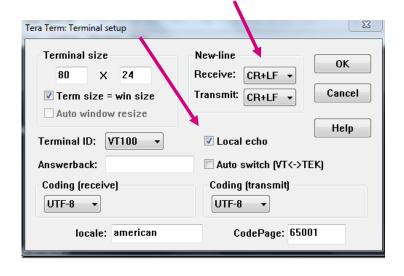

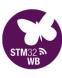

- Connect to your device with LightBlue Explorer
- Send and receive ASCII-based messages using the different characteristics

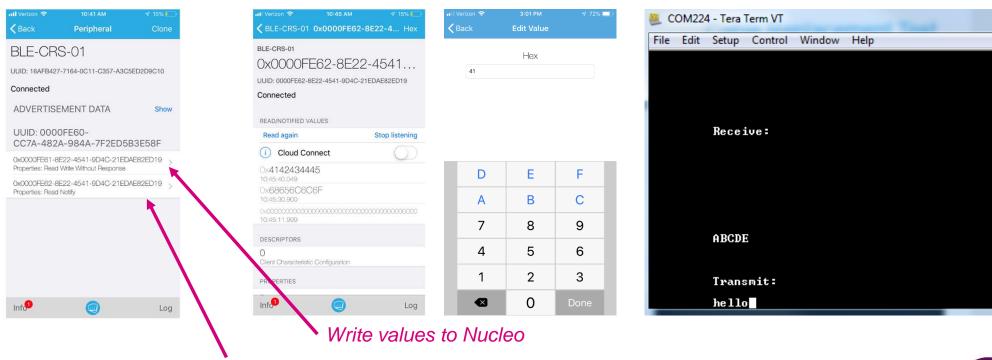

Enable Notifications to receive messages from Nucleo

### Cable Replacement Test

Here is the LightBlue Explorer on Android

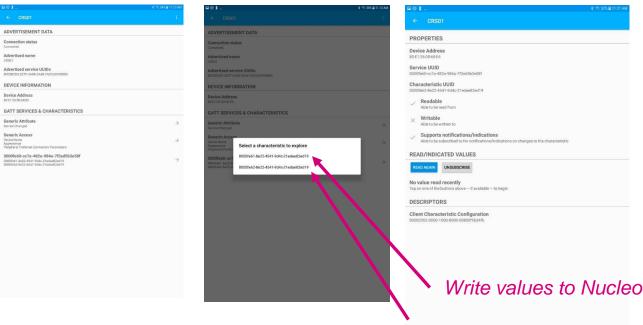

Enable Notifications to receive messages from Nucleo

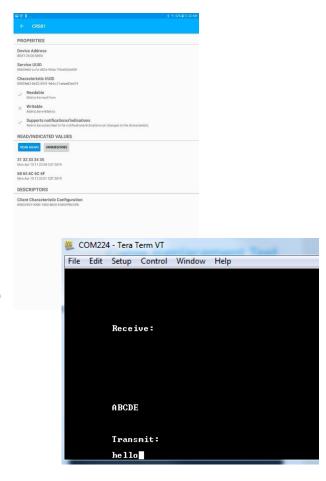

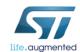

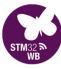

# Add a custom characteristic to an existing Service

Add the UUID definition (line# 74 of ble\_conf.h)

```
#define STM_LED_UUDI128 0x00, 0x00, 0xfe, 0x64, 0x8e, 0x22, 0x45, 0x41, 0x9d, 0x4c, 0x21, 0xed, 0xae, 0x82, 0xed, 0x19
```

Add event element (line# 37 of crs\_stm.h)

```
typedef enum {
    STM_LED_WRITE_EVT,
    CRS_NOTIFY_ENABLED_EVT,
...
} CRS_Opcode_evt_t;
```

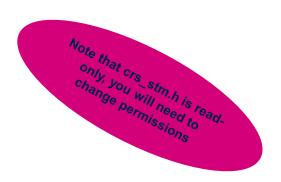

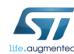

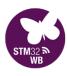

- From IAR, right click on the file tab and select "File Properties"
- Uncheck the "Read-only" box
- Click OK

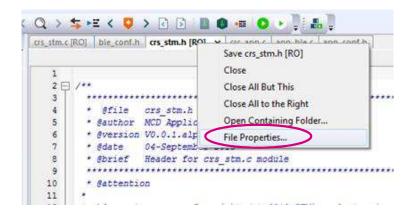

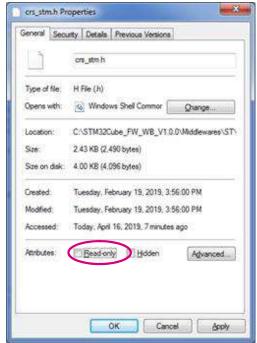

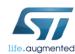

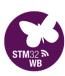

Add characteristic handle (line# 32 of crs\_stm.c)

```
typdef struct {
    ...
    uint16_t CRSRXCharHdle;
    uint16_t LedWriteClientToServerCharHdle;
} CRSContext_t;
```

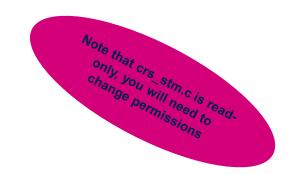

• Check for the handle (line# 122 of crs\_stm.c)

```
case EVT_BLUE_GATT_ATTRIBUTE_MODIFIED:
{
  attribute_modified = (aci_gatt_attribute_modified_event_rp0*)blue_evt->data;
  if(attribute_modified->Attr_Handle == (CRSContext.LedWriteClientToServerCharHdle + 1))
  {
    Notification.CRS_Evt_Opcode = STM_LED_WRITE_EVT;
    Notification.DataTransfered.Length = attribute_modified->Attr_Data_Length;
    Notification.DataTransfered.pPayload = attribute_modified->Attr_Data;
    CRSAPP_Notification(&Notification);
}
```

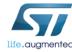

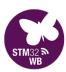

Add uuid array (line# 193 of crs\_stm.c)

```
uint8_t led_uuid[] = { STM_LED_UUDI128 };
```

• Change the Max\_Attribute\_Records parameter (line# 215 of crs\_stm.c)

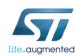

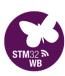

Add LED characteristic (line# 281 of crs\_stm.c)

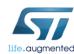

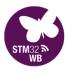

Add event action (line# 194 of crs\_app.c)

```
case STM_LED_WRITE_EVT:
    if(pNotification->DataTransfered.pPayload[0] == 0x01)
    {
        BSP_LED_On(LED_BLUE);
    }
    if(pNotification->DataTransfered.pPayload[0] == 0x00)
    {
        BSP_LED_Off(LED_BLUE);
    }
    break;
```

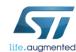

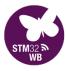

## Compile and Program

208

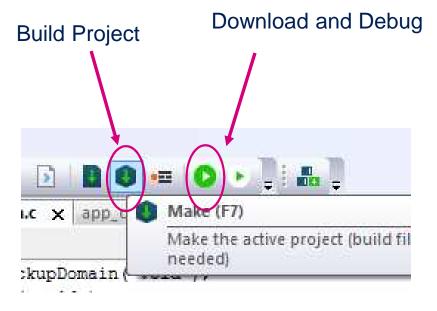

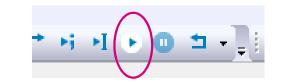

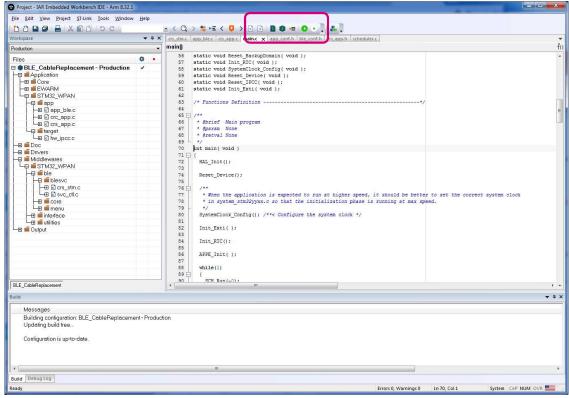

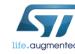

Run

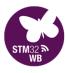

### Start LightBlue App

209

Launch the LightBlue app

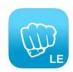

• Find your device

Select your device

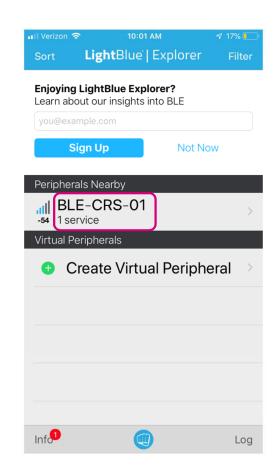

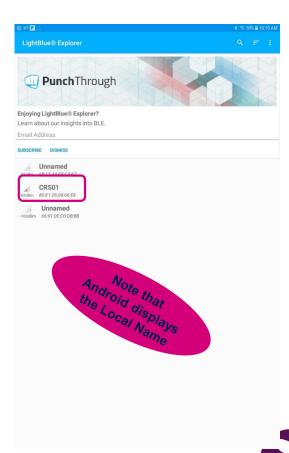

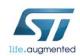

### Find your LED characteristic UUID

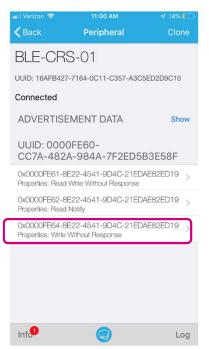

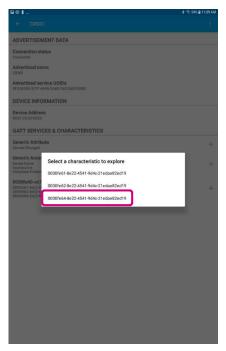

#### Write new value

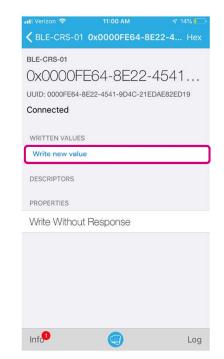

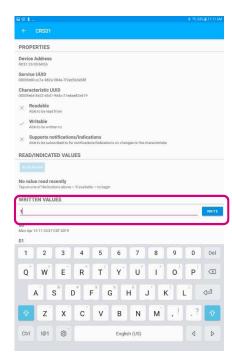

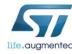

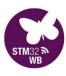

#### Write a value

- LED ON = 1
- LED OFF = 0

Concurrently, the CableReplacement characteristics can also be used

| D | E   | F |
|---|-----|---|
| Α | В   | С |
| 7 | 8   | 9 |
| 4 | 5   | 6 |
| 1 | 2   | 3 |
|   | 0 ( |   |

Edit Value

**≺** Back

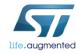

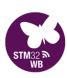

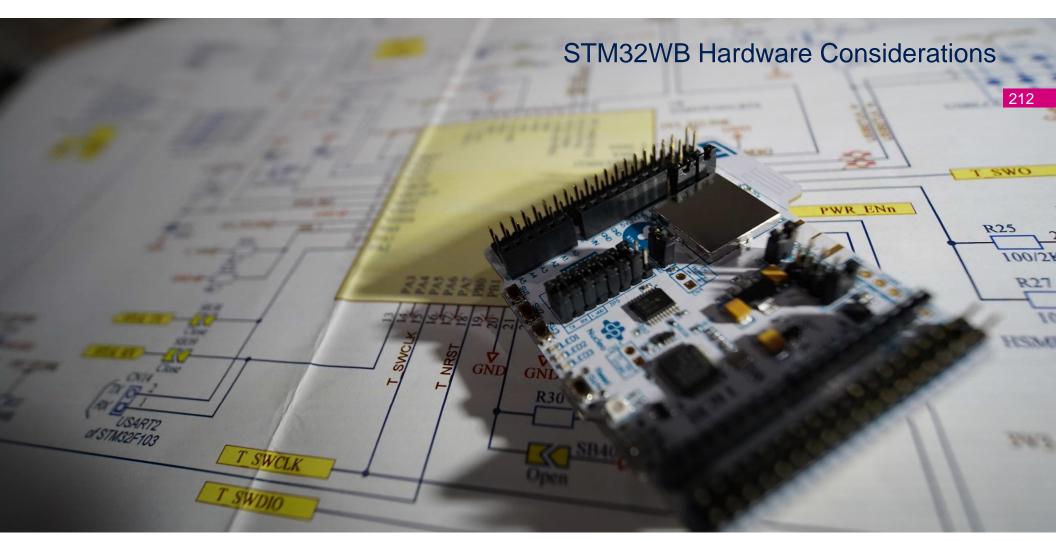

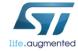

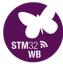

# **Delivery State**

213

RSS + BLE Stack

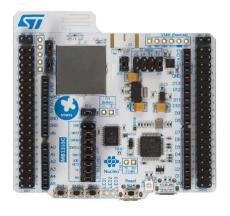

RSS + BLE Stack

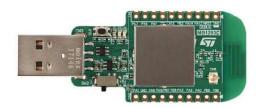

**RSS** only

#### Stack must be loaded

48-pin UQFN (0.5 mm pitch)

68-pin VQFN (0.4 mm pitch)

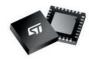

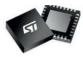

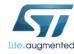

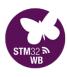

#### Nucleo Hardware Config for Bootloader access

#### Only USB-DFU or USART1 (on PA9/PA10 only) bootloader modes available for secure stack loading!

BOOT0 pin HIGH: CN7-5 to CN7-7

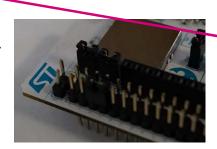

USB User connector + Power Jumper JP2 to 5-6

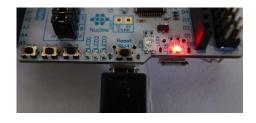

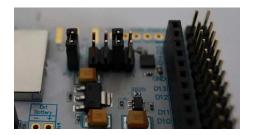

# USART1 on PA9/10 to ST-LINK

- This is not the native USART connection to the STLINK!
- STL-RX to CN10-19 (PA9)
- STL-TX to CN10-31 (PA10)

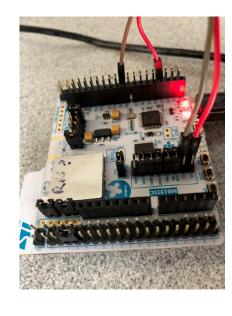

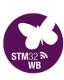

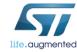

#### Dongle Hardware Config for Bootloader access

As we have seen, configuring the Dongle board for USB-DFU is quite easy.

#### Move the switch and repower the board

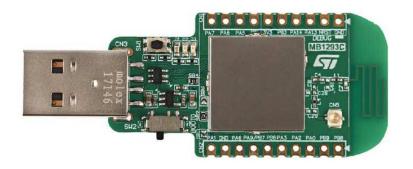

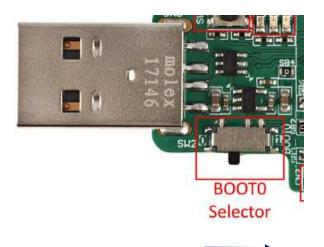

**Bootloader active** to the right

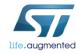

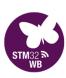

#### AN5185: Firmware Update Services

#### AN5185 details the sequence to create your own secure stack loader project, running on the M4

• Command / Response HCI event transactions to the M0+ similar to BLE

#### FUS commands

FUS uses same commands/response structure as wireless stacks and based on HCI model. FUS uses a subset of the HCI commands, namely:

- Vendor specific HCI command packet: used to send command from Cortex<sup>®</sup>-M4 to Cortex<sup>®</sup>-M0+.
- HCl command complete event packet: used to send response from Cortex®-M0+ to Cortex®-M4
- Vendor specific HCI event packet: used to send asynchronous events from Cortex®-M0+ to Cortex®-M4.

#### Figure 6. FUS HCI subset

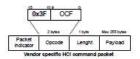

|                     | 1 2yth | Ebyte  | 1 byte  | 2 bytes       | 6-byte | Max 251 bytes |
|---------------------|--------|--------|---------|---------------|--------|---------------|
| Packet<br>Indicator | 0x0E   | Lenght | Num HCI | Cmd<br>opcode | Status | Payload       |

|                     | 15/6  | Thyte          | 2 bytes         | Max 253 bytes |
|---------------------|-------|----------------|-----------------|---------------|
| Packet<br>Indicator | 0xFF  | Lenght         | Sub Evt<br>code | Payroad       |
| - V                 | Vendo | or specific HC | a event pace    | et            |

Figure 5. IPCC channels used by FUS

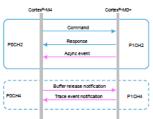

#### Also details on the bootloader sequences used

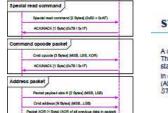

Packet payload size N (2 Dyne) (MSS, LSS)

Ceta (N Dyne) (MSS, LSS)

Ond status (7 Byte) (Conditions)

ACK to Best (0x79)

Figure 10, USART special read command

#### STM32 system bootloader extension for FUS

A command set extension has been added to STM32WB system bootloader in order to support FUS operation. These commands are implemented on USART and USB-DFU interfaces and follow the same rules as existing standard bootloader commands.

In order to help to understand this section, a prior reading of STM32 microcontroller system memory boot mode (AN2656) and USB DFU protocol used in the STM32 bootloader (AN3155) and USB DFU protocol used in the STM32 bootloader (AN3156) documentation is required.

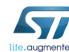

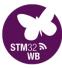

# AN5165: Hardware design

#### Layout recommendations for the 2-layer PCB

Figure 25. PCB layout for UFQFPN48 (left to right: all, top and bottom layers)

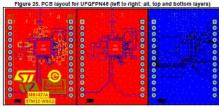

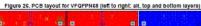

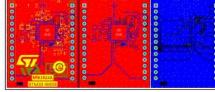

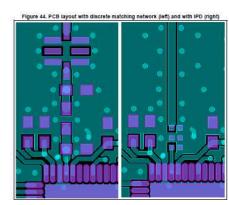

### AN5165 details RF hardware considerations

- PCB stackup recommendations
- RF Front-end (discrete or IPD-based)
- SMPS passives selection
- Clocks

#### 2-layer PCB

With the 2-layer PCB (see Figure 21), the RF signals and routing are on the top layer while the bottom layer is used for grounding under the RF zones, and for routing in others parts. The ground plane must be continuous under the RF zones, otherwise the return path current can increase and degrade the RF performance.

Figure 21. 2-layer PCB

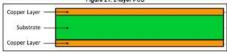

#### 4-layer PCB

With the 4-layer PCB shown in Figure 23, it is recommended to have the following distribution:

- . TOP layer: RF signal and routing on the top layer.
- INNER1 layer: grounding under the RF zones, routing in the others parts.
- INNER2 layer: power and low frequency routing.
- BOTTOM layer: low frequency routing.

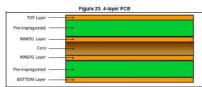

#### 6.1.2 SMPS

In addition to the recommendations given in Section 4.3; SMPS, to avoid important current in addition to the recommendations given in Section 4.3 SMMS, to avoid important current loop when the STM32WB is in SMPS mode, it is recommended to place C11, C12 and C13 as close as possible to their respective pins on STM32WB. Do not forget to connect the solder pad to ground to have a strong current return path.

Figure 28. Detail of PCB layout for the SMPS part (UFQFPN48 left, VFQFPN68 right)

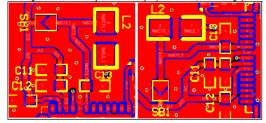

#### UFQFN48/VFQFN68 reference boards with IPD

The goal of the IPD (integrated passive device) is to replace the discrete matching network plus the integrated low-pass filter keeping equivalent TX/RX performance. Figure 41 shows the differences between the two approaches.

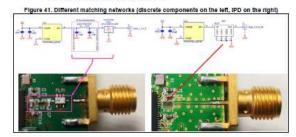

### AN5290: Minimal BOM

### AN5290 details the minimal Bill-of-Materials needed for various scenarios

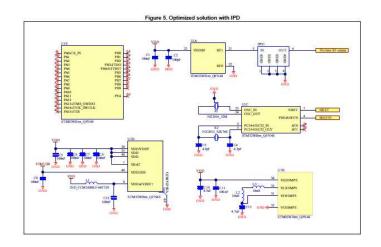

| Designator                             | Description                    | Comment                                 | Footprint       | Manufacturer       | Part number        |  |
|----------------------------------------|--------------------------------|-----------------------------------------|-----------------|--------------------|--------------------|--|
| C1, C5, C6,<br>C7, C8, C9,<br>C11, C12 | Capacitor, not polarized (X5R) | 100 nF<br>decoupling capacitors         |                 | Murata             | GRM155R61H104KE19D |  |
| C2                                     |                                | 100 pF<br>decoupling capacitors         | 0402            | Yageo              | CC0402KRX7R9BB101  |  |
| C3, C4                                 | Capacitor, not<br>polarized    | 4.3 pF<br>LSE crystal capacitor         |                 | Murata             | GRM1555C1H4R3CA01D |  |
| C10, C13                               |                                | 4.7 µF<br>decoupling capacitor          |                 |                    | GRM155R61A475MEAAD |  |
| L1                                     | Coll                           | Filtering coil                          | 0603            | TAI-TECH           | FCM1608KF-601T03   |  |
| L2                                     | Inductor                       | 10 µH<br>SMPS inductor                  | 0805            | Murata             | LQM21FN100M70L     |  |
| L3                                     | Hoodo                          | 10 nH<br>SMPS inductor                  | 0402            | Murata .           | LQG15WZ10NJ02D     |  |
| X1                                     | Crystal                        | 32 MHz - HSE                            | NX2016          | NDK -              | NX2016SA_32MHz     |  |
| X2                                     | Crystal                        | 32.768 kHz - LSE                        | NX2012          | NDK                | NX2012SA_32-768kHz |  |
| IPD1                                   | Integrated<br>passive device   | Matching network<br>and low-pass filter | Bumpless<br>CSP | STMicroelectronics | MLPF-WB55-01E3     |  |

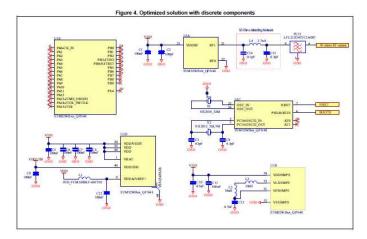

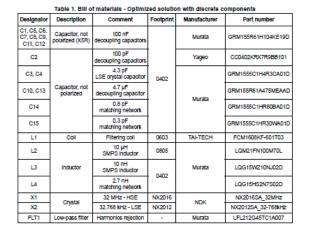

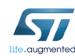

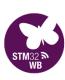

### AN5129: PCB Antenna design

### AN5129 details a "meander-style" PCB antenna design

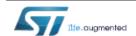

### AN5129 Application note

Low cost PCB antenna for 2.4 GHz radio: meander design for STM32WB Series

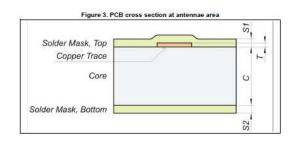

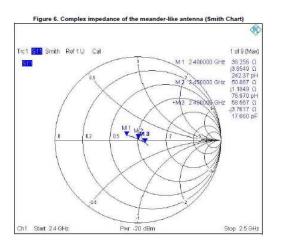

#### Layout specification AN5129

#### 3 Layout specification

The PCB antennas, including the electrical parameters of PCB materials used, are layout sensitive. It is recommended to use a layout as close as possible to the one shown in Figure 2.

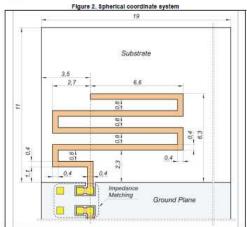

The electrical parameters and performance of the PCB antenna are also determined by the substrate used, in particular the thickness of the core and delectric constants.

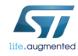

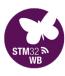

### AN5246: SMPS

### AN5246 details SMPS use cases, component selection, and various typical operating parametrics

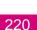

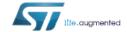

### AN5246 Application note

Usage of SMPS on STM32WB Series microcontrollers

#### Introduction

This document describes how the use the SMPS (switched mode power supply) integrated in microcontrollers of the STM32WB Series. It is intended to be used by system architects and by HW and board-level SW developers.

The patented implementation detailed in this document differs from the standard ones because it is able to maintain the RF transceiver full performance while, at the same time, providing the best power figure in burst application like those generally used by Bluetooth® Low Energy and IEEE 802.15.4 protocols.

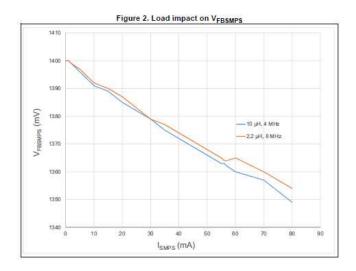

#### Inrush current at power ON

As the SMPS starts in BYPASS mode when powering up, the bulk capacitance needs to be powered when  $V_{\rm DD}$  rises. At start up, when the  $V_{\rm DD}$  voltage enters the 0.7 to 1 V range, the SMPS PMOS starts to conduce and VFBDSMPS PMOS starts to conduce and VFBDSMPS follows VDDSMPS. This leads to a temporary inrush current that can be as high as 1.1 A if the power supply is strong enough.

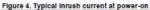

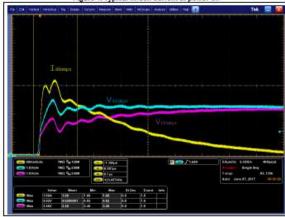

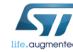

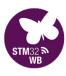

# AN5071: Ultra-Low Power Design

### AN5071 details the multitude of low-power options available on the WB

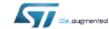

### AN5071 Application note

STM32WB ultra-low-power features overview

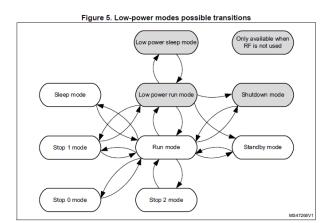

Figure 3. STM32WB55 - Current consumption for different memory configurations

500

400

400

FLASH LP-nu

FLASH Run range 2

FLASH Run range 1

SRAM1 Run range 1

SRAM1 Run range 1

100

100

100

CPU1 frequency (Hz)

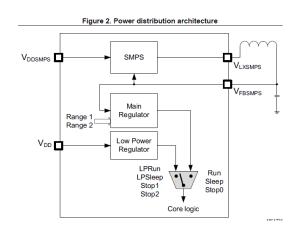

Table 2. STM32WB55 performance with SMPS

| Configuration | mA/MHz | CoreMark <sup>®</sup> per MHz | CoreMark <sup>®</sup> per mA |
|---------------|--------|-------------------------------|------------------------------|
| FLASH ART On  | 0.077  | 3.25                          | 42                           |
| SRAM1         | 0.073  | 2.40                          | 33                           |

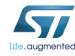

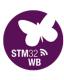

# AN5155: CubeWB Examples

### AN5155 is an exhaustive list of all firmware examples and descriptions

|                     |                                                                                                    | -                                                                             |   |        |
|---------------------|----------------------------------------------------------------------------------------------------|-------------------------------------------------------------------------------|---|--------|
|                     | Thread_Cli_Cmd                                                                                     | Thread_Cli_Cmd How to control the Thread <sup>®</sup> stack via Cli commands. |   | CubeMx |
|                     | Thread_Coap_DataTransfer How to transfer large blocks of data through the CoAP messaging protocol. |                                                                               | х | Х      |
|                     | Thread_Coap_Generic                                                                                | How to build Thread® application based on Coap messages.                      | x | CubeMx |
| Thread <sup>®</sup> | Thread_Coap_MultiBoard                                                                             | How to use Coap for sending message to multiple boards.                       | - | Х      |
|                     | Thread_Commissioning                                                                               | How to use Thread® commissioning process.                                     | - | х      |
|                     | Thread_FTD_Coap_Multicast                                                                          | How to exchange multicast Coap messages.                                      | х | х      |
|                     | Thread_SED_Coap_Multicast                                                                          | How to exchange a Coap message using the Thread <sup>®</sup> protocol.        | х | х      |

| Module Name | Project Name                                                                                                    | Description                                                                                                    | P-<br>NUCLEO-<br>WB55.US<br>BDongle | P-<br>NUCLEO-<br>WB55.Nuc<br>leo |
|-------------|----------------------------------------------------------------------------------------------------|----------------------------------------------------------------------------------------------------|-------------------------------------|----------------------------------|
|             | ADC_AnalogWatchdog_Init                                                                                                    | How to use an ADC peripheral with an ADC analog watchdog to monitor a channel and detect when the corresponding conversion data is outside the window thresholds.                                                                      | -                                   | CubeMx                           |
|             | ADC_ContinuousConversion_TriggerSW                                                                                                    | How to use an ADC peripheral to perform continuous ADC conversions on a channel, from a software start.                                                                                                    | -                                   | x                                |
|             | ADC_ContinuousConversion_TriggerSW_Init  How to use an ADC peripheral to perform continuous ADC conversions on a channel, from a software start. |                                                                                                    | -                                   | CubeMx                           |
|             | ADC_ContinuousConversion_TriggerSW_LowPow er_Init                                                                                                | How to use an ADC peripheral with ADC low-power features.                                                                                                    | -                                   | CubeMx                           |
|             | ADC_GroupsRegularInjected_Init                                                                                                    | How to use an ADC peripheral with both ADC groups (regular and injected) in their intended use cases.                                                                                                    | -                                   | CubeMx                           |
|             | ADC_Oversampling_Init                                                                                                    | How to use an ADC peripheral with ADC oversampling.                                                                                                    | -                                   | CubeMx                           |
| ADC         | ADC_SingleConversion_TriggerSW_DMA_Init                                                                                                    | How to use an ADC peripheral to perform a single ADC conversion on a channel, at each software start. This example uses the DMA programming model (for polling or interrupt programming models, refer to other examples).              | -                                   | CubeMx                           |
|             | ADC_SingleConversion_TriggerSW_IT_Init                                                                                                    | How to use an ADC peripheral to perform a single ADC conversion on a channel, at each<br>software start. This example uses the interrupt programming model (for polling or DMA<br>programming models, please refer to other examples). | -                                   | CubeMx                           |
|             | ADC_SingleConversion_TriggerSW_Init                                                                                                    | How to use an ADC peripheral to perform a single ADC conversion on a channel at each software start. This example uses the polling programming model (for interrupt or DMA programming models, please refer to other examples).        | -                                   | CubeMx                           |
|             | ADC_SingleConversion_TriggerTimer_DMA_Init                                                                                                    | How to use an ADC peripheral to perform a single ADC conversion on a channel at each trigger event from a timer. Converted data are indefinitely transferred by DMA into a table (circular mode).                                      | -                                   | CubeMx                           |
|             | ADC_TemperatureSensor                                                                                                    | How to use an ADC peripheral to perform a single ADC conversion on the internal temperature sensor and calculate the temperature in Celsius degrees.                                                                                   | -                                   | x                                |

 ${\it CubeMx}$  denotes that there is an "ioc" CubeMX project file also

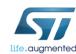

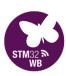

### 223

### AN5292: BLE Mesh

### AN5292 shows how to get started using BLE Mesh

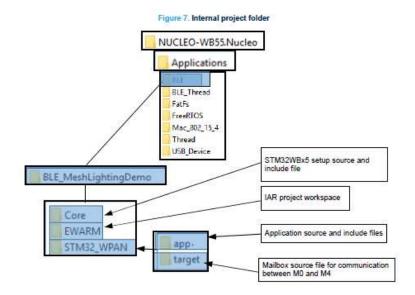

Figure 14. Read command from a remote node

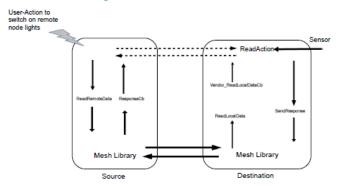

The response data from the node is sent via the BLEMesh\_SendResponse function.

Figure 10. VCOM window

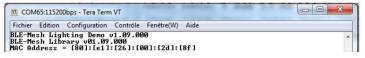

#### MAC address management

Each node in the mesh network requise a unic MAC address. The following table describes the available options to configure the MAC addresses for a node

Table 2. MAC address management

| Number             | MAC address<br>Management             | Comments                                                                                                    |
|--------------------|---------------------------------------|----------------------------------------------------------------------------------------------------|
| 1 Using external N | Using external MAC address            | User can program the nodes with desired unique MAC address. This is stored at specific location in the flash. It is the user's responsibility to make sure that the programmed MAC address in the device is compliant with the Bluetooth communication requirements. |
| 2                  | Using the unique device serial number | It is possible to configure the MAC address of the device using the unique serial<br>number available in each device.  This is the default setting.                                                                                                    |
| 3                  | Using static random MAC address       | It is possible to configure the MAC address of devices using the static random MAC address                                                                                                    |

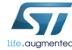

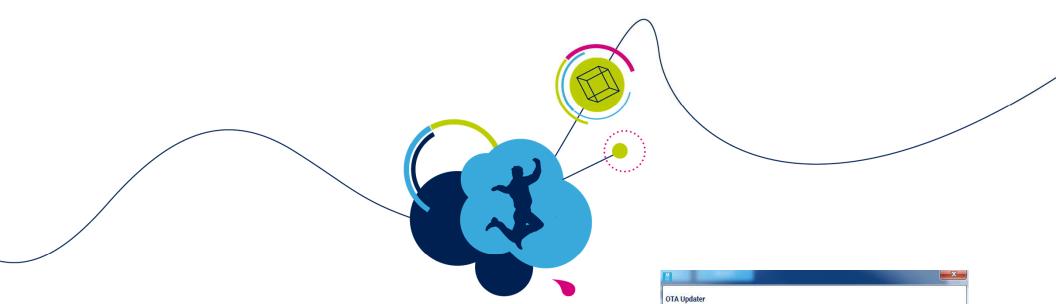

# Hands-On

Over-the-Air Firmware Update

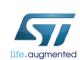

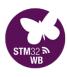

BROWSE

✓ Advertising filter

0x80E126005363 - P2PSR12 - OTA enabled

Image file path

### Over-The-Air Firmware Updates

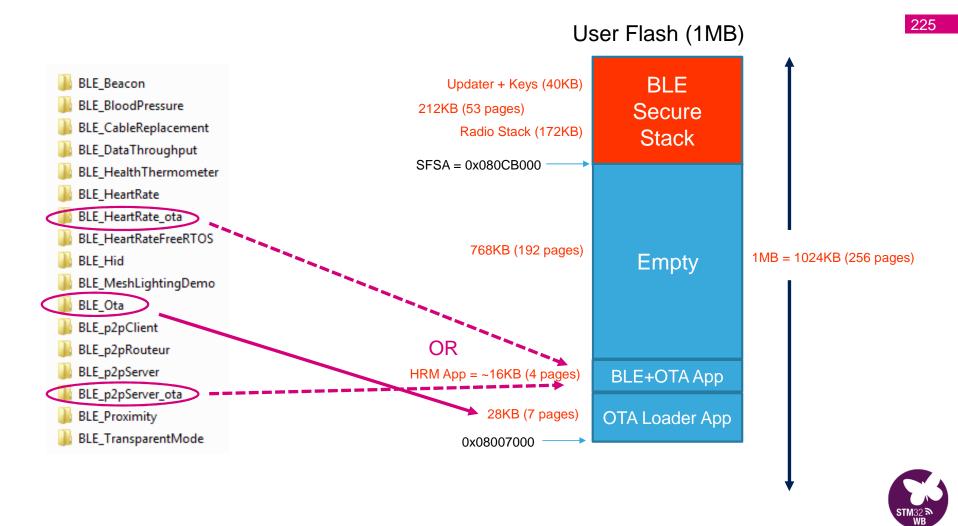

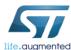

## **OTA Loader App**

### Flash Nucleo board with **BLE\_Ota\_reference.hex** using CubeProgrammer

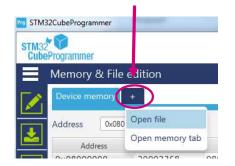

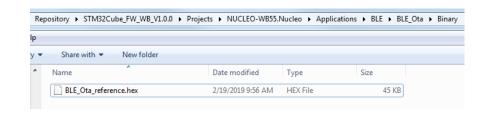

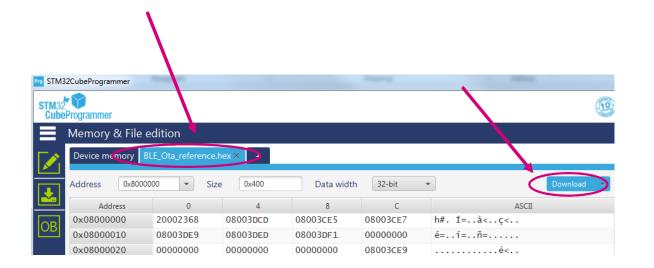

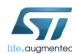

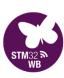

# P2P Server + OTA project

### Load and personalize your BLE\_p2pServer\_ota.eww project

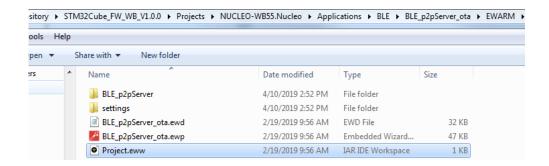

### In app\_ble.c

```
240 = #if (P2P_SERVER1 != 0)
241 | static const char local_name[] = { AD_TYPE_COMPLETE_LOCAL_NAME ,'P','2','P','S','R','1','2'};
242 = uint8_t manuf_data[14] = {
242 | uint8_t manuf_data[14] = {
243 | uint8_t manuf_data[14] = {
244 | uint8_t manuf_data[14] = {
245 | uint8_t manuf_data[14] = {
245 | uint8_t manuf_data[14] = {
245 | uint8_t manuf_data[14] = {
245 | uint8_t manuf_data[14] = {
245 | uint8_t manuf_data[14] = {
246 | uint8_t manuf_data[14] = {
247 | uint8_t manuf_data[14] = {
247 | uint8_t manuf_data[14] = {
248 | uint8_t manuf_data[14] = {
249 | uint8_t manuf_data[14] = {
240 | uint8_t manuf_data[14] = {
241 | uint8_t manuf_data[14] = {
242 | uint8_t manuf_data[14] = {
243 | uint8_t manuf_data[14] = {
244 | uint8_t manuf_data[14] = {
245 | uint8_t manuf_data[14] = {
245 | uint8_t manuf_data[14] = {
246 | uint8_t manuf_data[14] = {
247 | uint8_t manuf_data[14] = {
247 | uint8_t manuf_data[14] = {
247 | uint8_t manuf_data[14] = {
247 | uint8_t manuf_data[14] = {
247 | uint8_t manuf_data[14] = {
247 | uint8_t manuf_data[14] = {
247 | uint8_t manuf_data[14] = {
247 | uint8_t manuf_data[14] = {
247 | uint8_t manuf_data[14] = {
247 | uint8_t manuf_data[14] = {
247 | uint8_t manuf_data[14] = {
247 | uint8_t manuf_data[14] = {
247 | uint8_t manuf_data[14] = {
247 | uint8_t manuf_data[14] = {
247 | uint8_t manuf_data[14] = {
247 | uint8_t manuf_data[14] = {
247 | uint8_t manuf_data[14] = {
247 | uint8_t manuf_data[14] = {
247 | uint8_t manuf_data[14] = {
247 | uint8_t manuf_data[14] = {
247 | uint8_t manuf_data[14] = {
247 | uint8_t manuf_data[14] = {
247 | uint8_t manuf_data[14] = {
247 | uint8_t manuf_data[14] = {
247 | uint8_t manuf_data[14] = {
247 | uint8_t manuf_data[14] = {
247 | uint8_t manuf_data[14] = {
247 | uint8_t manuf_data[14] = {
247 | uint8_t manuf_data[14] = {
247 | uint8_t manuf_data[14] = {
247 | uint8_t manuf_data[14] = {
247 | uint8_t manuf_data[14] = {
247 | uint8_t manuf_data[14] = {
247 | uint8_t manuf_data[14] = {
247 | uint8_t manuf_data[14] = {
247 | uint8_t manuf_data[14] = {
247
```

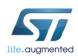

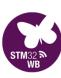

# Server + OTA App

### Flash your newly created **BLE\_p2pServer\_ota.bin** to 0x08007000

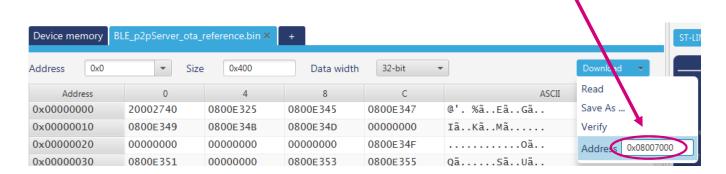

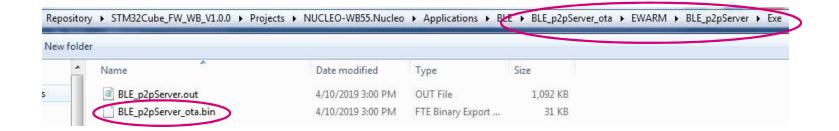

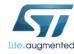

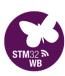

### Verify functionality on the ST BLE Sensor app

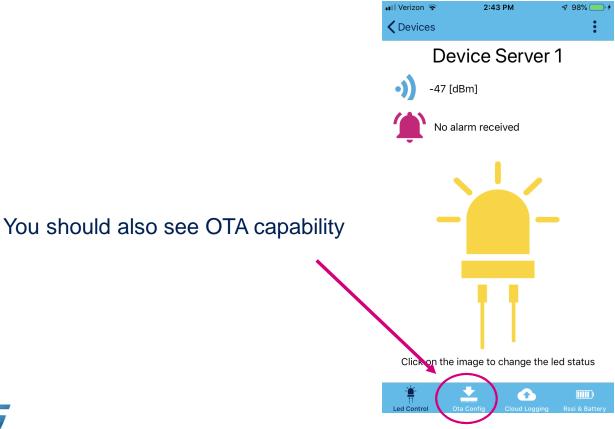

Once seen, disconnect from your device

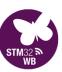

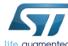

# 230

### Connect to OTA-enabled device

### Connect the Dongle and select **OTA Updater**

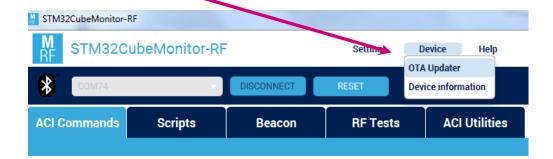

### Search and Select your Device

(you can see your local name & BLE Address)

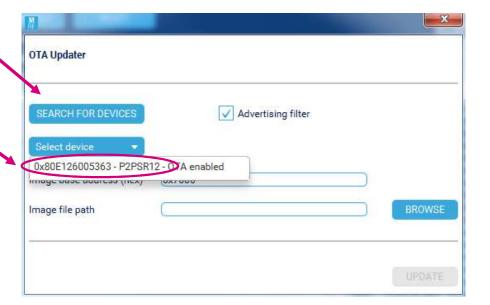

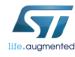

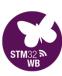

# **Update BLE Application**

### Browse for the other OTA binary

BLE\_HeartRate\_ota\_reference.bin

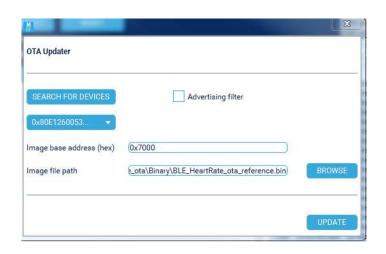

### Update image

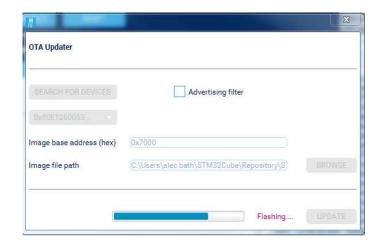

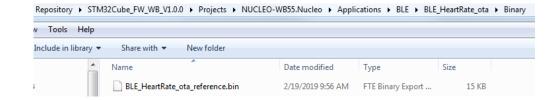

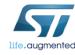

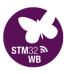

# Update via ST BLE Sensor app

000

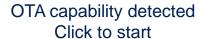

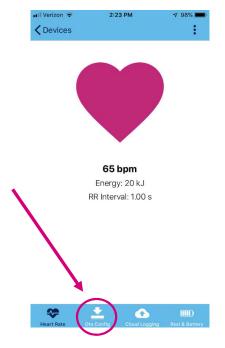

Erase & Reboot

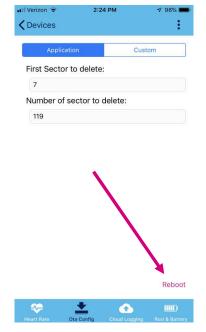

### Select Smartphone file (iCloud, etc)

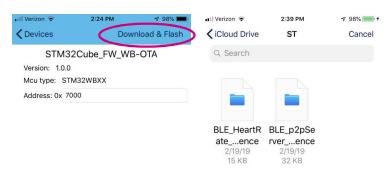

### Flashing begins

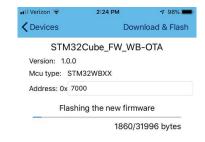

2 items, 26.05 GB available on iCloud

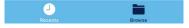

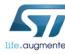

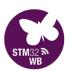

### AN5247 details the OTA application in further detail.

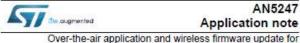

Over-the-air application and wireless firmware update for STM32WB Series microcontrollers

#### Introduction

This document describes the procedure for over-the-air (OTA) firmware update on ST32WB devices with BLE connection. It explains how to use the OTA application provided within the STM32CUBE firmware package.

This application can update both the user application and the wireless firmware.

Figure 1. STM32WB dual core FW architecture

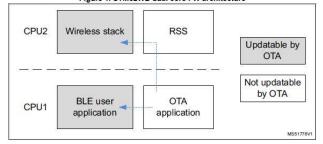

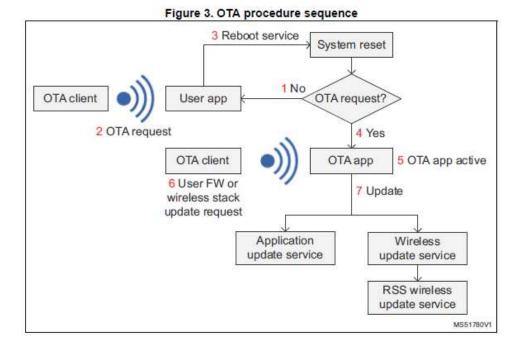

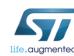

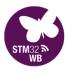

# We Greatly Value Your Feedback

Use your phone to scan the QR code or type the link into your browser.

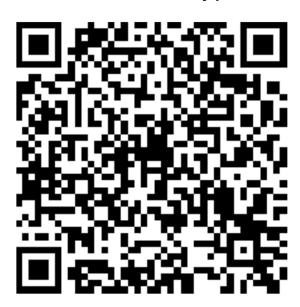

https://www.surveymonkey.com/r/PLYWMDC

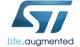

Thank you!

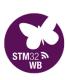

# Releasing Your Creativity

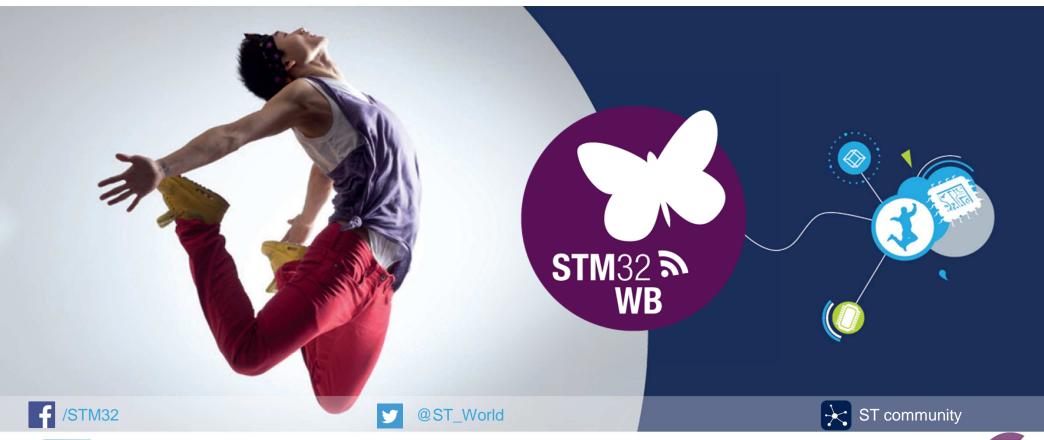

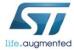

www.st.com/stm32wb

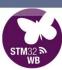